# **SYBASE®**

Installation and Administration Guide

## **Mainframe Connect Server Option**

12.6

[ IBM CICS ]

#### DOCUMENT ID: DC36510-01-1260-01

#### LAST REVISED: May 2005

Copyright © 1989-2005 by Sybase, Inc. All rights reserved.

This publication pertains to Sybase software and to any subsequent release until otherwise indicated in new editions or technical notes. Information in this document is subject to change without notice. The software described herein is furnished under a license agreement, and it may be used or copied only in accordance with the terms of that agreement.

To order additional documents, U.S. and Canadian customers should call Customer Fulfillment at (800) 685-8225, fax (617) 229-9845.

Customers in other countries with a U.S. license agreement may contact Customer Fulfillment via the above fax number. All other international customers should contact their Sybase subsidiary or local distributor. Upgrades are provided only at regularly scheduled software release dates. No part of this publication may be reproduced, transmitted, or translated in any form or by any means, electronic, mechanical, manual, optical, or otherwise, without the prior written permission of Sybase, Inc.

Sybase, the Sybase logo, ADA Workbench, Adaptable Windowing Environment, Adaptive Component Architecture, Adaptive Server, Adaptive Server Anywhere, Adaptive Server Enterprise, Adaptive Server Enterprise Monitor, Adaptive Server Enterprise Replication, Adaptive Server Everywhere, Adaptive Warehouse, Afaria, Answers Anywhere, Anywhere Studio, Application Manager, AppModeler, APT Workbench, APT-Build, APT-Edit, APT-Execute, APT-Translator, APT-Library, AvantGo Mobile Delivery, AvantGo Mobile Inspection, AvantGo Mobile Marketing Channel, AvantGo Mobile Pharma, AvantGo Mobile Sales, AvantGo Pylon, AvantGo Pylon Application Server, AvantGo Pylon Conduit, AvantGo Pylon PIM Server, AvantGo Pylon Pro, Backup Server, BizTracker, ClearConnect, Client-Library, Client Services, Convoy/DM, Copernicus, Data Pipeline, Data Workbench, DataArchitect, Database Analyzer, DataExpress, DataServer, DataWindow, DataWindow .NET, DB-Library, dbQueue, Developers Workbench, DirectConnect Anywhere, DirectConnect, Distribution Director, e-ADK, E-Anywhere, e-Biz Impact, e-Biz Integrator, E-Whatever, EC Gateway, ECMAP, ECRTP, eFulfillment Accelerator, Embedded SQL, EMS, Enterprise Application Studio, Enterprise Client/Server, Enterprise Connect, Enterprise Data Studio, Enterprise Manager, Enterprise SQL Server Manager, Enterprise Work Architecture, Enterprise Work Designer, Enterprise Work Modeler, eProcurement Accelerator, EWA, Financial Fusion, Financial Fusion Server, Gateway Manager, GlobalFIX, iAnywhere, iAnywhere Solutions, ImpactNow, Industry Warehouse Studio, InfoMaker, Information Anywhere, Information Everywhere, InformationConnect, InternetBuilder, iScript, Jaguar CTS, jConnect for JDBC, M2M Anywhere, Mach Desktop, Mail Anywhere Studio, MainframeConnect, Maintenance Express, Manage Anywhere Studio, M-Business Channel, M-Business Network, M-Business Server, MDI Access Server, MDI Database Gateway, media.splash, MetaWorks, mFolio, Mirror Activator, MySupport, Net-Gateway, Net-Library, New Era of Networks, ObjectConnect, ObjectCycle, OmniConnect, OmniSQL Access Module, OmniSQL Toolkit, Open Biz, Open Client, Open ClientConnect, Open Client/Server, Open Client/Server Interfaces, Open Gateway, Open Server, Open ServerConnect, Open Solutions, Optima++, PB-Gen, PC APT Execute, PC DB-Net, PC Net Library, PocketBuilder, Pocket PowerBuilder, Power++, power.stop, PowerAMC, PowerBuilder, PowerBuilder Foundation Class Library, PowerDesigner, PowerDimensions, PowerDynamo, PowerScript, PowerSite, PowerSocket, Powersoft, PowerStage, PowerStudio, PowerTips, Powersoft Portfolio, Powersoft Professional, PowerWare Desktop, PowerWare Enterprise, ProcessAnalyst, QAnywhere, Rapport, RemoteWare, RepConnector, Replication Agent, Replication Driver, Replication Server, Replication Server Manager, Replication Toolkit, Report-Execute, Report Workbench, Resource Manager, RFID Anywhere, RW-DisplayLib, RW-Library, S-Designor, SDF, Secure SQL Server, Secure SQL Toolset, Security Guardian, SKILS, smart.partners, smart.parts, smart.script, SQL Advantage, SQL Anywhere, SQL Anywhere Studio, SQL Code Checker, SQL Debug, SQL Edit, SQL Edit/TPU, SQL Everywhere, SQL Modeler, SQL Remote, SQL Server, SQL Server Manager, SQL SMART, SQL Toolset, SQL Server/CFT, SQL Server/DBM, SQL Server SNMP SubAgent, SQL Station, SQLJ, STEP, SupportNow, S.W.I.F.T. Message Format Libraries, Sybase Central, Sybase Client/Server Interfaces, Sybase Financial Server, Sybase Gateways, Sybase IQ, Sybase MPP, Sybase SQL Desktop, Sybase SQL Lifecycle, Sybase SQL Workgroup, Sybase User Workbench, SybaseWare, Syber Financial, SyberAssist, SybFlex, SyBooks, System 10, System 11, System XI (logo), SystemTools, Tabular Data Stream, TradeForce, Transact-SQL, Translation Toolkit, UltraLite, UltraLite.NET, UNIBOM, Unilib, Uninull, Unisep, Unistring, URK Runtime Kit for UniCode, VisualWriter, VQL, WarehouseArchitect, Warehouse Control Center, Warehouse Studio, Warehouse WORKS, Watcom, Watcom SQL, Watcom SQL Server, Web Deployment Kit, Web.PB, Web.SQL, WebSights, WebViewer, WorkGroup SQL Server, XA-Library, XA-Server, XcelleNet, and XP Server are trademarks of Sybase, Inc. 02/05

Unicode and the Unicode Logo are registered trademarks of Unicode, Inc.

All other company and product names used herein may be trademarks or registered trademarks of their respective companies.

Use, duplication, or disclosure by the government is subject to the restrictions set forth in subparagraph (c)(1)(ii) of DFARS 52.227-7013 for the DOD and as set forth in FAR 52.227-19(a)-(d) for civilian agencies.

Sybase, Inc., One Sybase Drive, Dublin, CA 94568.

### **Contents**

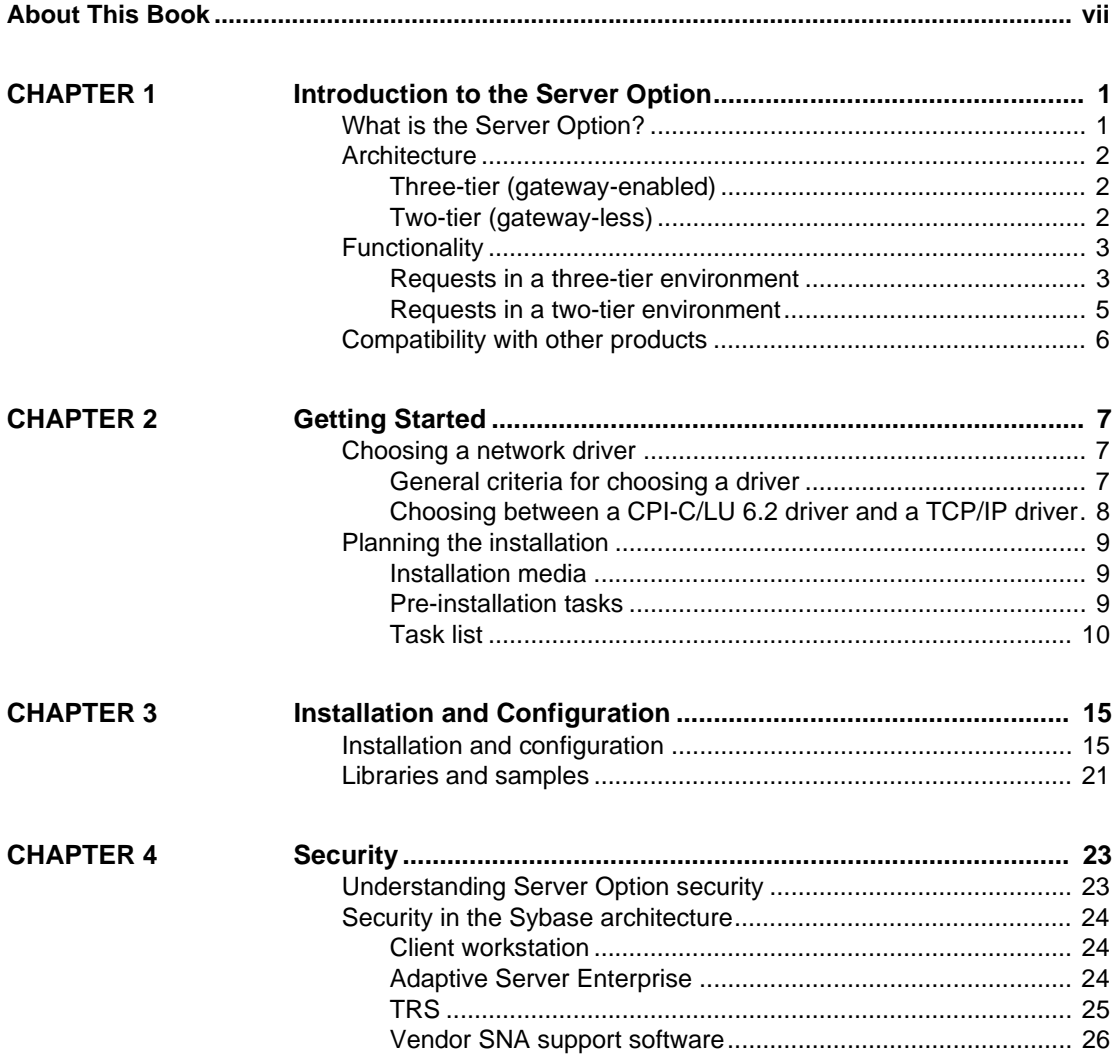

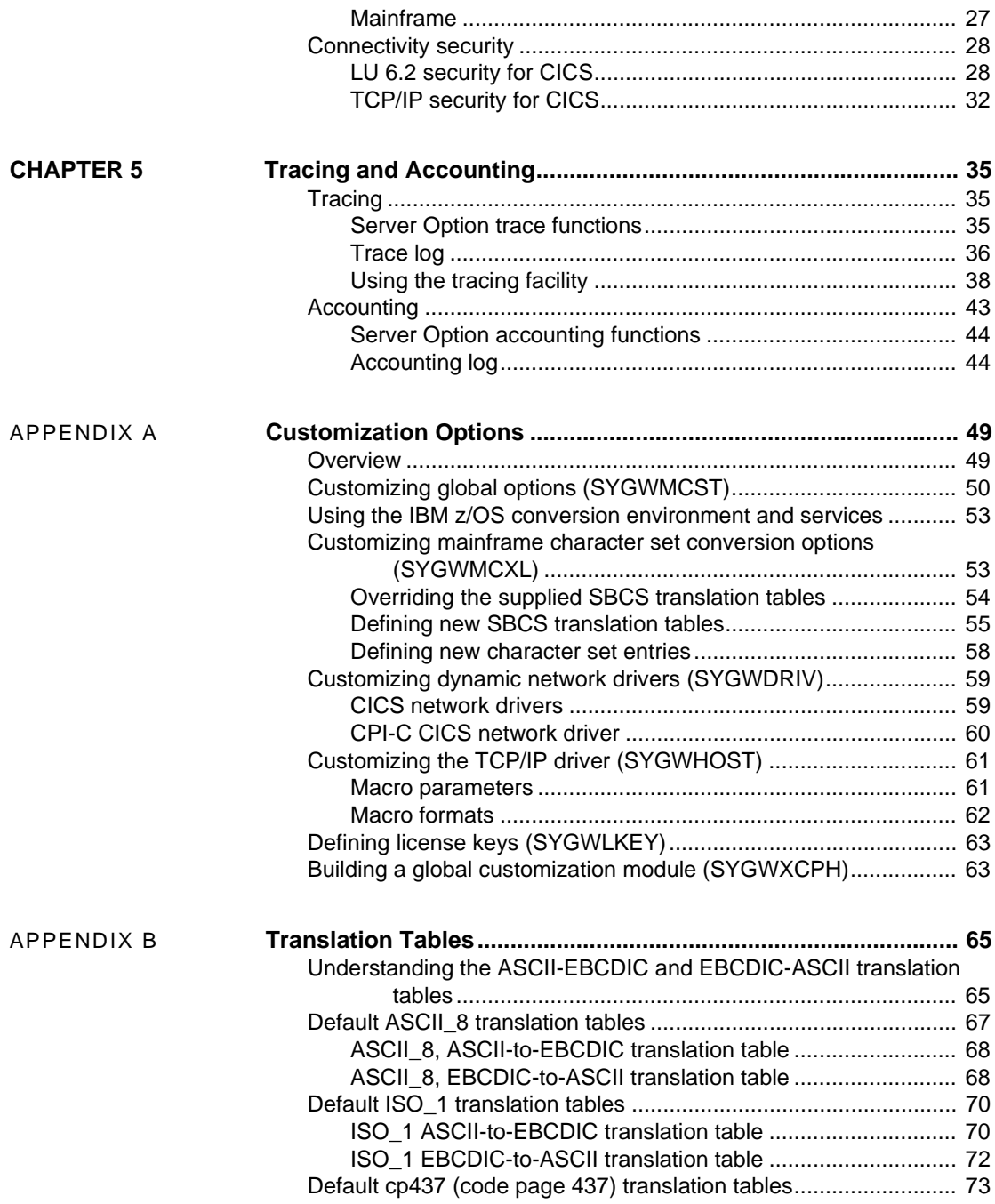

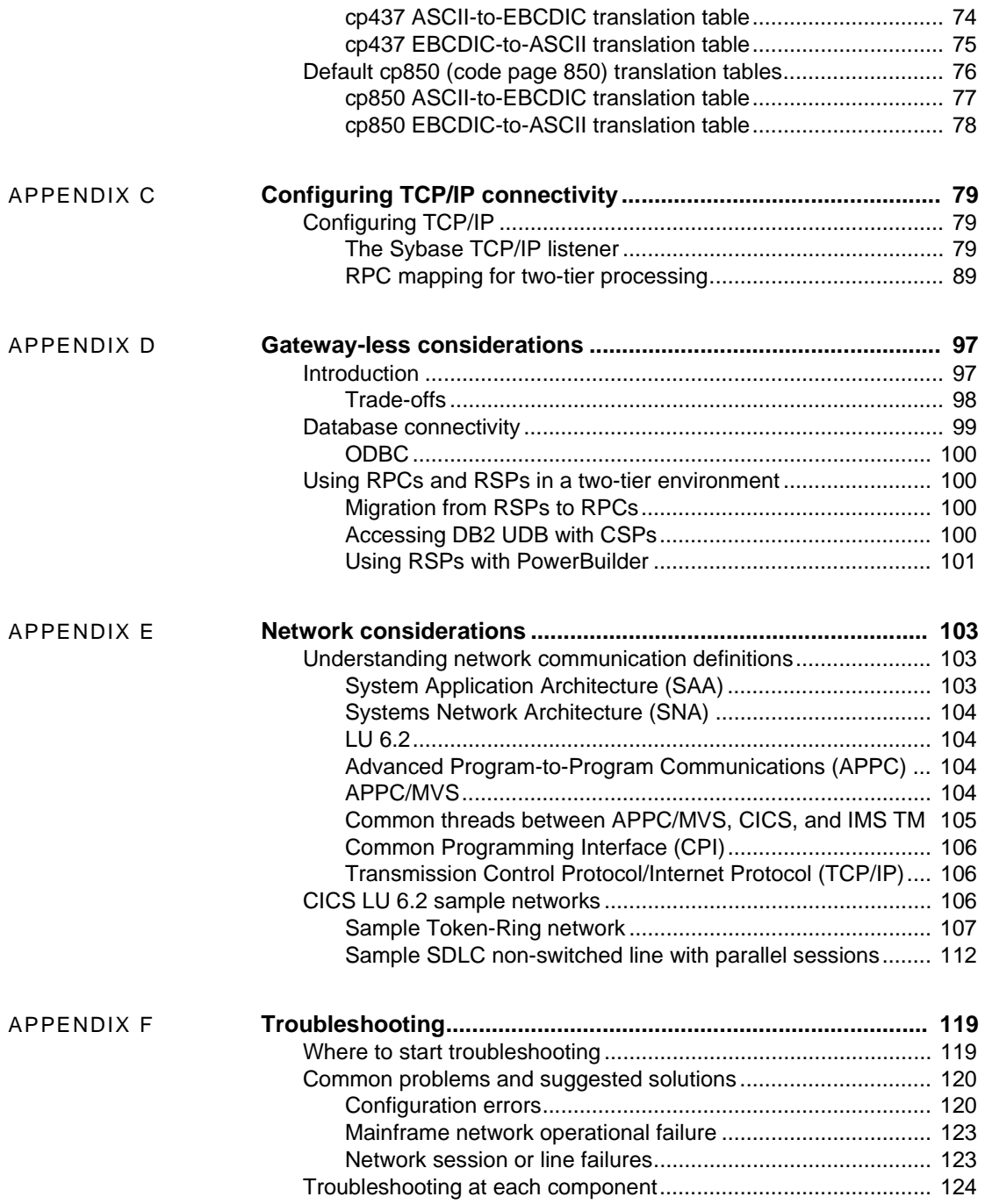

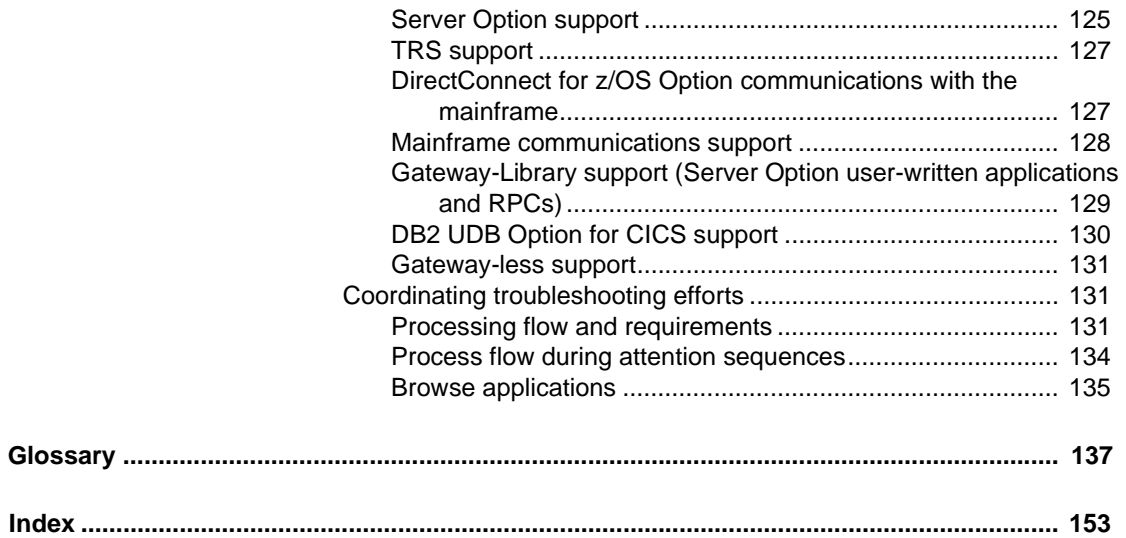

### <span id="page-6-0"></span>**About This Book**

The Mainframe Connect Server Option for CICS *Installation and Administration Guide* describes how to install and configure the Server Option for CICS. It also addresses system administration.

CICS

This preface includes the following topics:

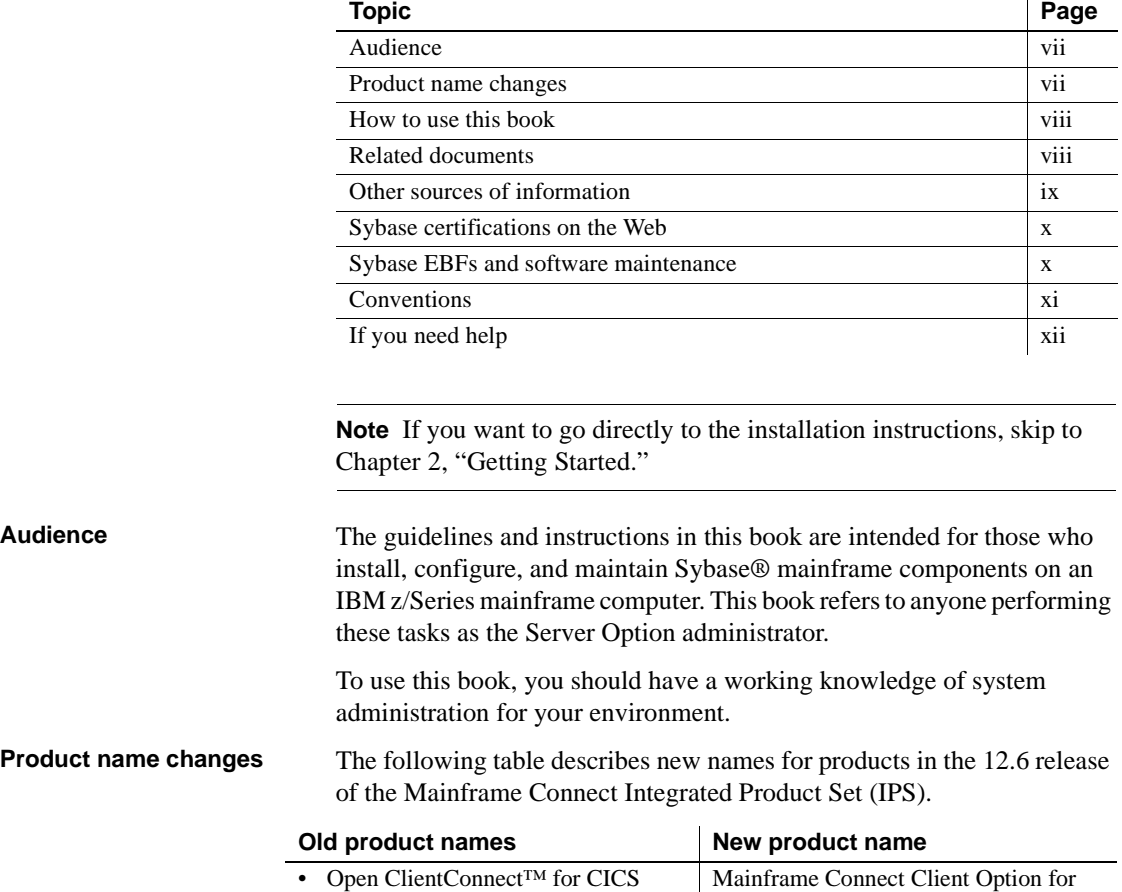

<span id="page-6-2"></span><span id="page-6-1"></span>• Open ClientCONNECT for CICS

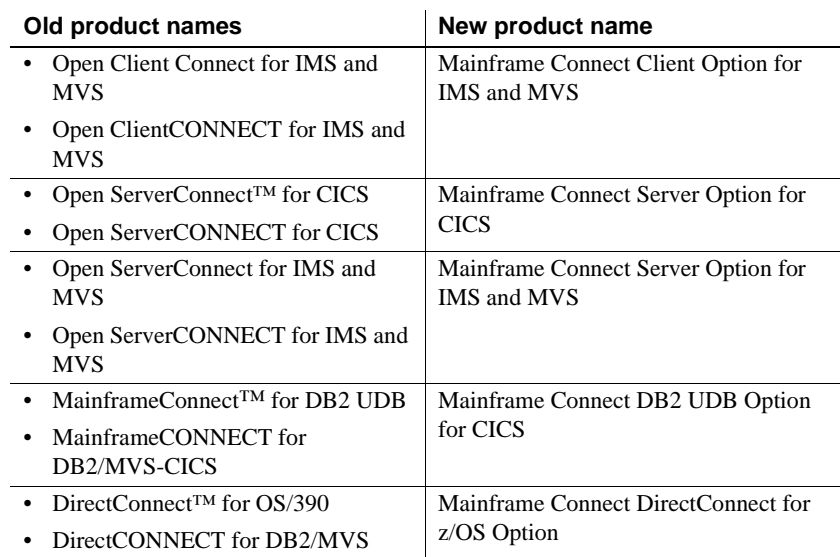

The new product names are used throughout this book.

### <span id="page-7-0"></span>**How to use this**

The following table shows how this book is organized.

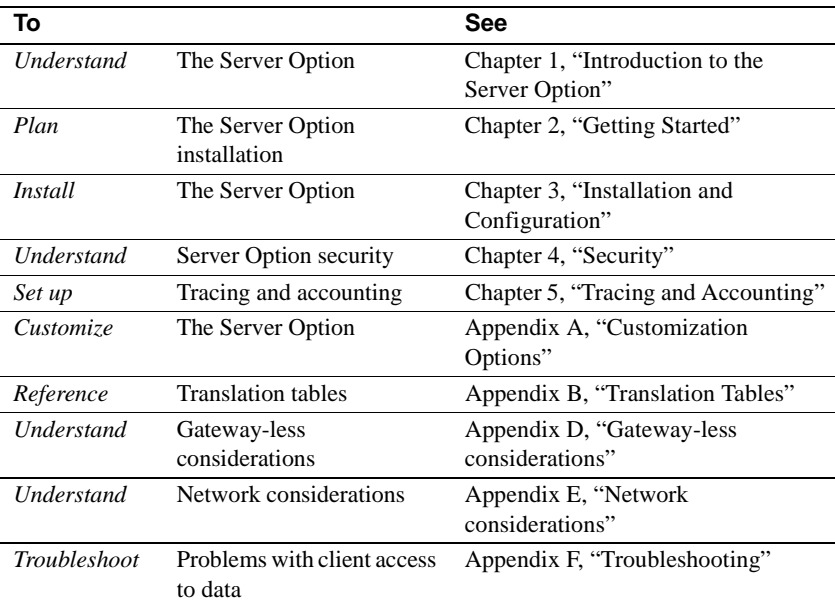

<span id="page-7-1"></span>**Related documents** To install and use the Server Option, you may need to refer to the following documentation:

- Mainframe Connect Server Option *Programmer's Reference for PL/1*
- Mainframe Connect Server Option *Programmer's Reference for COBOL*
- Mainframe Connect Server Option *Programmer's Reference for Remote Stored Procedures*
- Mainframe Connect Client Option *Programmer's Reference for PL/1*
- Mainframe Connect Client Option *Programmer's Reference for COBOL*
- Mainframe Connect Client Option *Programmer's Reference for C*
- Mainframe Connect Client Option *Programmer's Reference for Client Services Applications*
- Mainframe Connect Client Option and Server Option *Messages and Codes*
- Mainframe Connect DirectConnect for z/OS Option *Installation Guide*
- Mainframe Connect DirectConnect for z/OS Option *User's Guide for DB2 Access Services*
- Mainframe Connect DirectConnect for z/OS Option *User's Guide for Transaction Router Services*
- Enterprise Connect Data Access and Mainframe Connect *Server Administration Guide for DirectConnect*

### <span id="page-8-0"></span>**Other sources of**

Use the Sybase Getting Started CD, the SyBooks<sup>™</sup> CD, and the Sybase Product Manuals Web site to learn more about your product:

- The Getting Started CD contains release bulletins and installation guides in PDF format, and may also contain other documents or updated information not included on the SyBooks CD. It is included with your software. To read or print documents on the Getting Started CD, you need Adobe Acrobat Reader, which you can download at no charge from the Adobe Web site using a link provided on the CD.
- The SyBooks CD contains product manuals and is included with your software. The Eclipse-based SyBooks browser allows you to access the manuals in an easy-to-use, HTML-based format.

Some documentation may be provided in PDF format, which you can access through the PDF directory on the SyBooks CD. To read or print the PDF files, you need Adobe Acrobat Reader.

<span id="page-9-0"></span>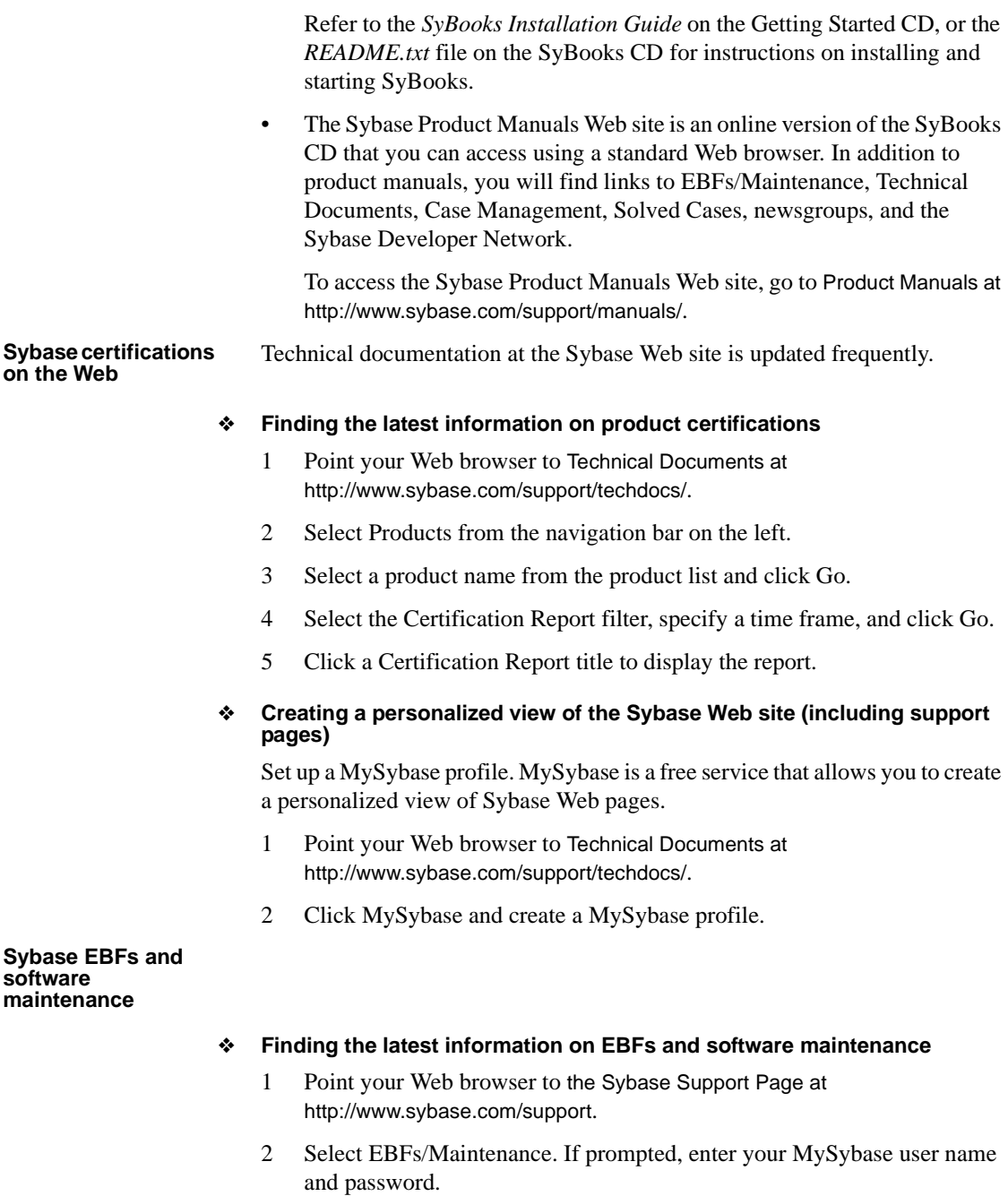

<span id="page-9-1"></span>3 Select a product.

4 Specify a time frame and click Go. A list of EBF/Maintenance releases is displayed.

Padlock icons indicate that you do not have download authorization for certain EBF/Maintenance releases because you are not registered as a Technical Support Contact. If you have not registered, but have valid information provided by your Sybase representative or through your support contract, click Edit Roles to add the "Technical Support Contact" role to your MySybase profile.

5 Click the Info icon to display the EBF/Maintenance report, or click the product description to download the software.

<span id="page-10-0"></span>**Conventions** The Server Option uses 8-character function names; other versions of Server-Library use longer names. This book uses the long version of Server-Library names with this exception: the 8-character version is used in syntax statements. For example, in a syntax statement, "CTBCMDPROPS" is written "CTBCMDPR." You can use either version in your code.

Syntax statements that display options for a command look like this:

COMMAND [*object\_name*, [ {TRUE | FALSE} ] ]

The following table explains the syntax conventions used in this guide.

*Table 1: Syntax conventions*

| <b>Symbol</b> |                                                                                                    |
|---------------|----------------------------------------------------------------------------------------------------|
|               | When you see parentheses, include them as part of the command.                                                                                |
|               | Braces indicate that you must choose at least one of the enclosed<br>options. Do not type the braces when you type the option.                |
|               | Brackets indicate that you can choose one or more of the enclosed<br>options, or none. Do not type the brackets when you type the<br>options. |
|               | The vertical bar indicates that you can select only one of the options<br>shown. Do not type the bar in your command.                         |
|               | The comma indicates that you can choose one or more of the<br>options shown. Separate each choice by using a comma as part of<br>the command. |

This book uses the following style conventions:

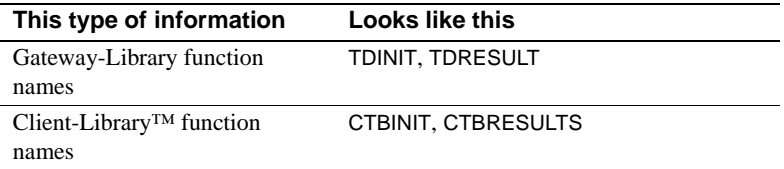

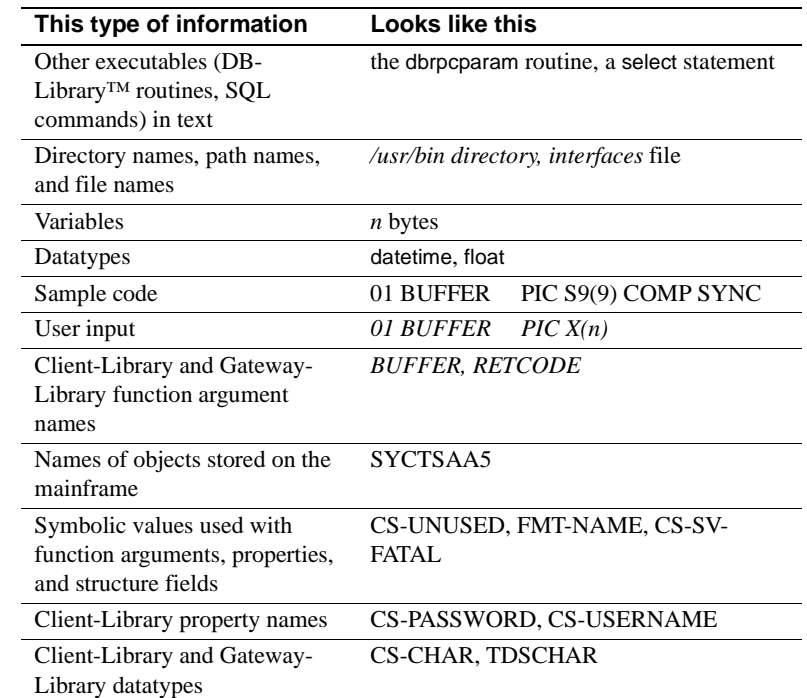

All other names and terms are in regular typeface.

<span id="page-11-0"></span>**If you need help** Each Sybase installation that has purchased a support contract has one or more designated people who are authorized to contact Sybase Technical Support. If you cannot resolve a problem using the manuals or online help, please have the designated person contact Sybase Technical Support or the Sybase subsidiary in your area.

### CHAPTER 1 **Introduction to the Server Option**

<span id="page-12-0"></span>This chapter includes the following topics:

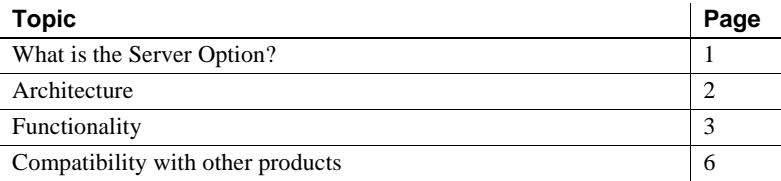

### <span id="page-12-2"></span><span id="page-12-1"></span>**What is the Server Option?**

The Server Option is an application programming interface (API) enabling the creation of mainframe applications for use with Sybase client applications. Server Option applications can retrieve and update data stored in mainframe resources like the following:

- DB2 UDB and other relational database management systems (RDBMSs)
- Transient Storage (TS) queues
- Transient Data (TD) queues
- VSAM files

Any resource that is accessible from your CICS region is also accessible by a Server Option application. The Server Option is available for CICS, IMS TM, and MVS.

**Note** This book explains how the Server Option functions in a CICS environment. For information on how the Server Option functions in the IMS TM and native MVS environments, see the Mainframe Connect Server Option for IMS and MVS *Installation and Administration Guide*.

### <span id="page-13-3"></span><span id="page-13-0"></span>**Architecture**

The Server Option runs on an IBM z/Series or plug-compatible mainframe computer. The Server Option uses either the Logical Unit (LU) 6.2 or Transmission Control Protocol/Internet Protocol (TCP/IP) communications protocol with a host transaction processor, such as CICS, as a communications front end.

The Server Option supports both three-tier (gateway-enabled) and two-tier (gateway-less) environments. When installing and using the Server Option, follow the instructions in this book for your environment.

#### <span id="page-13-1"></span>**Three-tier (gateway-enabled)**

In a Server Option network configuration using a three-tier (gateway-enabled) SNA environment, the DirectConnect for z/OS Option acts as the gateway between LAN-based clients and the server. The DirectConnect for z/OS Option routes requests and replies between the client and server using two components: access services and the Transaction Router Service (TRS).

For more information on the DirectConnect for z/OS Option and its components, see the installation documentation for the DirectConnect for z/OS Option.

#### <span id="page-13-4"></span><span id="page-13-2"></span>**Two-tier (gateway-less)**

The two-tier environment allows LAN clients to directly log in to the Server Option, which eliminates the need for a DirectConnect for z/OS Option gateway. However, server-to-server communication is not possible in a twotier (gateway-less) environment. Other drawbacks of the two-tier environment include the client being limited to accessing a single CICS region, loss of the ability to group transactions, and loss of gateway security features.

If you have standardized on TCP for connectivity between LAN clients and z/OS, you can use the two-tier environment.

### <span id="page-14-2"></span><span id="page-14-0"></span>**Functionality**

Server Option applications can receive requests from LAN clients and Client Option applications in either of the following ways:

- *In a three-tier environment,* using DirectConnect for z/OS Option access service or Transaction Router Service (TRS).
- *In a two-tier environment*, using TCP. See ["Two-tier \(gateway-less\)" on](#page-13-4)  [page 2](#page-13-4) for more information on two-tier environments.

This section documents the following topics:

- • [Requests in a three-tier environment](#page-14-3)
- • [Requests in a two-tier environment](#page-16-1)

#### <span id="page-14-3"></span><span id="page-14-1"></span>**Requests in a three-tier environment**

In a Server Option network configuration using a three-tier (gateway-enabled) SNA environment, the DirectConnect for z/OS Option accepts requests from LAN-based clients and routes them to the appropriate server.

Server Option applications receive requests from LAN clients through either of the following DirectConnect for z/OS Option components:

- DirectConnect for z/OS Option access service
- • [TRS](#page-15-0)

#### <span id="page-14-4"></span>**DirectConnect for z/OS Option access service**

An access service is a logical server application, used with an access service library, that enables a LAN client to communicate with Server Option applications. Each DirectConnect for z/OS Option server can have multiple access services.

For more information about access services, see the Mainframe Connect DirectConnect for z/OS Option *User's Guide for DB2 Access Services*.

#### <span id="page-15-0"></span>**TRS**

TRS enables Sybase clients running on workstations and sharing a local area network (LAN) to access mainframe data and applications. The TRS listener waits for and accepts client requests and routes them to the mainframe, using transaction and connection information the DirectConnect for z/OS Option administrator provides during configuration.

TRS treats all client requests like remote procedure calls (RPCs). TRS maps each request to a specific mainframe transaction. On receiving a client request, TRS invokes the corresponding mainframe transaction. The CICS transaction processor runs the transaction and returns results to TRS, which forwards the results to the requesting client.

For details, see the Mainframe Connect DirectConnect for z/OS Option *User's Guide for Transaction Router Services*.

#### **Configuration in a three-tier architecture**

The mainframe and TRS configuration parameters must be coordinated to permit communication with one another. When configuring a mainframe region to communicate with TRS, coordinate the following mainframe configuration values with TRS:

- For CICS Logical Unit 6.2 (LU 6.2):
	- CICS connection and session definitions
	- Virtual Telecommunications Access Method (SNA)
	- Network Control Program (NCP)
	- SNA, using your TRS platform SNA support program
- For CICS TCP/IP:
	- TCP/IP for z/OS port definitions
	- Sybase listener configuration values

**Note** The configuration values are provided in the Mainframe Connect DirectConnect for z/OS Option *User's Guide for Transaction Router Services*.

#### **The Sybase listener in three-tier (gateway-enabled) environments**

The Sybase TCP listener transaction SYLB replaces the IBM listener tasks.

**Note** SYLB is the default listener transaction name. The user may choose a different name.

The Sybase listener listens on a specific port for any incoming TCP connect request. When a request arrives, the listener performs security or logon processing for the request, then passes the TCP socket to the transaction received from the client. There can be more than one instance of a listener in a single CICS region, and each instance listens on a different port number. For three-tier transactions, the listener issues a command to start the transaction specified by the DirectConnect for z/OS Option and pass the associated socket. The Server Option then takes the socket through the Server Option API and manages the connection.

#### <span id="page-16-1"></span><span id="page-16-0"></span>**Requests in a two-tier environment**

Routing client requests in a two-tier (gateway-less) environment requires use of the Server Option context handler. The context handler is a conversational transaction that matches client application procedure calls to Server Option RPCs, thereby enabling a client application to access the Server Option directly (in two-tier mode) without needing to route transactions through a gateway.

For each client application logged in to the Server Option, a context handler (SYCH) transaction instance receives client requests and manages the connection between the client application and the Server Option. In addition, CICS activates the context handler transaction instance to handle a transaction abend. An active context handler instance terminates when its associated client application logs out.

#### **Configuration in a two-tier environment**

Since the same mainframe transactions support both gateway-enabled and gateway-less access, configuring a workstation for gateway-less mainframe access is similar to configuring for gateway-enabled access.

To set up for gateway-less environments, migrate the LAN TRS RPC mapping definition files to the *SYRPCFIL* file on the mainframe. This is accomplished by using a CICS transaction called SYRP, which maps LAN RPC names to CICS transaction names. *SYRPCFIL* is a VSAM file that stores the RPC mapping entries.

The SYRP transaction is a panel-driven interface that allows the user to add, delete, change, and display entries in the *SYRPCFIL* file.

#### **Long-running transactions**

The Server Option supports user-defined, long-running transactions. Do not confuse the context handler connection management with the "long transaction" modes that are handled by the language transactions.

For more information about long-running transactions in the Server Option, see the Mainframe Connect Server Option *Programmer's Reference* for the appropriate programming language. PL/1 and COBOL versions of this guide are available.

### <span id="page-17-1"></span><span id="page-17-0"></span>**Compatibility with other products**

For full functionality with the current release, use these Sybase components, as available at your site:

| <b>Component</b>                          | Release level |
|-------------------------------------------|---------------|
| Client Option for CICS                    | 12.6          |
| DB2 UDB Option for CICS (AMD2)            | 12.6          |
| DirectConnect for z/OS Option Transaction | 12.6          |
| Router Service                            |               |

*Table 1-1: Sybase product release compatibility*

**Note** The DB2 UDB Option for CICS (AMD2) has replaced OmniSQL Access Module™ for MVS/DB2, which is no longer available.

### CHAPTER 2 **Getting Started**

<span id="page-18-0"></span>This chapter explains issues to consider prior to installing the Server Option and covers the following topics:

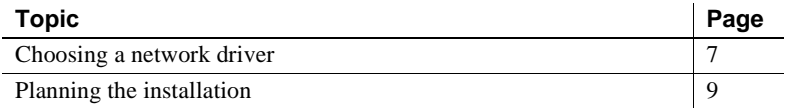

For information on network considerations, see [Appendix E, "Network](#page-114-0)  [considerations."](#page-114-0)

### <span id="page-18-3"></span><span id="page-18-1"></span>**Choosing a network driver**

The Server Option provides added flexibility and easy installation for sites configured to run both SNA and TCP/IP by supporting the concurrent use of multiple network drivers. Programs can invoke network drivers from the same Server Option and Client Option common code base, and the appropriate network driver loads dynamically during program execution.

#### <span id="page-18-2"></span>**General criteria for choosing a driver**

The choice of a network driver depends on your network type and operating environment. For more information, see [Appendix C,](#page-90-0)  ["Configuring TCP/IP connectivity"](#page-90-0) and [Appendix E, "Network](#page-114-0)  [considerations."](#page-114-0)

#### **CICS environment**

The following drivers are supported in the CICS environment:

- TCP/IP for an IBM network
- CPI-C for an SNA network
- LU 6.2 for an SNA network

The following table indicates which drivers can be used by the Server Option for CICS in two-tier and three-tier environments.

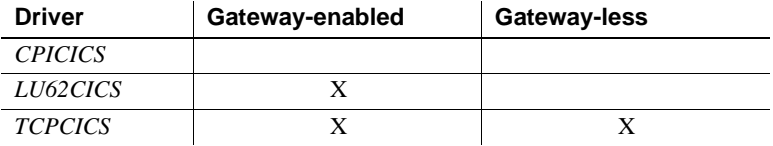

### <span id="page-19-0"></span>**Choosing between a CPI-C/LU 6.2 driver and a TCP/IP driver**

If your network uses only SNA or only TCP/IP, you must choose the driver that supports your network protocol. Performance is also a consideration in choosing a network driver.

#### **SNA performance**

Because LAN operating systems and applications do not support the SNA protocol, networks using SNA require a gateway to communicate between the mainframe and the LAN. This added layer of communication adds a burden to performance. Consequently, communication may be somewhat slower than communication in a two-tier, or gateway-less architecture.

#### **TCP/IP performance**

Because the TCP/IP protocol is commonly recognized and supported among LAN operating systems and applications, it is not limited to a gateway-enabled architecture and can also be used in a gateway-less architecture. The added layer of a three-tier, gateway-enabled architecture may cause somewhat slower communication for TCP/IP than in a two-tier, gateway-less architecture.

### <span id="page-20-3"></span><span id="page-20-0"></span>**Planning the installation**

This section includes the following topics:

- • [Installation media](#page-20-5)
- Pre-installation tasks

#### <span id="page-20-5"></span><span id="page-20-1"></span>**Installation media**

The Server Option is distributed on CD or in downloadable form. The Server Option is no longer distributed on tape.

**Note** EBFs for the Server Option are no longer distributed by tape. For information on obtaining the latest EBFs for the Server Option, see the Mainframe Connect Server Option for CICS *Release Bulletin*.

#### <span id="page-20-4"></span><span id="page-20-2"></span>**Pre-installation tasks**

Installation requires completing the following pre-installation tasks, which are explained in the following subsections. You should skip those tasks that do not pertain to the option or options you have chosen to install.

- [1. Verify the platforms, components and distributed software](#page-21-1)
- [2. Determine JCL and system information](#page-21-2)
- [3. Determine CICS and DB2 UDB information](#page-21-3)
- [4. Determine compiler information](#page-22-0)
- [5. Determine Server Option information](#page-22-1)
- [6. Determine ftp information](#page-23-0)
- [7. Plan the security requirements](#page-23-1)
- [8. Identify the change control requirements](#page-23-2)
- [9. Back up the release libraries \(upgrades only\)](#page-23-3)
- [10. Determine the library names](#page-24-0)
- [11. Verify the connectivity](#page-24-1)

#### <span id="page-21-0"></span>**Task list**

Following is the list of tasks to be performed prior to installation.

#### <span id="page-21-1"></span>**1. Verify the platforms, components and distributed software**

See the Mainframe Connect Server Option for CICS *Release Bulletin*.

#### <span id="page-21-2"></span>**2. Determine JCL and system information**

Determine the following information to be used in the installation procedure:

- JCL jobcard values, which are used in the final installation jobs run in TSO.
- High-level qualifier, which is used as a prefix for data sets generated during installation.
- Volume serial number, which indicates where generated data sets are cataloged.
- Unit parameter value, which indicates the device requirements for cataloging generated data sets.
- Work unit, which is for the use of temporary work data sets.
- Customer CICS, IMS, and MVS LOADLIBs, which are pre-cataloged partitioned data sets (PDSs) or partitioned data sets extended (PDSE), into which configuration modules and sample programs are to be linked.

#### <span id="page-21-3"></span>**3. Determine CICS and DB2 UDB information**

Determine the following information if you intend to install a component that uses CICS or DB2 UDB:

- High-level qualifier for CICS system data sets.
- RDO data set name (DSN), which is the name of the CICS RDO (DFHCSD) containing the application resource definitions used by your CICS region.
- RDO group list, which is the RDO group list used by your CICS region when executing an initial start.
- The CICS region APPLID, which is the VTAM APPLID for your CICS region.
- DB2 system data sets high-level qualifier, which is the high-level qualifier used for DB2 system data sets.
- DB<sub>2</sub> exit data set name.
- DB2 DSN.

#### <span id="page-22-0"></span>**4. Determine compiler information**

Determine the following information if you intend to install an API component:

- LE370 high-level qualifier, used for the Language Environment 370.
- COBOL compiler name, which is the module used to execute COBOL in your environment.
- COBOL compiler LOADLIB, which is the system LOADLIB where your COBOL compiler module resides.
- PL/1 compiler name, which is the module used to execute PL/1 in your environment.
- PL/1 compiler LOADLIB, which is the system LOADLIB where your PL/1 compiler module resides.
- C compiler data sets high-level qualifier. This is the high-level qualifier used for C.
- TCP/IP data sets high-level qualifier.

#### <span id="page-22-1"></span>**5. Determine Server Option information**

Determine the following information for use in installing the Server Option:

- TCP address space name.
- Remote server name, which is the name by which your Server Option applications will refer to the remote server.
- Remote TCP host name, which is the DNS name for the remote server.
- Remote server TCP host port, which is the TCP/IP port used by the remote server.

#### <span id="page-23-0"></span>**6. Determine ftp information**

Determine the following information needed to establish an ftp connection to your mainframe:

- User ID.
- Password.
- Mainframe host name.
- Control port number, which is the listener port used by your mainframe ftp server, usually 21.
- TCP address space name.
- Volume serial number or unit. You may specify either a volume serial number (VOL=SER) and unit assignment for ftp to use or allow ftp to use default values.
- Log path name, which indicates where ftp log information is to be written.

#### <span id="page-23-1"></span>**7. Plan the security requirements**

Review your security requirements with your security administrator. You may also need to consult with your network administrator.

#### <span id="page-23-2"></span>**8. Identify the change control requirements**

Create a change control plan that includes:

- All the tasks that need to be considered for installation
- The different groups that need to be aware of the environment change, for example, field personnel and groups involved in administering applications, z/OS, security, change control, and scheduling
- A schedule, including cut-off dates for specific tasks

#### <span id="page-23-3"></span>**9. Back up the release libraries (upgrades only)**

If you are upgrading an existing release of the Server Option, Sybase strongly recommends that you back up the entire set of release libraries before beginning this installation.

#### <span id="page-24-0"></span>**10. Determine the library names**

The shipped library names are unique for this release. If you are upgrading, decide whether you want to use your current library names. If this is a new release, you still might want to consider how to name the files.

You do not have to remove previous releases from your Sybase libraries because default names shipped with this release create an entirely unique set of release libraries. You can change them, however, based on naming standards at your site.

**Note** When the upgrade is complete and tested, be sure to replace the old LOADLIB name or add the new LOADLIB name to the DFHRPL concatenation for the selected CICS region(s), as described in the installation instructions.

If you are going to continue to use the old Sybase library names, delete all members before installing the new ones with the new version.

#### <span id="page-24-1"></span>**11. Verify the connectivity**

Use the standard LAN ping utility to ensure connectivity between z/OS and the workstation running Adaptive Server® Enterprise (ASE).

### CHAPTER 3 **Installation and Configuration**

<span id="page-26-0"></span>This chapter describes the following topics.

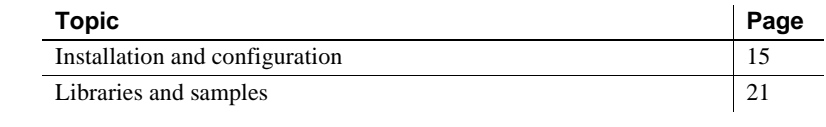

Before you begin Be sure you completed the tasks in [Chapter 2, "Getting Started."](#page-18-0)

### <span id="page-26-2"></span><span id="page-26-1"></span>**Installation and configuration**

The following two procedures describe the installation steps necessary to install all Mainframe Connect options from the InstallShield wizard and to complete the installation for the Server Option for CICS. You should skip those installation steps that do not pertain to the option or options you have chosen to install.

**Note** The InstallShield wizard runs only on Windows.

#### ❖ **Installing from the InstallShield wizard**

1 Start the InstallShield wizard from CD by executing *setupwin.exe*, which is in the root directory.

The initial dialog box displays the options available for installation. Click Next and Back to navigate through the wizard. To cancel the installation, click Cancel.

2 Click Next, and accept the terms of the user-license agreement by selecting your country in the drop-down list and selecting the option to indicate that you agree with the terms.

3 Click Next, and select the components you want to install.

**Note** If you are installing the Server Option for CICS API or the DB2 UDB Option for CICS, the Server Option for CICS Runtime component will be automatically selected as you proceed to the next screen.

- 4 Enter the license keys for the components you purchased.
- 5 Click Next, and provide the following JCL and system information:
	- *JCL Line 1-3*: Enter a valid jobcard. This is used to run the final installation jobs in TSO.
	- *High Level Qualifier*: The high-level qualifier is used as a prefix for all data sets generated during installation.
	- *Volume*: The volume serial number indicates where generated data sets are cataloged.
	- *Unit*: The unit parameter value indicates the device requirements for cataloging generated data sets.
	- *Work Unit*: This is for the use of temporary work data sets.
	- *Customer CICS, IMS, and MVS Loadlibs*: These are pre-cataloged partitioned data sets (PDSs) or partitioned data sets extended (PDSE) into which configuration modules and sample programs are to be linked. For CICS, this data set should be in the DFHRPL configuration ahead of other Sybase libraries.

Click Next.

- 6 If you have chosen to install an option that uses CICS, DB2, or IMS, provide the following information where it applies. Otherwise, skip to the next step.
	- *CICS system datasets hlq*: The high-level qualifier for CICS system data sets is used to locate *SDFHLOAD* and other CICS libraries.
	- *RDO Dataset*: The RDO data set name is the name of the CICS RDO (DFHCSD) containing the application resource definitions used by your CICS region.
	- *RDO Group List*: The RDO group list is the RDO group list used by your CICS region when executing an initial start.
	- *CICS Region Applid*: The CICS region APPLID is the VTAM APPLID for your CICS region.
- *DB2 system datasets hlq*: The DB2 system data sets high-level qualifier is used for DB2 system data sets.
- *DB2 Exit Dataset*: This is the name of the DB2 exit data set used by your DB2 region.
- *DB2 DSN Name*: This is the data set name (DSN) of your DB2 region.
- *IMS datasets hlq*: The high-level qualifier for IMS system data sets is used to locate IMS libraries.

Click Next.

- 7 If you have chosen to install an API component, provide the following compiler information, which is used to configure JCL for compiling sample programs. Otherwise, skip to the next step.
	- *LE/370 datasets hlq*: The LE370 high-level qualifier is used for the Language Environment 370 and is used here to locate data sets like *CEELKED*.
	- *COBOL Compiler Name*: The COBOL compiler name is the module used to execute COBOL in your environment.
	- *COBOL Compiler Loadlib*: The COBOL compiler loadlib is the system loadlib in which your COBOL compiler module resides.
	- *PLI Compiler Name*: The PLI compiler name is the module used to execute PLI in your environment.
	- *PLI Compiler Loadlib*: The PLI compiler loadlib is the system loadlib in which your PLI compiler module resides.
	- *C compiler datasets hlq*: The C compiler data sets high-level qualifier is the high-level qualifier used for C and is used to locate data sets like *SBCCMP*.
	- *TCP/IP datasets hlq*: The TCP/IP data sets high-level qualifier is used to locate data sets like *SEZATCP*.

Click Next.

- 8 If you have chosen to install the Client Option for CICS, provide the following information for configuring a host connection definition for the Client Option. Otherwise, skip to the next step.
	- *TCP Address Space Name*: This is the name of your TCP/IP region.
	- *Server Name*: This is the name by which your Client Option applications refers to the remote server.
- *Server TCP Host Name*: This is the DNS name for the remote server.
- *Server TCP Host Port*: This is the TCP/IP port used by the remote server.

Click Next.

- 9 If you have chosen to install the Server Option for CICS or the DB2 UDB Option for CICS, provide the following information for configuring a TCP/IP listener for these options. Otherwise, skip to the next step.
	- *TCP Address Space Name*: This is the name of your TCP/IP region.
	- Listener Port: This is the port on which the option listens.

**Note** The Server Option for CICS and the DB2 UDB Option for CICS share the same TCP/IP listener.

Click Next.

- 10 Click Next until the wizard displays the information you entered in steps 5 through 8. Review this information and, if necessary, click Back to return to previous screens and make corrections.
- 11 Click Next until the wizard displays a dialog box for ftp information. Provide the following data for establishing an ftp session to your mainframe:
	- *Userid*: This is the mainframe user ID for the ftp session.
	- *Password*: This is the password for the ftp session.
	- *Mainframe Host Name*: This is the mainframe DNS name.
	- *FTP Port*: This is the control port used by your mainframe ftp server, usually 21.
	- *VOL/UNIT Assignment*: Specify either a volume serial number and unit assignment for ftp, or allow ftp to use default values.

**Note** If you specify a volume serial number that does not exist, ftp hangs until the mainframe responds to a message requesting that the volume be mounted.

• *Log FTP Commands*: This indicates where ftp log information is to be written. This log information may be useful in troubleshooting ftp problems.

The InstallShield wizard will create JCL and upload the selected components to your mainframe once you click Next.

12 Close the InstallShield wizard.

To complete the installation of your Mainframe Connect components, review and submit JCL from TSO. If you are installing multiple components, Sybase strongly suggests you install in the following sequence:

- 1 Client Option for CICS
- 2 Server Option for CICS
- 3 DB2 UDB Option for CICS
- 4 Any other options

Use the following procedure to complete your installation.

#### ❖ **Completing the installation**

- 1 Locate the installation JCL for the Server Option for CICS in *hlq*.*OSC126.CICS.JCL*, where *hlq* is the high-level qualifier you specified in step 5.
- 2 Run the following jobs in the order they are described here, where *x* is an integer that denotes the order in which the job is to be run in the overall sequence of jobs. Ignore jobs that are not present or relevant to the option you are installing.
	- *IxRECV*: This job runs IKJEFT01 to use the TSO RECEIVE command to build and populate the product libraries.
	- *IxRDO*: This job runs the CICS Resource Definition Utility, DFHCSDUP, to define the transaction, program, and file entries for the Server Option for CICS. If your CICS region has had a previous version of the Server Option, you may need to uncomment or change the DELETE and REMOVE entries at the top of the RDO input.
	- *IxVSAM*: This job allocates the VSAM data sets used for error and trace logging.
	- *IxLIC*: This job populates the license data set for the Server Option for CICS. Since this data set is used for all of the Mainframe Connect IPS options, the Create step may fail if the data set has already been defined. This error may be safely ignored.

• *IxTCP*: This job assembles and links the TCP configuration module. You must rerun this job if your TCP/IP address space name changes, if the APPLID for your CICS region changes, or if you need to turn on tracing.

**Note** The Client Option for CICS installation has its own *IxTCP* job. If you are installing both the Client and Server Options for CICS, you should run the *IxTCP* job contained in *hlq.OSC126.CICS.JCL*.

*IxHOST*: This job assembles and links the Server Option for CICS customization module, character sets, and remote host definitions. You may rerun this job at any time to change configuration and character sets or to add, remove, or modify remote host definitions.

**Note** The Client Option for CICS installation has its own *IxHOST* job. If you are installing both the Client and Server Options for CICS, you should run the *IxHOST* job contained in *hlq.OSC126.CICS.JCL*.

- *IxRPC*: This job adds definitions to the *SYRPCFIL* dataset, which is created during the installation of the Server Option and required for the DB2 UDB Option.
- *IxDELETE*: This optional job deletes the data sets in the TSO XMIT format used for the installation.
- 3 Run the following jobs if you wish to compile and link edit the sample applications provided with the Server Option for CICS:
	- SAPASMD: This job assembles and links sample assembler language applications that use the Server Option API and access DB2.
	- SAPASMV: This job assembles and links sample assembler language applications that use the Server Option API and access VSAM.
	- SAPCOBD: This job compiles and links sample COBOL language applications that use the Server Option API and access DB2.
	- *SAPCOBV*: This job compiles and links sample COBOL language applications that use the Server Option API and access VSAM.
	- SAPPLID: This job compiles and links sample PL/1 language applications that use the Server Option API and access DB2.
	- *SAPPLIV*: This job compiles and links sample PL/1 language applications that use the Server Option API and access VSAM.
- *SRSPASM1*: This job compiles and links sample assembler language applications that use the RSP API.
- *SRSPASM2*: This job compiles and links sample assembler language applications that use the RSP API and access DB2.
- *SRSPCOB1*: This job compiles and links sample COBOL language applications that use the RSP API.
- *SRSPCOB2*: This job compiles and links sample COBOL language applications that use the RSP API and access DB2.

### <span id="page-32-1"></span><span id="page-32-0"></span>**Libraries and samples**

For a list and description of the libraries, sample programs, JCL, and transactions for your product, see the *CONTENTS* member of the *JCL* data set. <span id="page-34-0"></span>This chapter describes security in a Sybase architecture and provides guidelines for setting up Server Option security for the LU 6.2 and TCP/IP environments. Information in this chapter applies to the Sybase components in your LAN-to-mainframe configuration.

This chapter includes the following topics:

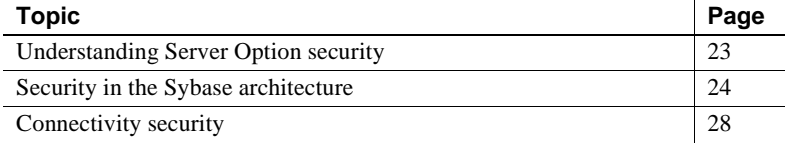

### <span id="page-34-2"></span><span id="page-34-1"></span>**Understanding Server Option security**

Security for Server Option processing is implemented at several levels and according to the method used to access CICS.

Implementing security in the Server Option is a complex task, and Sybase recommends that you read this chapter before installing the Server Option.

For information about:

- *Adaptive Server Enterprise security*, refer to the Adaptive Server Enterprise *System Administration Guide*.
- *Mainframe security*, refer to documentation provided with CICS, IMS TM, or the appropriate mainframe security system.
- *Security for DB2 UDB Access Service requests* through the DirectConnect for z/OS Option, refer to the Mainframe Connect DirectConnect for z/OS Option *User's Guide for DB2 Access Services*.

Server Option security is implemented through the Sybase component architecture and through the connectivity used to communicate between components.

### <span id="page-35-3"></span><span id="page-35-0"></span>**Security in the Sybase architecture**

Sybase components can provide security at the levels described in the following subsections:

- • [Client workstation](#page-35-4)
- • [Adaptive Server Enterprise](#page-35-5)
- • [TRS](#page-36-1)
- Vendor SNA support software
- • [Mainframe](#page-38-1)

**Note** You should coordinate efforts to set up and maintain security between these components, and communicate changes when they occur.

#### <span id="page-35-4"></span><span id="page-35-1"></span>**Client workstation**

Most workstations have a secure login that verifies the identity and authorization of the user by requiring a unique user ID and password. This client user ID, password, and profile information may be passed to Adaptive Server Enterprise and the DirectConnect for z/OS Option.

#### <span id="page-35-5"></span><span id="page-35-2"></span>**Adaptive Server Enterprise**

Adaptive Server Enterprise (ASE) performs security checks on requests through ASE and may grant or deny a user permission to call a remote procedure. Your TRS administrator can apply this security to all requests by specifying the -D (indirect access) parameter when starting TRS. This parameter requires all client requests to pass through ASE. For further details, refer to the Mainframe Connect DirectConnect for z/OS Option *User's Guide for Transaction Router Services*.

**Note** You must have a three-tier architecture to route transactions in server-toserver mode (as through an ASE to the mainframe).
# **TRS**

This section addresses:

- Defining security
- Overriding security
- Conversation-level security

## **External security systems**

Most mainframe-based security systems, such as RACF, are based on user login information. The system employs user ID and password information, restricting transaction access to authorized users.

If the communications support at your TRS platform sends login access information to the mainframe, you can use any security system that works with CICS. Otherwise, use one or more of the security methods documented in this chapter.

# <span id="page-36-0"></span>**Defining security** Implementing security in TRS entails defining both client logins and RPCs. **Defining a client login** Under TRS security, every client login must be defined to TRS. For each client, this login definition indicates: • The client login ID and password • A host login ID and password (optional) • Lists of the connections and host transactions available to clients using the login Your TRS administrator can restrict client access to specific host resources by working with mainframe systems programmers and security administrators, and also by carefully defining user IDs, host IDs, transactions, and connections. **Defining an RPC** When the TRS administrator defines an RPC to TRS, these security options are available:

- None
- User ID
- Both (user ID and password)

By defining an RPC to TRS, the TRS administrator sets security parameters for transactions associated with the RPC. Each option above indicates the type of login information passed to the mainframe when a client calls an RPC.

#### **Application**

In enforcing TRS security, the mainframe verifies that the requesting client has authorization to access the specified transaction. If no proper authorization exists, the mainframe returns an error message.

## <span id="page-37-0"></span>**Overriding security**

Your TRS administrator can override TRS security by setting the Security configuration property to No in the TRS configuration file. This allows you to map users to transaction groups that allow specific RPCs. For more information about what the security parameter does, see the Mainframe Connect DirectConnect for z/OS Option *User's Guide for Transaction Router Services*.

### <span id="page-37-1"></span>**Conversation-level security**

You can set up conversation-level security, a process by which TRS passes client login information to the mainframe when it allocates a conversation. Under conversation-level security, the following can be passed to the host:

- A pre-defined host ID and password, which can be set up in the login definition.
- A separate ID and password attached to the transaction group of the client.

# **Vendor SNA support software**

The SNA support software of the vendor may send login information to the host in FMH-5 fields with client requests. This allows you to use external security products that require client login information.

# **Mainframe**

Security at the mainframe level concerns all components residing on the mainframe and components that interact with the mainframe, including CICS, the DirectConnect for z/OS Option, your database, the Server Option, and the DB2 UDB Option for CICS.

## **CICS**

CICS works with security systems like RACF to verify transaction requests against the user ID and password. The authorization ID passed to DB2 UDB from CICS is system-dependent, based on the security requirements at your installation. You specify the authorization ID in the CICS RCT table with the *AUTHID* parameter.

## **DirectConnect for z/OS Option**

If the communications software of your DirectConnect for z/OS Option platform supports passing login information to the mainframe, you can use an external mainframe security product, such as RACF, that requires client login information.

## **DBMS**

Your mainframe DBMS may have additional security mechanisms.

### **Server Option**

You can customize the Server Option to specify whether an access code is required to retrieve client passwords. See [Appendix A, "Customization](#page-60-0)  [Options."](#page-60-0)

### **DB2 UDB Option for CICS**

**Note** The transaction name for the DB2 UDB Option for CICS is AMD2.

The security requirements are as follows:

The current user must have execute privileges on the DB2 UDB plan for the Catalog RPCs.

• The DB2 UDB CURRENT SQLID must be the same for the AMD2 transaction and plans, and for Catalog RPCs.

The shipped default authority for AMD2 and Catalog RPCs is AUTH=(AMD2). You must change the default to set up security. When you do, be sure to keep AMD2 and Catalog RPCs in synchronization.

**Note** For specific security information about the DB2 UDB Option for CICS, refer to the Mainframe Connect DB2 UDB Option for CICS *Installation and Administration Guide*.

# **Connectivity security**

In addition to security provided by components in the Sybase architecture, Server Option security can be provided through LU 6.2 and TCP/IP connectivity.

# **LU 6.2 security for CICS**

**Note** TCP/IP security for CICS is discussed on page [32](#page-43-0).

Conversation-level security with LU 6.2 requires changes to CICS and SNA definitions. The CICS definitions and how to set up conversation-level security are discussed in the following subsections. Implementation of this security requires mainframe and TRS coordination.

For corresponding TRS requirements, see the Mainframe Connect DirectConnect for z/OS Option *User's Guide for Transaction Router Services*. For more information about CICS LU 6.2 security, see the IBM *CICS-RACF Security Guide*.

This section contains the following subsections:

- Setting CICS definitions for conversation-level security
- Setting up conversation-level security with LU 6.2

## <span id="page-40-0"></span>**Setting CICS definitions for conversation-level security**

This section addresses the three parts to conversation-level security in the following subsections:

- LU 6.2 bind-time security
- • [CICS link security](#page-40-2)
- User security

#### <span id="page-40-1"></span>**LU 6.2 bind-time security**

Bind-time security is controlled by the Bindsecurity parameter on the CICS RDO Connection Definition. If Bindsecurity is set to YES, CICS applies LU 6.2 bind-time security to determine whether a requested session is authorized.

CICS uses a password to verify session authorization. The password supplied in CICS must match the password defined on the workstation. The SECURITY Bindpassword parameter in the CICS Connection Definition supplies the password.

Refer to the documentation for the SNA support on your remote system for information about defining the bind password.

### <span id="page-40-2"></span>**CICS link security**

CICS link security is required for conversation-level security to CICS. Use link security to define CICS security values on the LU 6.2 session.

To specify link security, specify a valid user ID in the SECURITY SEcurityname parameter of the CICS Connection Definition.

When the session is bound after checking bind-time security, CICS checks the External Security Manager to see if the user ID is valid. If it is valid, CICS uses that user ID for the session authorization.

#### <span id="page-40-3"></span>**User security**

For individual users, the SECURITY ATtachsec parameter in the CICS connection definition determines what type of security is active for a connection. [Table 4-1](#page-41-1) shows the options:

| <b>ATtachsec</b> |                                                                |
|------------------|----------------------------------------------------------------|
| option           | Result                                                         |
| <b>LOCAL</b>     | CICS does not require a user ID from the remote system and     |
|                  | ignores any sent. User security is set to the link security.   |
| <b>IDENTIFY</b>  | CICS requires a user ID on every attach request. CICS internal |
|                  | security or an external security manager verifies the user ID. |
| VERIFY           | CICS requires a user ID and password on every attach request.  |
|                  | Your security manager verifies both.                           |

<span id="page-41-1"></span>*Table 4-1: User security ATtachsec options*

## <span id="page-41-0"></span>**Setting up conversation-level security with LU 6.2**

Setting up a successful security system for use with the Server Option in a CICS LU 6.2 environment requires careful synchronization between SNA, CICS, and TRS. These steps are explained in the following subsections:

- [1. Define security in the SNA logmode entry](#page-41-2)
- [2. Specify the mode](#page-42-0)
- [3. Specify a link security user ID](#page-42-1)
- [4. Coordinate the modename parameter and the SNA logmode entry](#page-42-2)

#### <span id="page-41-2"></span>**1. Define security in the SNA logmode entry**

To allow an LU to support conversation-level security, you must set the PSERVIC parameter on the SNA logmode entry. Assign each LU a logmode corresponding to the desired level of security.

The 10th byte of PSERVIC determines security as follows:

- $x'00' LOCAL$
- $x'12' IDENTIFY$
- $x'10'$  VERIFY

See [Table 4-1](#page-41-1) for descriptions of LOCAL, IDENTIFY, and VERIFY.

#### <span id="page-42-0"></span>**2. Specify the mode**

In your network definition to SNA, specify the mode you defined in the Logmode entry. You can apply the Logmode entry to a specific LU statement, or apply it globally through the PU statement. SYBPU1 PU CUADDR=041, DLOGMOD=M6P1024V, MAXBFRU=11, USSTAB=ISTINCDT, DELAY=0, SECNET=YES, ISTATUS=ACTIVE, +

XID=YES,PUTYPE=2,VPACING=0,PACING=0

SYBLU01 LU 1 LOCADDR=0

#### <span id="page-42-1"></span>**3. Specify a link security user ID**

In the CICS Connection Definition, set SEcurityname to specify a valid user ID, which will be used to determine the session authorization. Also set the ATtachsec parameter, as shown in this example:

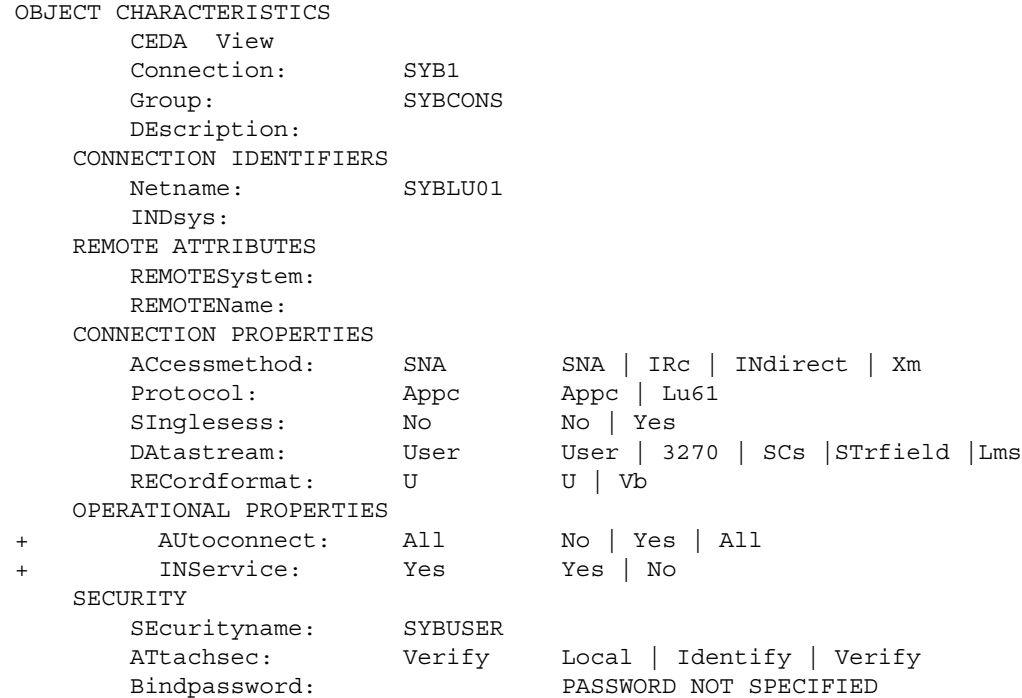

#### <span id="page-42-2"></span>**4. Coordinate the modename parameter and the SNA logmode entry**

In the CICS session definition under SESSION IDENTIFIERS, make sure the MOdename parameter matches the logmode in the SNA Logmode Entry. Based on this example (see steps 1 and 2), MOdename would be M6P1024V.

At the DirectConnect for z/OS Option, the TRS administrator sets up TRS for conversation-level security, along with other TRS security, based on site requirements. For details, see the chapter on security in the Mainframe Connect DirectConnect for z/OS Option *User's Guide for Transaction Router Services*.

# <span id="page-43-0"></span>**TCP/IP security for CICS**

The Server Option for CICS supports IBM TCP/IP.

**Note** For listener security options, see ["Sybase TCP/IP listener parameters"i](#page-94-0)n [Appendix C, "Configuring TCP/IP connectivity"](#page-90-0).

## **Authorizing surrogate users**

The Sybase TCP/IP listener issues a CICS VERIFY PASSWORD command to validate the user ID and password passed by the client. The listener then issues the START TRANSACTION command to start a surrogate transaction, which uses the CICS INQUIRE command to validate the user ID against the RPC request and start the transaction.

The user ID used by the Sybase listener must have sufficient authorization to execute the VERIFY and START TRANSACTION commands. See the appropriate IBM documentation on RACF security for more information.

### **Sybase listener security checking**

The new Sybase listener performs security checking for users connecting both through a three-tier, gateway-enabled, and a two-tier, gateway-less environment. This section explains which user ID is associated with the Sybase listener and the processing for both of these scenarios.

This section contains the following subsections:

- User ID associated with the listener
- • [Three-tier, gateway-enabled processing](#page-44-1)
- • [Two-tier, gateway-less processing](#page-45-0)

#### <span id="page-44-0"></span>**User ID associated with the listener**

Sybase recommends that you start the Sybase listener through the CICS Program List Table (PLT). Add a DFHPLT entry for the SYBOPEN program, which establishes the TCP environment based on values defined in *IxTCP*. You can add the DFHPLT entry after the DFHDELIM entry since the SYBOPEN program runs in the third stage of initialization.

Use the SIT PLTIUSR parameter to assign a user ID to your PLT programs. All PLT programs run under the transaction ID CPLT. If XUSER=YES in the SIT, surrogate authorization is checked before the CPLT transaction ID is attached. The CICS region *userid* must be authorized as a surrogate for the PLTIUSR *userid*. If a value is not specified for the PLTIUSR parameter, no surrogate checking is done, and PLT programs run under the authorization of the CICS region *userid*.

You can use the SYOP transaction to start the Sybase listeners if you choose not to use the PLT or if you need to restart the listeners while CICS is running. In using the SYOP transaction, listeners run under the authorization of the user ID signed on to the terminal. If no user is signed on to the terminal, the CICS default user ID is used.

#### <span id="page-44-1"></span>**Three-tier, gateway-enabled processing**

The Sybase listener uses the client user ID and password as input to the EXEC CICS VERIFY PASSWORD command. Verification proceeds as follows:

- If the user ID and password are valid, the client transaction is started with the USERID parameter.
- If surrogate checking is active, the user ID under which the Sybase listener was started is checked to see if it is authorized to the *USERID*.DFHSTART profile, where user ID (in this case) is the user ID passed up from the client.
- If the password has expired, the Sybase listener checks to see if the client RPC is the PEM RPC, SYB\_PEM. If the RPC is SYB\_PEM, the transaction is started, and the client may change the password.
- If there is any other type of error resulting from VERIFY PASSWORD, the client receives an error notification, and a message is sent to the CICS log.
- If security is not on in this region (SEC=NO in the SIT), the client transaction is started without the USERID parameter.

#### <span id="page-45-0"></span>**Two-tier, gateway-less processing**

The Sybase listener uses the client user ID and password as input to the EXEC CICS VERIFY PASSWORD command. Verification proceeds as follows:

- If the user ID and password are valid, the Sybase listener starts the Sybase Context Handler (SYCH) transaction with the USERID parameter.
- If surrogate checking is active, the user ID under which the Sybase listener was started is checked to see if it is authorized to the *USERID*.DFHSTART profile, where USERID (in this case) is the user ID passed up from the client. The SYCH transaction then starts the client transaction using the START command with the USERID parameter.
- If the password has expired, the Sybase listener sets a flag and starts SYCH with the USERID parameter. If this flag is set, SYCH checks to see if the client RPC is the PEM RPC, SYB\_PEM. If the RPC is SYB\_PEM, the corresponding transaction is started with the USERID parameter. This allows the client to change the password.
- If there is any other type of error on the VERIFY PASSWORD, the Sybase listener sets a flag, and the context handler is started without the USERID parameter. If a security error flag is set, the context handler notifies the client of the error, and a message is sent to the CICS log. The client transaction does not run.
- If security is not on in this region (SEC=NO in the SIT), then the SYCH transaction is started without the USERID parameter. Then SYCH starts the client's transaction without the USERID parameter.

# CHAPTER 5 **Tracing and Accounting**

The Server Option provides functions for tracing and accounting. This chapter describes how these functions work under CICS and includes the layout of the logs.

This chapter contains the following topics:

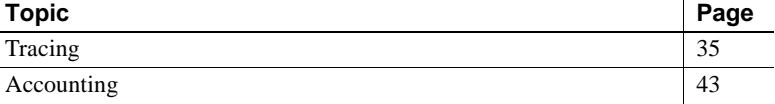

# <span id="page-46-0"></span>**Tracing**

Server Option provides tracing functions for tracing program activity, either for all transactions (global tracing) or for individual transactions (specific tracing). Server Option writes header and data information to the error log under CICS as VSAM ESDS file API traces, which trace calls from the client application to Server Option using the CICS auxiliary ("aux") trace facility.

This section contains the following subsections:

- Server Option trace functions
- • [Trace log](#page-47-0)
- Using the tracing facility

# <span id="page-46-1"></span>**Server Option trace functions**

Server Option trace functions allow you to do three types of tracing:

- API tracing, which traces Server Option calls
- Tabular Data Stream™ (TDS) header tracing
- TDS data tracing

You can enable and disable any kind of transaction tracing globally or specifically. Use these Server Option functions as follows:

- TDSETLOG to turn tracing on or off and, in CICS, to change the name of the trace log
- TDINFLOG to determine whether tracing is enabled and, in CICS, to name the trace log
- TDSETSPT, TDLSTSPT, and TDINFSPT to enable, disable, and retrieve information about specific tracing
- TDWRTLOG to write your own record or add a system entry to the trace log file

For complete descriptions and examples of these functions, see the Mainframe Connect Server Option *Programmer's Reference* for the appropriate language. PL/1 and COBOL versions of this guide are available.

# <span id="page-47-0"></span>**Trace log**

Under CICS, the Server Option trace facility stores header and data trace information in a VSAM ESDS file. As installed, this file is named *SYTDLOG1*.

The Server Option appends TDS trace records to the log until it becomes full. When the log is full, all subsequent attempts to write to that log are rejected. To make room for new records, do *one* of the following:

- Archive or delete trace records
- Change the name of the trace/error log
- Change the underlying VSAM file assigned to this name

The CICS auxiliary datasets record API activity in CICS. Depending on how the trace facility is set up, the dataset either fills up and fails to record further information, or it wraps, overlaying information. To retrieve the auxiliary trace output, you can dump the file using a CICS utility, or a third-party vendor package designed for this purpose. Refer to CICS documentation for details about the auxiliary trace facility.

# **Trace log layout**

[Table 5-1](#page-48-0) shows the layout of the trace log used under CICS.

**Note** The structures of the trace log have the same layout in CICS as in IMS TM, although the log headers differ slightly.

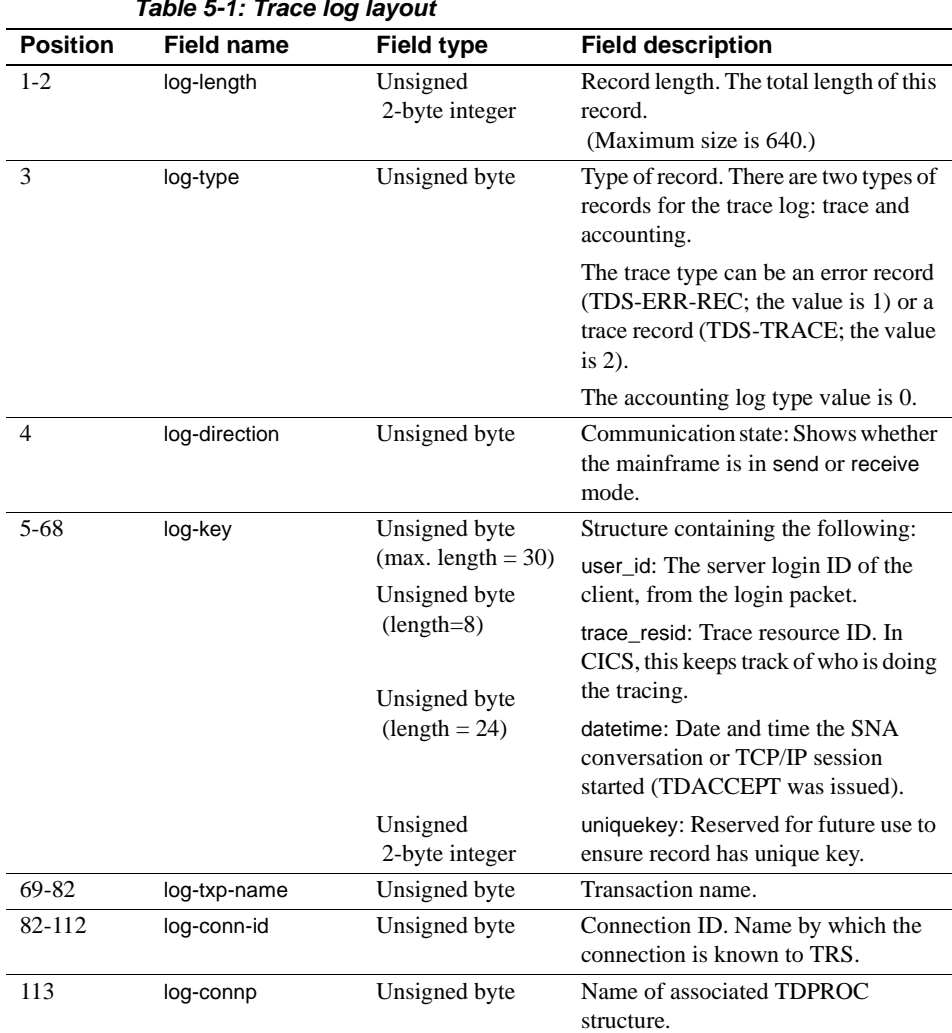

<span id="page-48-0"></span>*Table 5-1: Trace log layout*

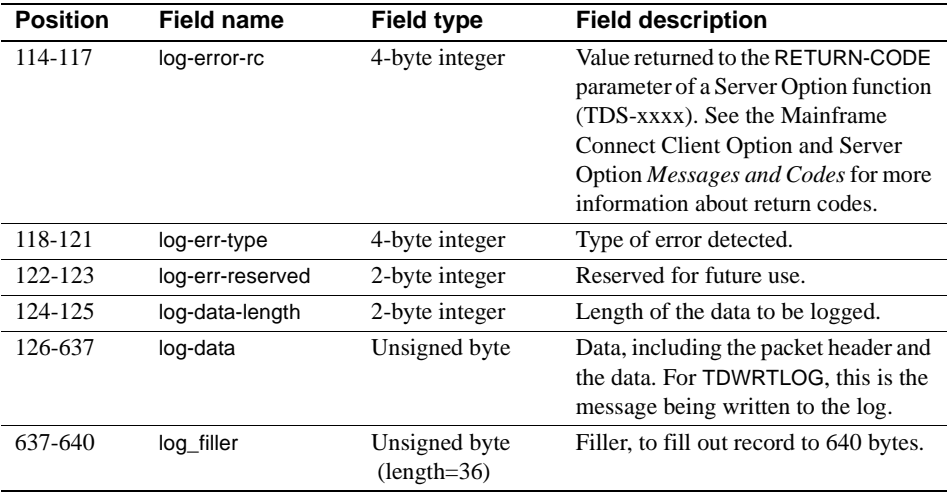

# <span id="page-49-0"></span>**Using the tracing facility**

This section describes how to use the Server Option tracing facility. It contains the following subsections:

- • [Using the trace facility](#page-49-1)
- • [Trace table for individual transactions](#page-50-0)
- • [Specific tracing example](#page-51-0)

### <span id="page-49-1"></span>❖ **Using the trace facility**

1 Call TDSETLOG and perform the following steps for global or specific tracing.

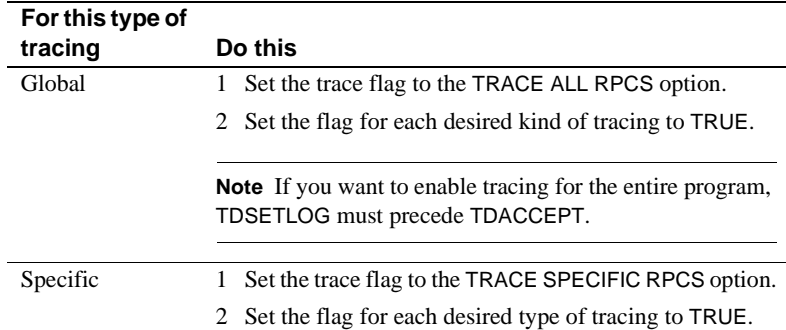

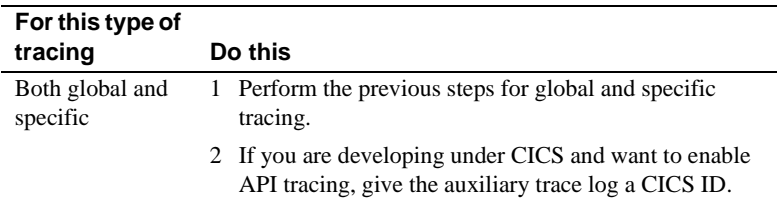

**Note** You can use TDINFLOG at any time to check the value of the settings.

- 2 For each transaction for which you want trace activity, call TDSETSPT and perform the following steps.
	- 1 Identify the transaction.
	- 2 Set the transaction trace flag to TRUE.
	- 3 Set the trace options flags for the type(s) of tracing desired.

**Note** You can enable tracing for up to eight transactions at a time.

### <span id="page-50-0"></span>**Trace table for individual transactions**

When you enable tracing for an individual transaction, TDSETSPT adds the transaction to a *trace table*. The trace table can contain up to eight entries. For examples of trace tables, see the next section, ["Specific tracing example" on](#page-51-0)  [page 40](#page-51-0).

When you disable tracing for a transaction, its position in the trace table becomes available for another transaction. If all eight positions are in use, you can trace more transactions only if you turn tracing off for one of the transactions in the list or set global tracing on.

You can query the trace table in two ways:

- Call TDINFSPT to determine if tracing is enabled for a specific transaction. You specify the transaction ID, and TDINFSPT returns the trace flag setting.
- Call TDLSTSPT to get a list of all transactions for which tracing is currently enabled. TDLSTSPT returns this list as an array.

### <span id="page-51-0"></span>**Specific tracing example**

The following example shows how to enable or disable tracing for specific transactions. It also shows how TDSETSPT calls affect the contents of the trace table. TDS packet tracing is initially turned on for eight specific transactions. Tracing continues for the specified functions until a TDSETSPT call turns tracing off for those functions, or until TDSETLOG disables tracing entirely.

This example does not show exact syntax or arguments; it merely indicates which flags and transactions are set. See the sample program in the appropriate Mainframe Connect Server Option *Programmer's Reference* for an example of exact coding. PL/1 and COBOL versions of this guide are available.

```
 *--------------------------------------------------------------------*
 * First, initialize your environment and set on specific tracing. *
  *--------------------------------------------------------------------*
 CALL 'TDINIT' ... 
 CALL 'TDSETLOG' ... (global flag: OFF,
        API flag: ON, 
        header flag: OFF, 
        data flag: OFF)... 
  *-------------------------------------------------------------------*
  * Enable packet tracing (option 01) for a specific transaction. *
 *-------------------------------------------------------------------*
 CALL 'TDSETSPT' ... (trace flag: ON,
       trace option: 01,
       tran ID: MYT1)... 
  *-------------------------------------------------------------------*
 * Use the same parameter values except the transaction ID *
  * in the next seven TDSETSPT calls. *
                          *-------------------------------------------------------------------*
 CALL 'TDSETSPT' ... (tran ID: MYT2)... 
 CALL 'TDSETSPT' ... (tran ID: MYT3)... 
 CALL 'TDSETSPT' ... (tran ID: MYT4)... 
 CALL 'TDSETSPT' ... (tran ID: MYT5)... 
 CALL 'TDSETSPT' ... (tran ID: MYT6)... 
 CALL 'TDSETSPT' ... (tran ID: MYT7)... 
 CALL 'TDSETSPT' ... (tran ID: MYT8)... 
                 *------------------------------------------------------------------*
 * With tracing on, begin to accept and process client requests. *
 *------------------------------------------------------------------*
 CALL 'TDACCEPT'
 .
```
.

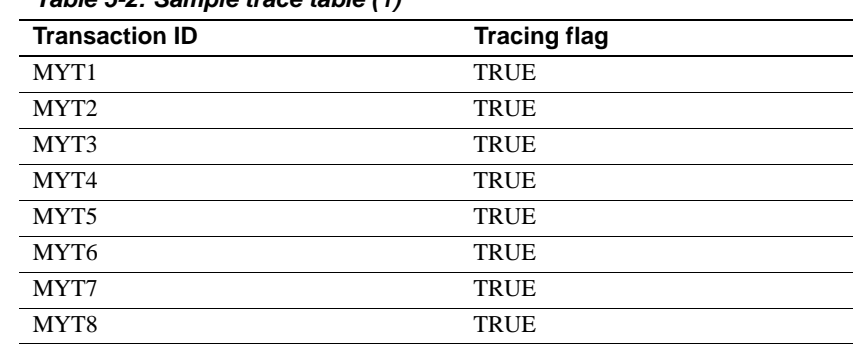

At this point, the trace table looks like this:

*Table 5-2: Sample trace table (1)*

Later, you decide to turn on tracing for one more transaction, MYT9:

```
 *-------------------------------------------------------------------*
 * Try to turn on packet tracing for MYT9. *
 *-------------------------------------------------------------------*
 CALL 'TDSETSPT' ... (trace flag: ON,
           trace option: 01,
           tran ID: MYT9)...
 *-------------------------------------------------------------------*
 * The operation fails, and you get a return code of SOS, *
 * indicating that the trace table is full. *
 * The contents of the trace table do not change. *
 * To make room in the table for MYT9, you decide to *
 * turn tracing off for MYT0. *
 *-------------------------------------------------------------------*
 CALL 'TDSETSPT'...(trace flag: OFF,
            trace option: 01,
            tran ID: MYT0)...
 *-------------------------------------------------------------------*
 * The operation fails, and you get a return code *
 * of ENTRY NOT FOUND, indicating that there is no such *
 * transaction listed in the trace table. *
 * The contents of the trace table do not change. *
 *-------------------------------------------------------------------*
 * Since you apparently don't have an up-to-date list of the *
* contents of the trace table, you use TDLSTSPT to survey ***
 * all entries. *
\star \star * TDLSTSPT returns an array containing eight elements, each *
 * containing the transaction ID of an entry in the trace table *
```
.

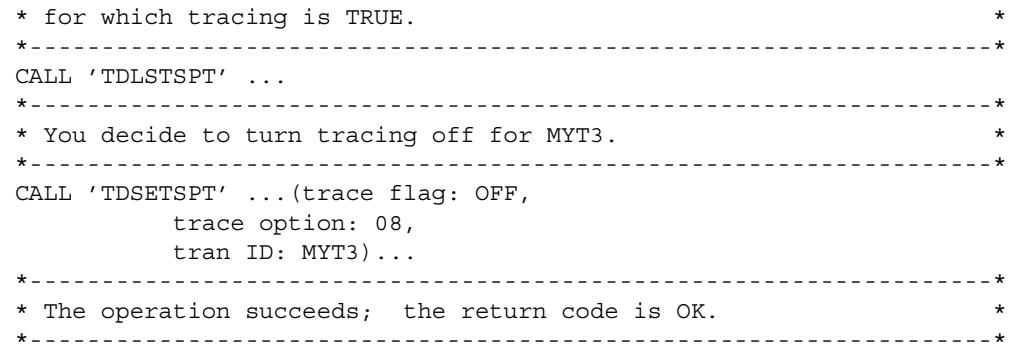

The trace table now looks like this:

*Table 5-3: Sample trace table (2)*

| <b>Transaction ID</b> | <b>Tracing flag</b> |  |
|-----------------------|---------------------|--|
| MYT <sub>1</sub>      | <b>TRUE</b>         |  |
| MYT <sub>2</sub>      | <b>TRUE</b>         |  |
| MYT3                  | <b>FALSE</b>        |  |
| MYT4                  | <b>TRUE</b>         |  |
| MYT5                  | <b>TRUE</b>         |  |
| MYT6                  | <b>TRUE</b>         |  |
| MYT7                  | <b>TRUE</b>         |  |
| MYT8                  | TRUE                |  |

**Note** The third position in the trace table is now considered empty.

When you try again to turn tracing on for MYT9, TDSETSPT moves it into the open position in the trace table.

```
*-------------------------------------------------------------------*
 * Try to enable tracing for MYT9. *
 *-------------------------------------------------------------------*
 CALL 'TDSETSPT' ...(trace flag: ON,
            trace option: 01,
            tran ID: MYT9)
```
The trace table now looks like this:

 . . .

| <b>Transaction ID</b> | <b>Tracing flag</b> |  |
|-----------------------|---------------------|--|
| MYT <sub>1</sub>      | <b>TRUE</b>         |  |
| MYT <sub>2</sub>      | <b>TRUE</b>         |  |
| MYT9                  | <b>TRUE</b>         |  |
| MYT4                  | <b>TRUE</b>         |  |
| MYT <sub>5</sub>      | <b>TRUE</b>         |  |
| MYT <sub>6</sub>      | <b>TRUE</b>         |  |
| MYT7                  | <b>TRUE</b>         |  |
| MYT8                  | <b>TRUE</b>         |  |

*Table 5-4: Sample trace table (3)*

Still later, you decide to turn on tracing for MYT2:

```
*-------------------------------------------------------------------*
* Try to enable tracing for MYT2.
 *-------------------------------------------------------------------*
 CALL 'TDSETSPT' ... (trace flag: OFF,
           trace option: 01,
           tran ID: MYT2)... 
 *-------------------------------------------------------------------*
 * The operation fails. You get a TDS DUPLICATE ENTRY return code, as*
 * tracing is already enabled for the transaction–no action needed. *
                                                    \frac{1}{2}
```
# <span id="page-54-0"></span>**Accounting**

The Server Option allows you to record accounting information at the mainframe and at TRS. Mainframe-based accounting is independent of TRSbased accounting. For example, when the TRS accounting facility records packet is received, it is recording the number of packets sent from the mainframe to TRS. However, when the mainframe accounting facility records packet is received, it is recording the number of packets sent from TRS to the mainframe.

Accounting can be enabled at TRS, at the mainframe, or both. For information on TRS accounting, see the Mainframe Connect DirectConnect for z/OS Option *User's Guide for Transaction Router Services*. This section describes accounting at the mainframe.

**Note** The mainframe accounting facility uses elapsed time.

The following subsections explain the Server Option functions and the accounting log:

- Server Option accounting functions
- • [Accounting log](#page-55-1)

# <span id="page-55-0"></span>**Server Option accounting functions**

To enable mainframe server accounting information, call TDSETACT in your Server Option program. TDSETACT begins recording when your program issues a TDACCEPT and continues until the program issues TDFREE. Use TDINFACT to learn whether accounting recording is enabled and the name of the accounting log file.

See the appropriate Mainframe Connect Server Option *Programmer's Reference* for complete descriptions and examples of these functions. PL/1 and COBOL versions of this guide are available.

# <span id="page-55-1"></span>**Accounting log**

Under CICS, the Server Option accounting functions store information in a VSAM ESDS accounting log file. As installed, this file is named *SYTACCT1*. The Server Option appends accounting records to that file until it becomes full; all subsequent attempts to write accounting records to that file are rejected. To make room in the file, do *one* of the following:

- Archive or delete accounting records
- Change the name of the accounting log
- Change the underlying VSAM file assigned to this name

# **Accounting log layout**

[Table 5-5](#page-56-0) shows the layout of the accounting log used under CICS.

<span id="page-56-0"></span>**Note** The structures of the accounting log have the same layout in CICS as in IMS TM, although the log headers differ slightly.

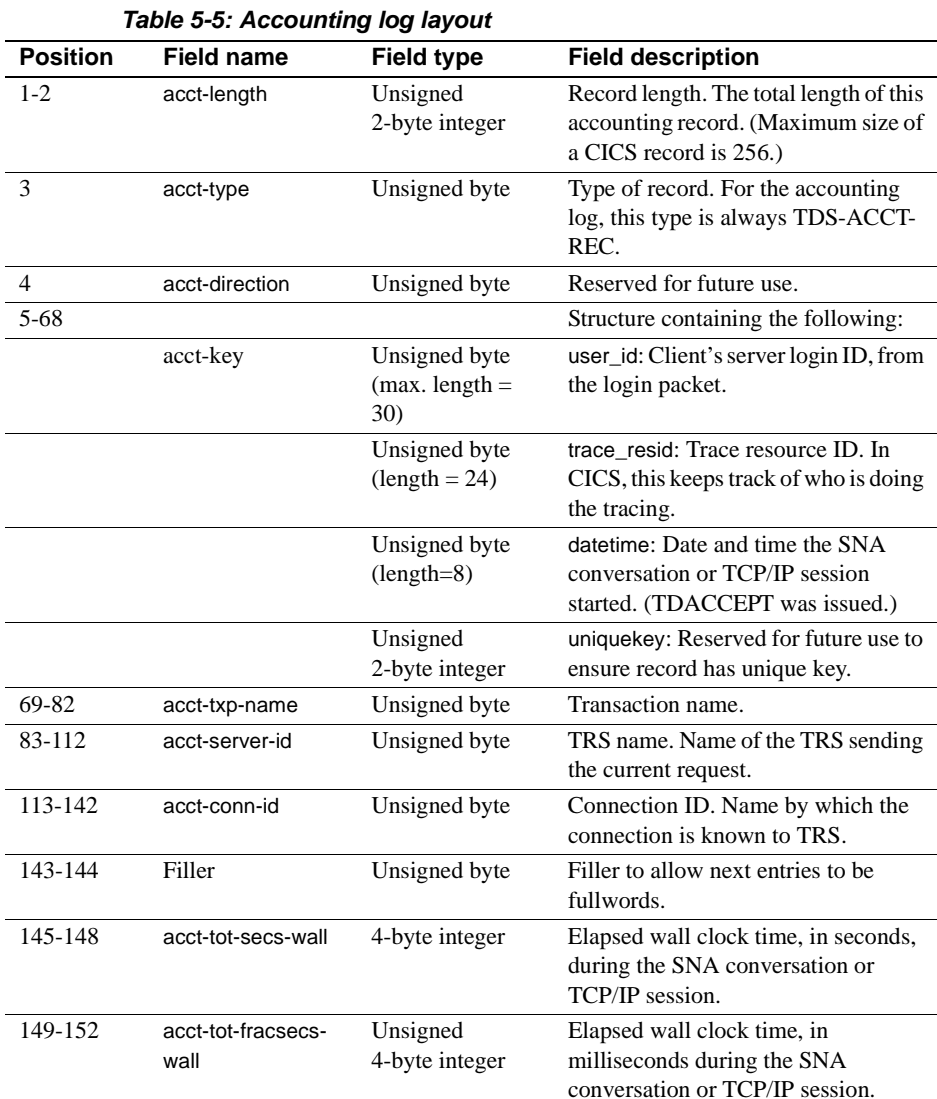

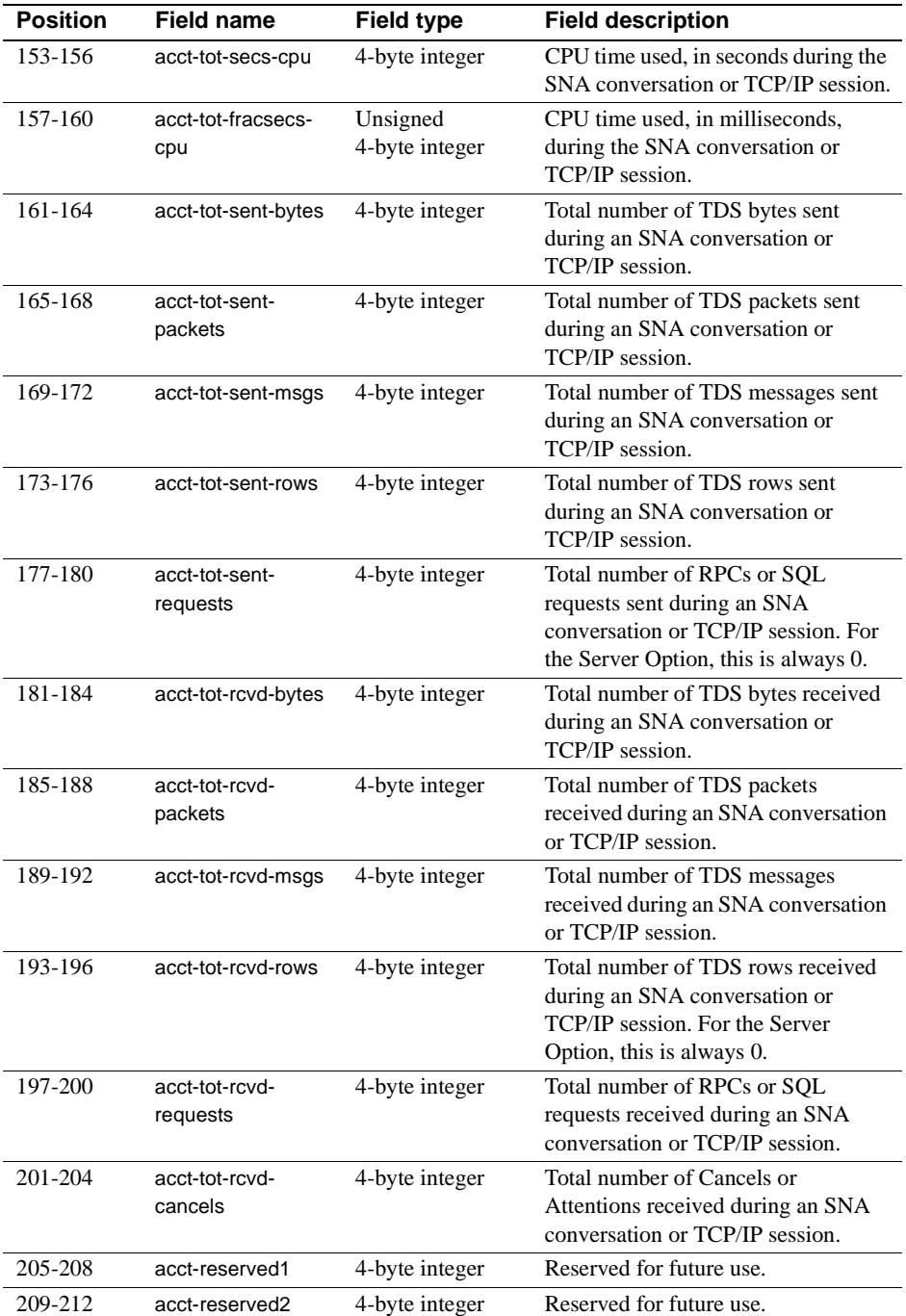

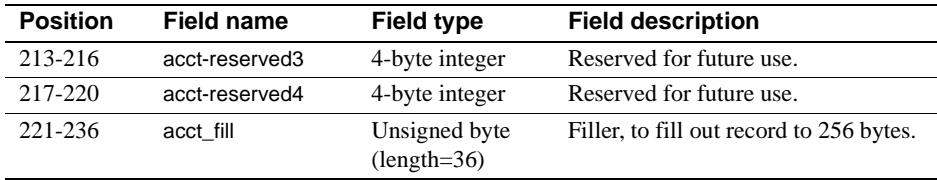

# APPENDIX A **Customization Options**

<span id="page-60-0"></span>This appendix includes the following topics:

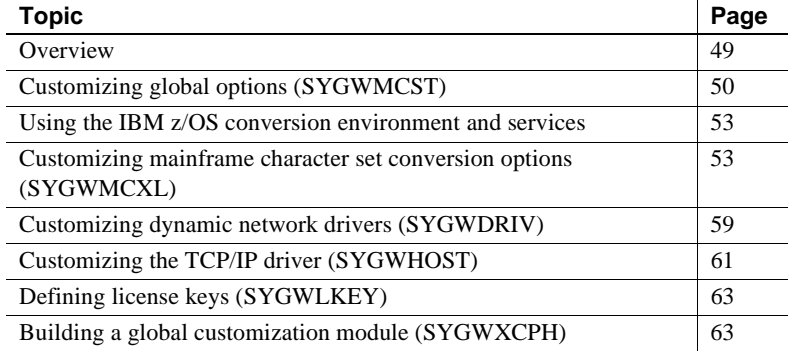

# <span id="page-60-1"></span>**Overview**

You can customize Sybase mainframe access components to meet the requirements at your site. The customization load module SYGWXCPH is a table created by assembling and linking four macros:

- SYGWMCST is a global customization macro.
- SYGWMCXL is a character set conversion macro.
- SYGWDRIV specifies which dynamic network driver(s) are used at the site.
- SYGWHOST provides mapping between Sybase Server names and TCP/IP addresses or host names.
- SYGWLKEY is a license key macro.

The SYGWXCPH table is shared by the Client Option and the Server Option.

# <span id="page-61-0"></span>**Customizing global options (SYGWMCST)**

SYGWMCST, one of the macros in table SYGWXCPH, provides options for customizing the Client Option and the Server Option. Some Server Option parameters are used only for customizing the DB2 UDB Option for CICS. You can customize SYGWMCST using the provided JCL member.

The following table describes SYGWMCST parameters. These apply to both the Client Option and Server Option, except where noted.

| <b>Parameter</b>                            | <b>Default</b> | Format                 | <b>Purpose</b>                                                                                                    |
|---------------------------------------------|----------------|------------------------|----------------------------------------------------------------------------------------------------|
| <b>ACCESSCODE</b><br>(Server Option only)   | blank          | Up to 32<br>characters | Defines an access code, which is then compared to the<br>access code supplied by Server Option programs using<br>TDGETUSR.                                                 |
|                                             |                |                        | If the access codes do not match, the client password is not<br>returned to the caller of Server Option programs using<br>TDGETUSR.                                        |
|                                             |                |                        | See the appropriate Mainframe Connect Server Option<br>Programmer's Reference for details on TDGETUSR.                                                                     |
| <b>ACCESSCODESW</b><br>(Server Option only) | N              | Y or N                 | Turns on/off access code comparison (see ACCESSCODE<br>value).                                                                                                    |
|                                             |                |                        | When <i>ACCESSCODESW</i> =N (default), the logged-in<br>password is always returned to the caller of Server Option<br>programs using TDGETUSR.                             |
|                                             |                |                        | When $ACCESSCODESW = Y$ , the logged-in password is<br>returned only if the access code passed to TDGETUSR<br>matches the access code specified in SYGWMCST<br>ACCESSCODE. |
| <b>CHARSETSRV</b>                           | iso_1          | Up to 32<br>characters | Specifies the default character set that the Client Option or<br>Server Option uses internally. The valid values are iso_1<br>and utf8.                                    |
|                                             |                |                        | Note The value utf8 is valid only if USEIBMUNICODE is<br>set to Y.                                                                                                    |
| <b>DEBUGSW</b>                              | N              | Y or N                 | Specifies whether or not debugging messages, used in<br>troubleshooting, should be displayed in the system log.                                                            |

*Table A-1: Complete list of SYGWMCST parameters*

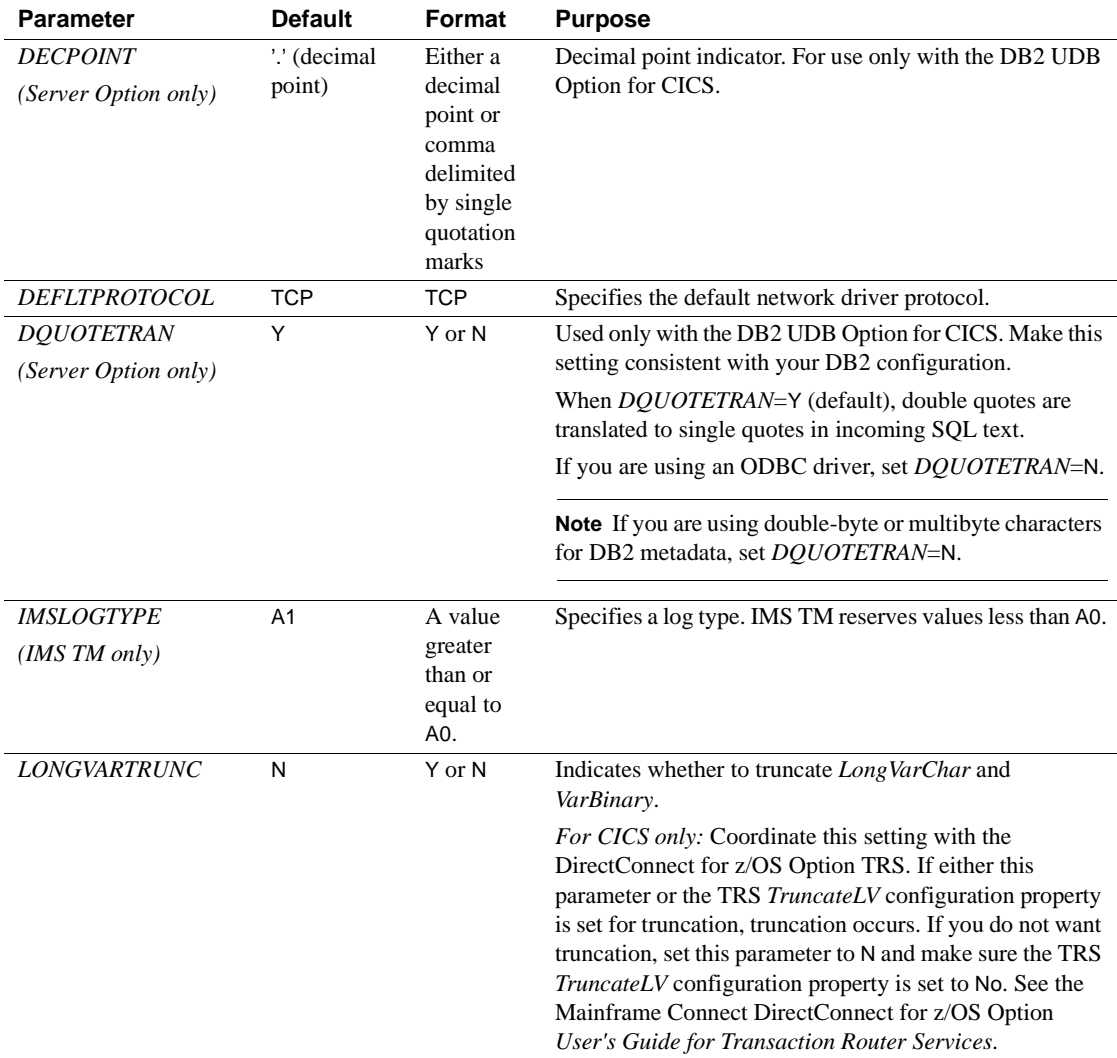

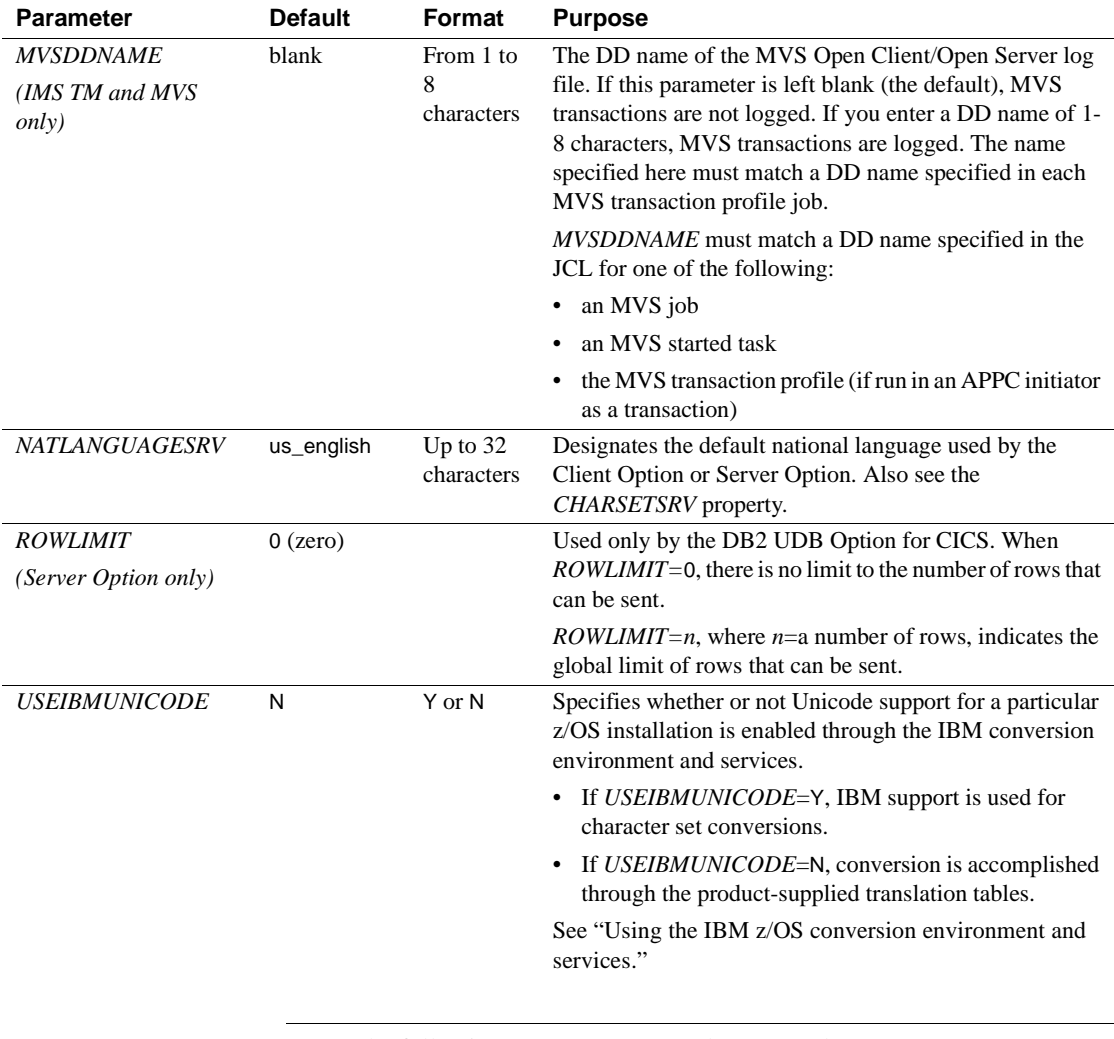

**Note** The following parameters are no longer used:

- *DBCS*
- *NOUDTTRAN*
- *PARSEXITNAME*
- *PARSEXITSW*

# <span id="page-64-0"></span>**Using the IBM z/OS conversion environment and services**

Unicode support in the Client Option and Server Option is based on Unicode support provided by IBM z/OS, including the conversion environment and conversion services. With the conversion environment and services installed and set up, the Client Option and Server Option can convert character streams from one Coded Character Set Identifier (CCSID) to another. This functionality is provided in addition to the support for language and character sets offered in previous versions.

To install IBM Unicode support, use the following procedure.

#### ❖ **Installing IBM Unicode support**

- 1 Create an *IMAGE* member in *SYS1.PARMLIB* using the CUNMIUTL utility.
- 2 Copy the *CUNIMG01* member from *WORK.IMAGE* to *SYS1.PARMLIB*. The *CUNIMG01* member is loaded into z/OS using the following command:

SET UNI=01

The following command displays the current active image and the character set conversions defined for that image:

DISPLAY UNI, ALL

To enable Unicode support for the Client Option and Server Option, set the *USEIBMUNICODE* configuration parameter to Y. The *USEIBMUNICODE* parameter is specified in the SYGWMCST macro in the SYGWXCPH customization module. For more information on installing Unicode support for IBM z/OS, see "Support for Unicode Using Conversion Services" (SA22- 7649-01).

# <span id="page-64-1"></span>**Customizing mainframe character set conversion options (SYGWMCXL)**

SYGWMCXL is the character set conversion macro in the table SYGWXCPH. The following considerations apply in using the SYGWMCXL macro:

- When Unicode support is disabled (*USEIBMUNICODE*=N) and the original translation method is used, SYGWMCXL can be used to override supplied SBCS translation tables or to define new SBCS translation tables.
- When Unicode support is enabled (*USEIBMUNICODE*=Y), SYGWMCXL is used to create definition entries for the character sets to be used in the Client Option or Server Option conversions at a particular installation. These entries are created in addition to system-generated entries.

**Note** All EBCDIC-to-ASCII and ASCII-to-EBCDIC translation for Client Option or the Server Option occurs on the mainframe.

# **Overriding the supplied SBCS translation tables**

For SBCS, shipped character sets are called *predefined*, and the character sets you define are called *user-definable*.

# **Predefined character sets**

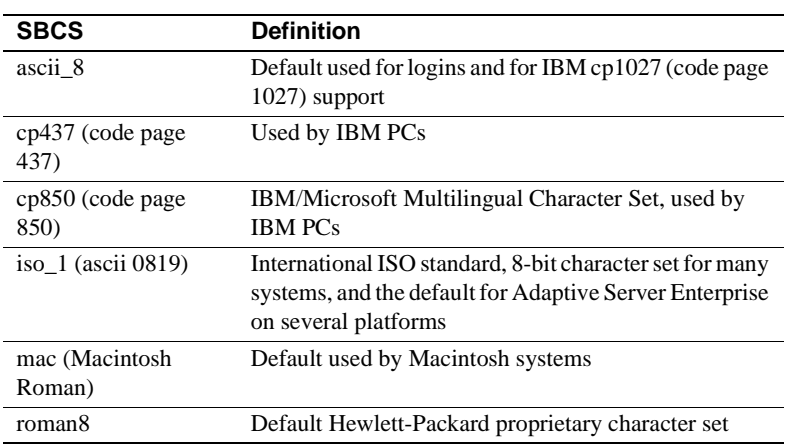

Predefined SBCSs shipped with the product include:

**Note** Unpredictable failures can occur if the character set names are changed from lowercase to uppercase.

## **User-defined character sets**

You can change all attributes for user character sets. The SBCS settings of the parameters for SYGWMCXL are:

| <b>Parameter</b>    | Value                                        |  |
|---------------------|----------------------------------------------|--|
| A2E                 | Optional ASCII-to-EBCDIC translate overrides |  |
| E <sub>2</sub> A    | Optional EBCDIC-to-ASCII translate overrides |  |
| <b>CHARSET</b>      | Name of the SBCS                             |  |
| <b>CHARSETBYTES</b> | S for SBCS                                   |  |
| <b>TYPE</b>         | Valid types:                                 |  |
|                     | <b>INITIAL</b>                               |  |
|                     | ENTRY (default)                              |  |
|                     | FINAL.                                       |  |
|                     |                                              |  |

*Table A-2: SYGWMCXL parameters for SBCS*

If there is no override entry for a predefined character set, a default entry is generated with the appropriate translation tables and other attributes for that character set. A total of 99 character sets, including custom-generated character set entries, is supported.

The minimum translate customization entries are:

SYGWMCXL TYPE=INITIAL SYGWMCXL TYPE=FINAL

These entries generate all of the predefined SBCSs.

# **Defining new SBCS translation tables**

For SBCSs, you can modify the translation tables shipped with the product and create new translation tables with names you define.

 **Warning!** Do not use the shipped table names for the tables you create.

If you create new tables, it is important to coordinate with the person responsible for the Sybase client. The client uses the names of the tables you create to issue logins to the DirectConnect for z/OS Option TRS.

When you finish customizing the SBCS translation tables, rebuild the SYGWXCPH module, and load the new module for your revisions to take effect. Instructions are provided in ["Building a global customization module](#page-74-1)  [\(SYGWXCPH\)" on page 63.](#page-74-1)

# **Overriding defaults and creating new tables on the mainframe**

The SYGWMCXL macro generates translation tables to convert between ASCII and EBCDIC character sets. Default translation tables are generated for the following ASCII character sets:

- ascii 8
- cp437
- cp850
- $iso_1$
- mac
- roman8

**Note** Unpredictable failures can occur if the character set names are changed from lowercase to uppercase.

These default tables also provide the "base" for any character set changes or new tables you want to define. For details on the base translate tables, see [Appendix B, "Translation Tables."](#page-76-0)

You can change all attributes for user character sets. An entry is added to the translate table, specifying the appropriate character set attributes. Two examples follow for overriding defaults.

The first example, [Figure A-1](#page-68-0), shows how to use A2E and E2A macro parameters to override the ASCII-to-EBCDIC defaults. You can use uppercase or lowercase to define the parameters.

When you override the ASCII-to-EBCDIC defaults, the appropriate base table is picked up as a template for the character overrides or user-defined character sets, thus generating a default table. In the following example, the client is using us english, which is not predefined.

The second example shows how to modify the default character set, iso\_1, for Hebrew, creating a new table:

| <b>Start overrides</b><br>in column 16.                                                                                                    |                                         | Put continuation<br>mark in column 72.                                                                                                    |
|----------------------------------------------------------------------------------------------------|-----------------------------------------|----------------------------------------------------------------------------------------------------|
| SYGWMCXL TYPE=INITIAL<br>SYGWMCX TYPE=ENTRY<br>CHARSET=iso 1,<br>CHARSETBYTES=S,<br>$A2E = (0C - 40, OA - 40)$ ,<br>$E2A = (7F - 20)$<br>SYGWMCXL TYPE=FINAL |                                         | $\star$<br>*                                                                                                    |
|                                                                                                    |                                         | This example converts both of the following:                                                                                                    |
|                                                                                                    | (x'40')                                 | ASCII form feeds $(x'0C')$ and line feeds $(x'0A')$ to EBCDIC spaces                                                                                                    |
|                                                                                                    |                                         | EBCDIC DELs $(x'7F')$ to ASCII space $(x'20')$                                                                                                    |
| Creating a new table                                                                                                    | for Hebrew, creating a new table:       | The following example shows how to modify the default character set, iso_1,                                                                                                    |
| * to Hebrew.<br>$\star$                                                                                                    |                                         | * These SYGWMCXL macro calls modify the iso 1 character set                                                                                                    |
| SYGWMCXL<br>SYGWMCXL TYPE=ENTRY,<br>CHARSETBYTES=S,<br>SYGWMCXL TYPE=FINAL<br>$^\star$<br>* Assembler END is required.<br>$^\star$                           | TYPE=INITIAL<br>CHARSET= (unique name), | $^\star$<br>$^\star$<br>A2E= (E0-41, E1-42, E2-43, E3-44, E4-45, E5-46, E6-47, E7-48, E8-*<br>49, E9-51, EA-52, EB-53, EC-54, ED-55, EE-56, EF-57, F0-58, F1-59*<br>, F2-62, F3-63, F4-64, F5-65, F6-66, F7-67, F8-68, F9-69, FA-71), *<br>E2A=(41-E0,42-E1,43-E2,44-E3,45-E4,46-E5,47-E6,48-E7,49-*<br>E8, 51-E9, 52-EA, 53-EB, 54-EC, 55-ED, 56-EE, 47-EF, 58-F0, 59-F1*<br>, 62-F2, 63-F3, 64-F4, 65-F5, 66-F6, 67-F7, 68-F8, 69-F9, 71-FA) |
| <b>END</b>                                                                                                    |                                         |                                                                                                    |
|                                                                                                    |                                         | For the $CHAPSET$ parameter, specify a unique name. This generates a new                                                                                                    |

<span id="page-68-0"></span>*Figure A-1: Using A2E and E2A example*

For the *CHARSET* parameter, specify a unique name. This generates a new user-defined table. Provide the name to the appropriate person at the Sybase client site. The client login packet uses this name.

# **Defining new character set entries**

In using the IBM Unicode conversion environment and services, the SYGWMCXL macro is used to create definition entries for all the character sets that will be used at a particular site and that are not already defined as system character sets. [Table A-3](#page-69-0) describes the parameters used in the SYGWMCXL macro to create a definition entry:

| <b>Parameter</b>     | Value                                                                                                    |
|----------------------|----------------------------------------------------------------------------------------------------|
| <b>CHARSET</b>       | The name of the SBCS or DBCS character set.                                                                                                    |
| <b>CHARSET BYTES</b> | An S to denote SBCS, or a D to denote DBCS.                                                                                                    |
| <b>CCSID</b>         | The CCSID for the character set.                                                                                                    |
| <b>CHARSETYPE</b>    | The type of character set. A denotes ASCII, and E denotes<br>EBCDIC.                                                                                                    |
| <b>CHARSIZE</b>      | The maximum length of a character, from 1 to 4 bytes.                                                                                                    |
| <b>PAD</b>           | The padding character. The value of this parameter<br>depends on the character set type. For ASCII, the padding<br>character is 20. For EBCDIC, the padding character is 40. |

<span id="page-69-0"></span>*Table A-3: SYGWMCXL macro parameters*

The following examples illustrate definitions for Russian and Japanese EBCDIC character sets, which are code pages 1025 and 939, respectively.

## **Example: code page 1025**

SYGWMCXL TYPE=ENTRY, CHARSET=Russian,CHARSETBYTES=S, CCSID=1025,CHARTYPE=E,CHARSIZE=1,PAD=40

## **Example: code page 939**

SYGWMCXL TYPE=ENTRY, CHARSET=cp939,CHARSETBYTES=D, CCSID=939,CHARTYPE=E,CHARSIZE=2,PAD=40

In addition to the default ASCII SBCS translation tables, the following names are used to generate system entries for ASCII DBCS character sets:

- *sjis* Japanese code page cp943 or cp932
- *eucjis* Japanese code page cp33722
- *cp950* traditional Chinese Big5 or CP950
- *cp936* simplified Chinese GBK or cp936

If you use any of these names, you do not need to create a new definition.

# <span id="page-70-0"></span>**Customizing dynamic network drivers (SYGWDRIV)**

SYGWDRIV, a macro in the SYGWXCPH table, defines the dynamic network drivers for the Client Option or Server Option.

**Note** If you are using a TCP/IP driver, you must also configure the SYGWHOST macro.

# **CICS network drivers**

The following default drivers are shipped with the Client Option or Server Option, depending on the environment:

*Table A-4: CICS network drivers*

| <b>Driver</b>     | Load<br>module<br>name | <b>Comments</b>        |
|-------------------|------------------------|------------------------|
| LU 6.2            | LU62CICS               | Uses CICS LU 6.2 API   |
| <b>IBM TCP/IP</b> | <b>TCPCICS</b>         | Uses IBM EZACICAL API  |
| <b>CPIC</b>       | <b>CPICCICS</b>        | Uses CICS CPIC Support |

The CICS JCL member *IxHOST* contains the following macro definitions, which set up support for all four network drivers:

 SYGWDRIV TYPE=INITIAL \* SYGWDRIV TYPE=ENTRY,ENV=CICS,NETD=LU62 SYGWDRIV TYPE=ENTRY,ENV=CICS,NETD=CPIC SYGWDRIV TYPE=ENTRY,ENV=CICS,NETD=TCP \* SYGWDRIV TYPE=FINAL

# **CPI-C CICS network driver**

If you use the CPI-C CICS driver, you must use CEDA to define an entry in the CICS PARTNER Table. Due to an IBM requirement, each Partner entry must be exactly 8 characters in length and use A-Z, 0-9. If your actual server name is not 8 characters, put an alias for it in your *interfaces* file.

For example:

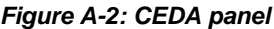

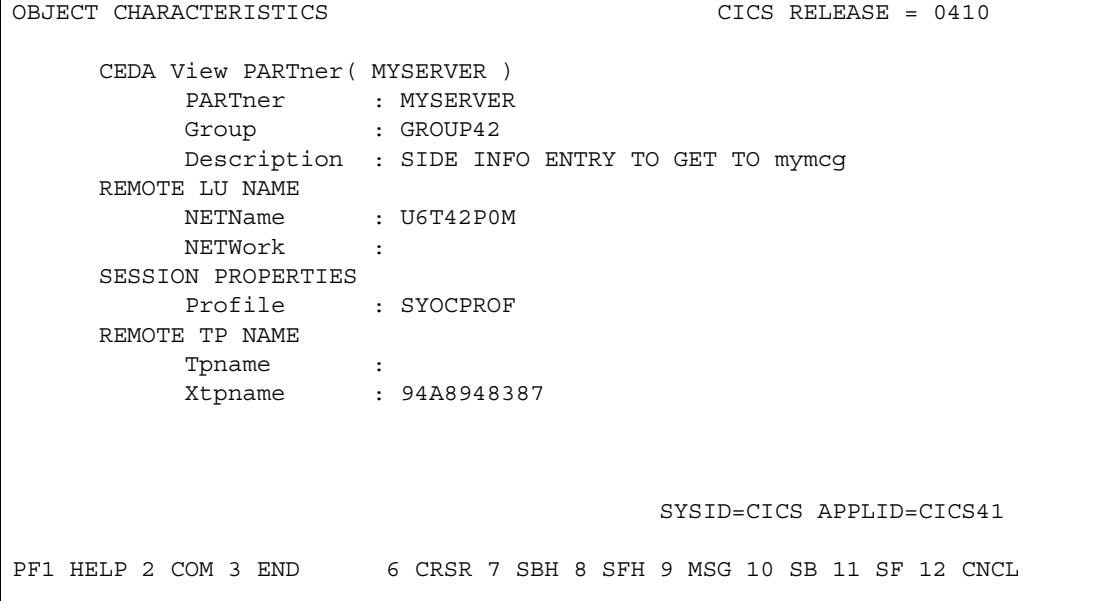

Enter the PARTner and Remote TP name field values as follows:

- PARTner—This must be *exactly* 8 characters long. An alias for the 8 character name should be added to the *interfaces* file if necessary.
- Remote TP name—If the name of your server is in uppercase, enter it in the Tpname field. If the name of your server is in lowercase, enter the EBCDIC hexadecimal name in the Xtpname field.

**Note** If you enter a lowercase name in the Tpname field, CEDA changes it to uppercase and an erroneous entry is passed.
# **Customizing the TCP/IP driver (SYGWHOST)**

The SYGWHOST macro is part of the SYGWXCPH global customization module. This macro is used only for the Client Option in connections from the mainframe to other applications. It is required only if you are using a TCP/IP driver, in which case you must configure SYGWHOST to define the mapping between Sybase server names and TCP/IP addresses or hostnames. Do not depend on the default shipped with the installation to work in your environment.

For the Server Option, only the TYPE=INITIAL and TYPE=FINAL macros are required. The TYPE=ENTRY macros are required only for the Client Option.

This section documents the following topics:

- Macro parameters
- Macro formats

### <span id="page-72-0"></span>**Macro parameters**

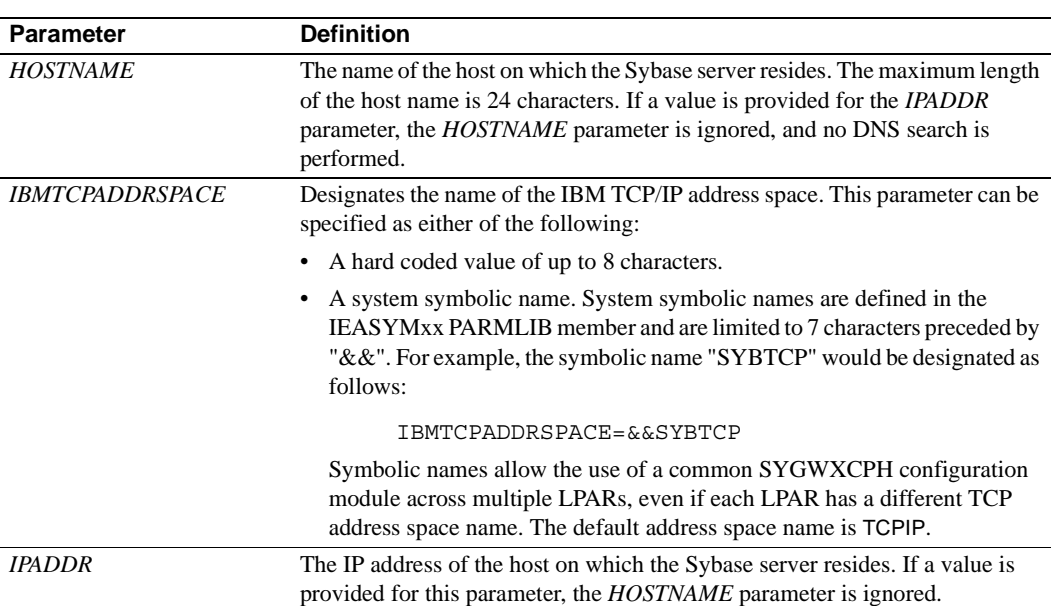

There are six parameters in this macro:

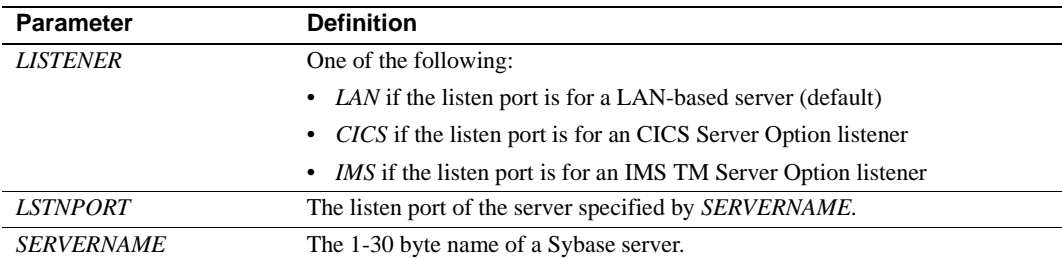

### <span id="page-73-0"></span>**Macro formats**

There are three macro formats: TYPE=INITIAL, TYPE=ENTRY, and TYPE=FINAL.

### **TYPE=INITIAL**

The format of TYPE=INITIAL is:

SYGWHOST TYPE=INITIAL

### **TYPE=ENTRY**

The format of TYPE=ENTRY is:

SYGWHOST TYPE=ENTRY IBMTCPADRSPCNAME=&&TCP, LISTENER=(LAN,CICS,IMS) LSTNPORT=99999, SERVERNAME=sybase10, HOSTNAME=myhost

### **TYPE=FINAL**

The format of TYPE=FINAL is: SYGWHOST TYPE=FINAL

# **Defining license keys (SYGWLKEY)**

The SYGWLKEY macro is part of the SYGWXCPH global customization module. It is used to define the customer license key that is verified at run time.

There are two parameters in this macro:

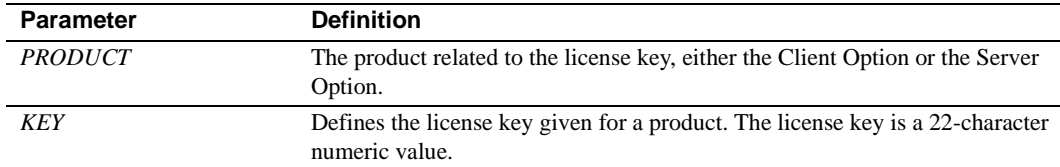

The following is an example of SYGWLKEY.

```
SYGWLKEY TYPE=INITIAL
SYGWLKEY TYPE=ENTRY,PRODUCT=OCC,KEY=19320-00000-20$*#-#19$B
SYGWLKEY TYPE=ENTRY,PRODUCT=OSC,KEY=19300-00000-00E2G-4K##6
SYGWLKEY TYPE=FINAL
```
**Note** For the Client Option and Server Option for CICS, the license keys are kept in a VSAM file. Run the generated job *IxLIC* to install these.

# **Building a global customization module (SYGWXCPH)**

The install process in [Chapter 3, "Installation and Configuration"](#page-26-0) creates the the  $IxTCP$  job (where  $x$  is an integer that denotes the order in which the job is to be run in the overall sequence of jobs). The *IxTCP* job can be run to create a basic version of the SYGWXCPH global customization module, which contains the following macros:

- **SYGWMCST**
- **SYGWMCXL**
- **SYGWDRIV**
- **SYGWHOST**
- **SYGWLKEY**

The SYGWLKEY macro is for IMS or MVS and a relocated object module, TDSGLOB.

# APPENDIX B **Translation Tables**

This appendix includes the following topics:

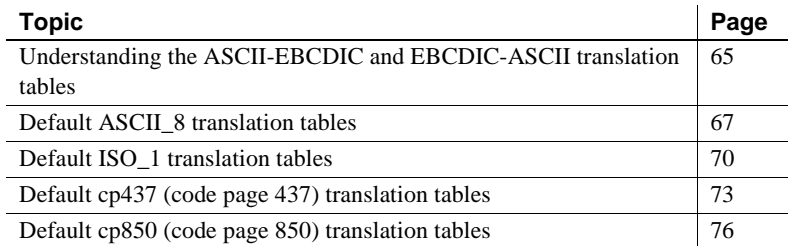

# <span id="page-76-0"></span>**Understanding the ASCII-EBCDIC and EBCDIC-ASCII translation tables**

This appendix shows the default settings for the ASCII-EBCDIC and EBCDIC-ASCII translation tables before any user overrides.

**Note** The translation tables shown here are used in date conversion only if Unicode support is disabled and *USEIBMUNICODE*=N.

The four pairs of default, or "base," tables are:

- ASCII\_8
- ISO\_1
- cp437
- cp 850

Each pair includes a table for ASCII-to-EBCDIC translation, and one for EBCDIC-to-ASCII translation.

**Note** As supplied, all ASCII character sets translate to and from EBCDIC code page 500 (iso\_1) on the mainframe by default.

For the ASCII-to-EBCDIC tables, find the leftmost hexadecimal ASCII digit to the left of the table as a digit followed by an underscore. Find the rightmost hexadecimal ASCII digit on top of the table as a digit preceded by an underscore.

Here is an example from the default table in the section ["ASCII\\_8, ASCII-to-](#page-79-0)[EBCDIC translation table" on page 68.](#page-79-0)

#### *Figure B-1: Example from the ASCII\_8, ASCII-to-EBCDIC translation table*

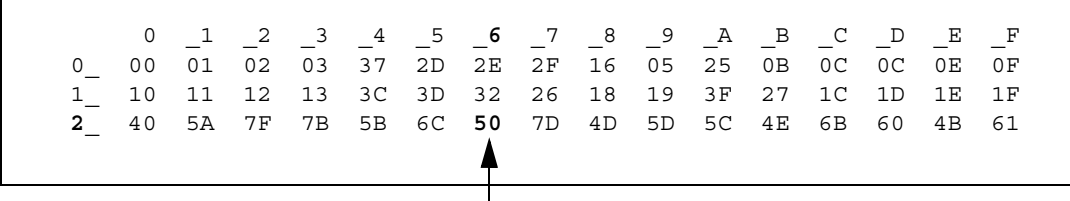

ASCII x'26' is translated to EBCDIC x'50'.

To locate ASCII x'26', find row 2\_ to the left of the table, and proceed along that row to the column headed by \_6. At the intersection is x'50'. Therefore, ASCII x'26' is translated to EBCDIC x'50'.

For the EBCDIC-to-ASCII tables, find the leftmost hexadecimal EBCDIC digit to the left of the table as a digit followed by an underscore. Find the rightmost hexadecimal EBCDIC digit on top of the table as a digit preceded by an underscore.

Here is an example from the default table in the section ["ASCII\\_8, ASCII-to-](#page-79-0)[EBCDIC translation table" on page 68.](#page-79-0)

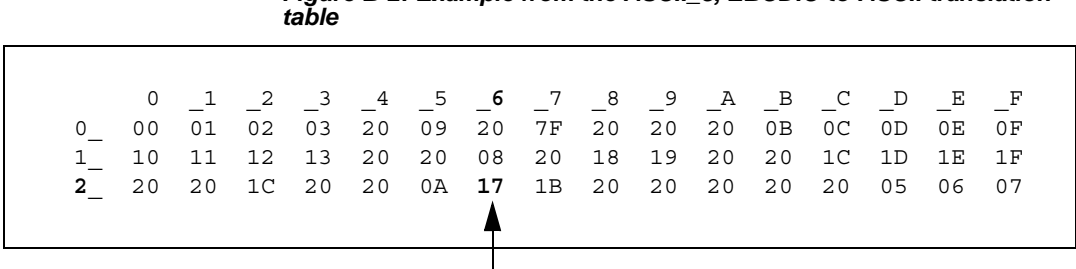

*Figure B-2: Example from the ASCII\_8, EBCDIC-to-ASCII translation* 

EBCDIC x'26' is translated to ASCII x'17'.

To locate EBCDIC x'26', find row 2 on the left side of the table; then proceed along that row to the column headed by  $\,$  6. At the intersection is x'17'. Therefore, EBCDIC x'26' is translated to ASCII x'17'.

**Warning!** If you create a new table from a default table, give the new table a unique name and coordinate with the appropriate person at the Sybase client site. The client can use the name to issue logins to TRS.

# <span id="page-78-0"></span>**Default ASCII\_8 translation tables**

This section contains the following tables:

- • [ASCII\\_8, ASCII-to-EBCDIC translation table](#page-79-0)
- • [ASCII\\_8, EBCDIC-to-ASCII translation table](#page-79-1)

The ASCII-to-EBCDIC translation tables in this section are the base tables for the following predefined system SBCSs:

- ascii 8
- roman8
- mac
- ibmascii

Use these tables as the base ASCII-to-EBCDIC translation table for userdefinable character sets.

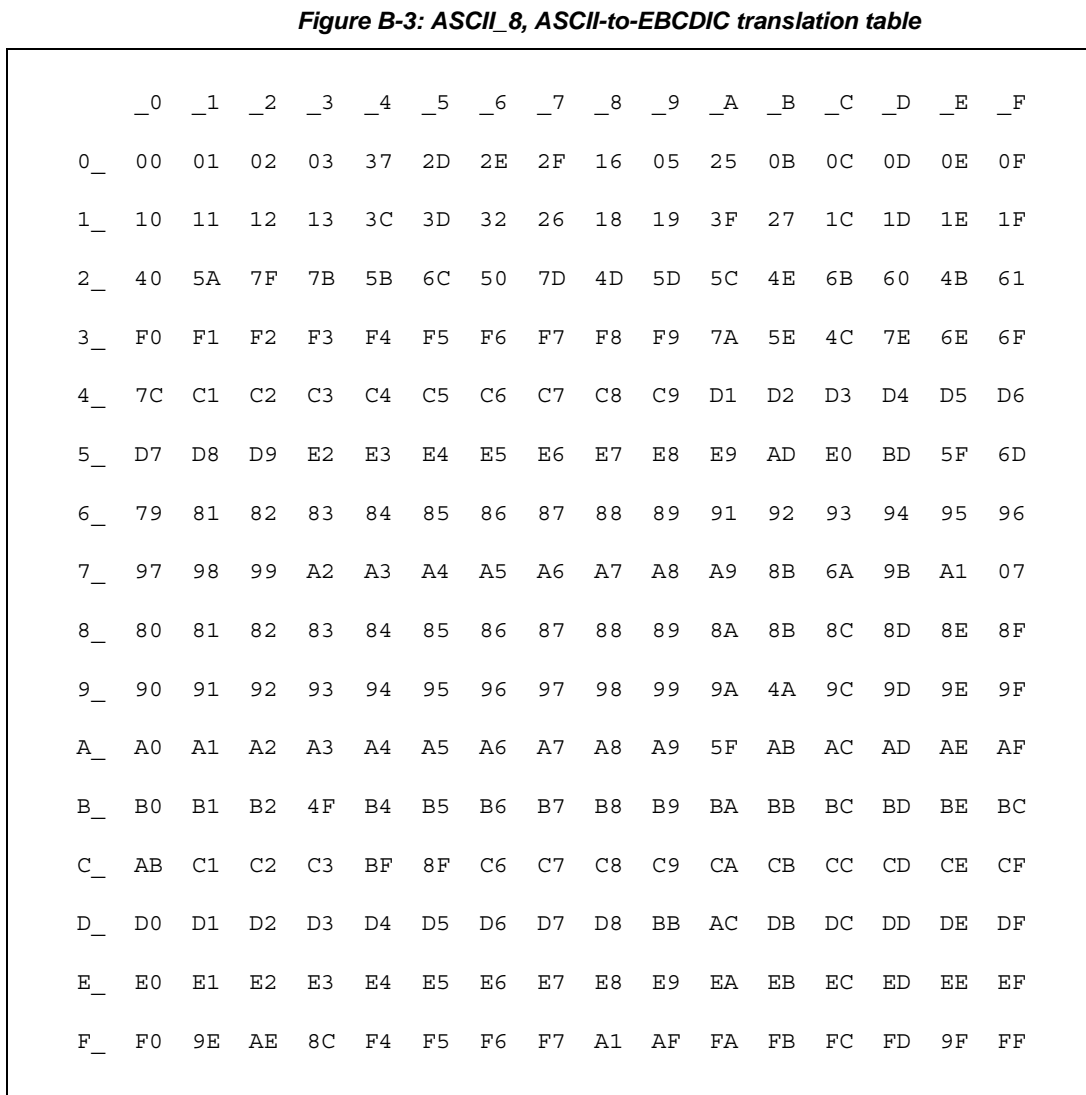

# <span id="page-79-0"></span>**ASCII\_8, ASCII-to-EBCDIC translation table**

# <span id="page-79-1"></span>**ASCII\_8, EBCDIC-to-ASCII translation table**

*Figure B-4: ASCII\_8, EBCDIC-to-ASCII translation table*

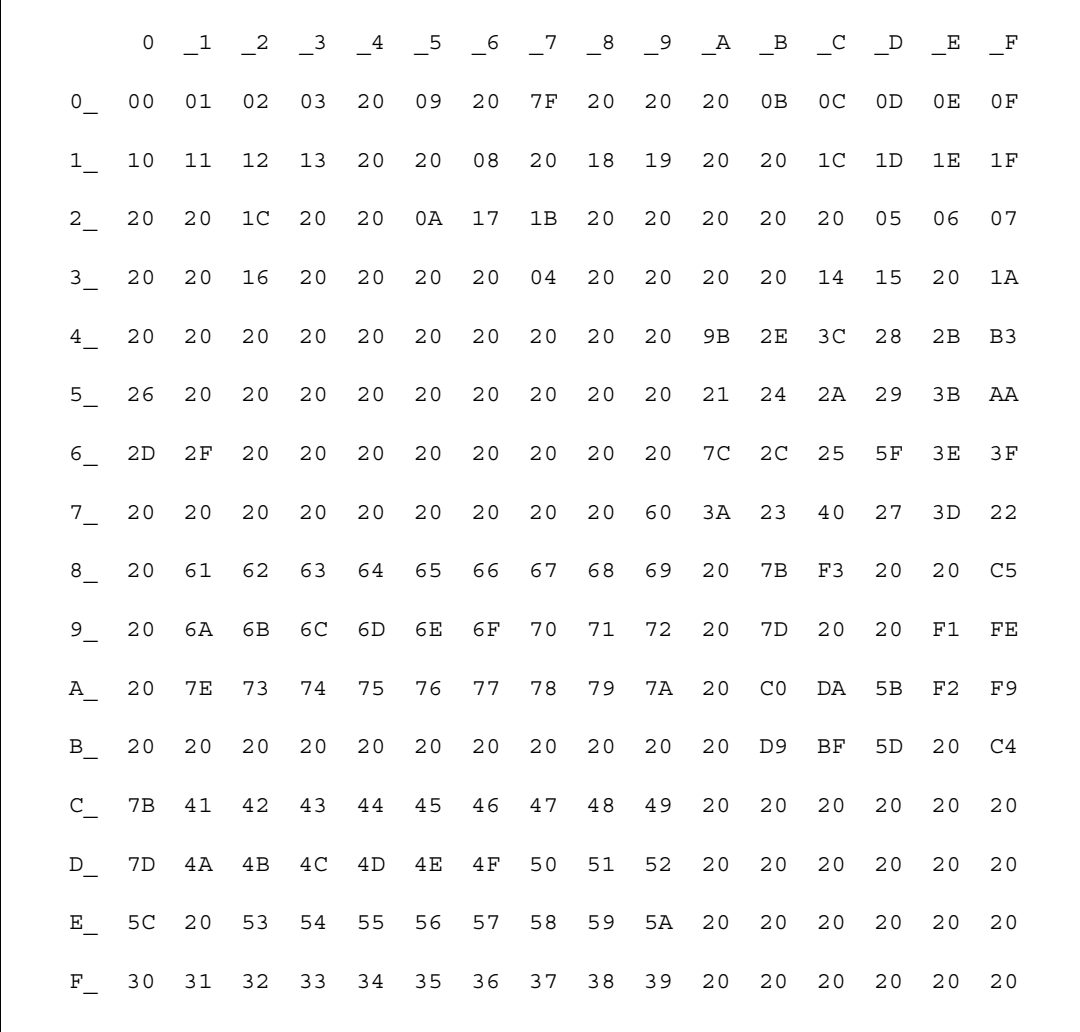

r

# <span id="page-81-0"></span>**Default ISO\_1 translation tables**

This section contains the following tables:

- • [ISO\\_1 ASCII-to-EBCDIC translation table](#page-81-1)
- • [ISO\\_1 EBCDIC-to-ASCII translation table](#page-83-0)

The ASCII-to-EBCDIC translation tables in this section are the base table for the predefined system iso\_1 character set.

# <span id="page-81-1"></span>**ISO\_1 ASCII-to-EBCDIC translation table**

*Figure B-5: ISO\_1 ASCII-to-EBCDIC translation table*

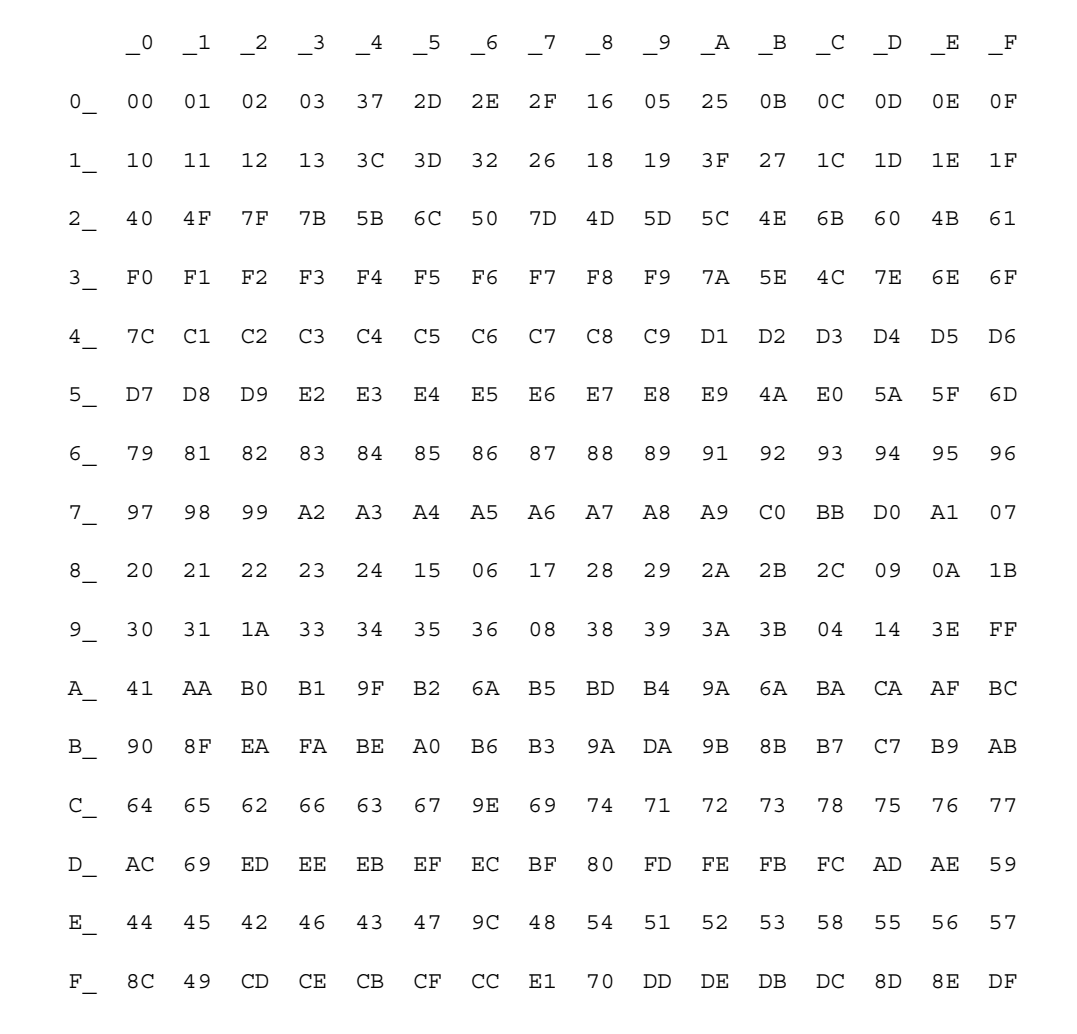

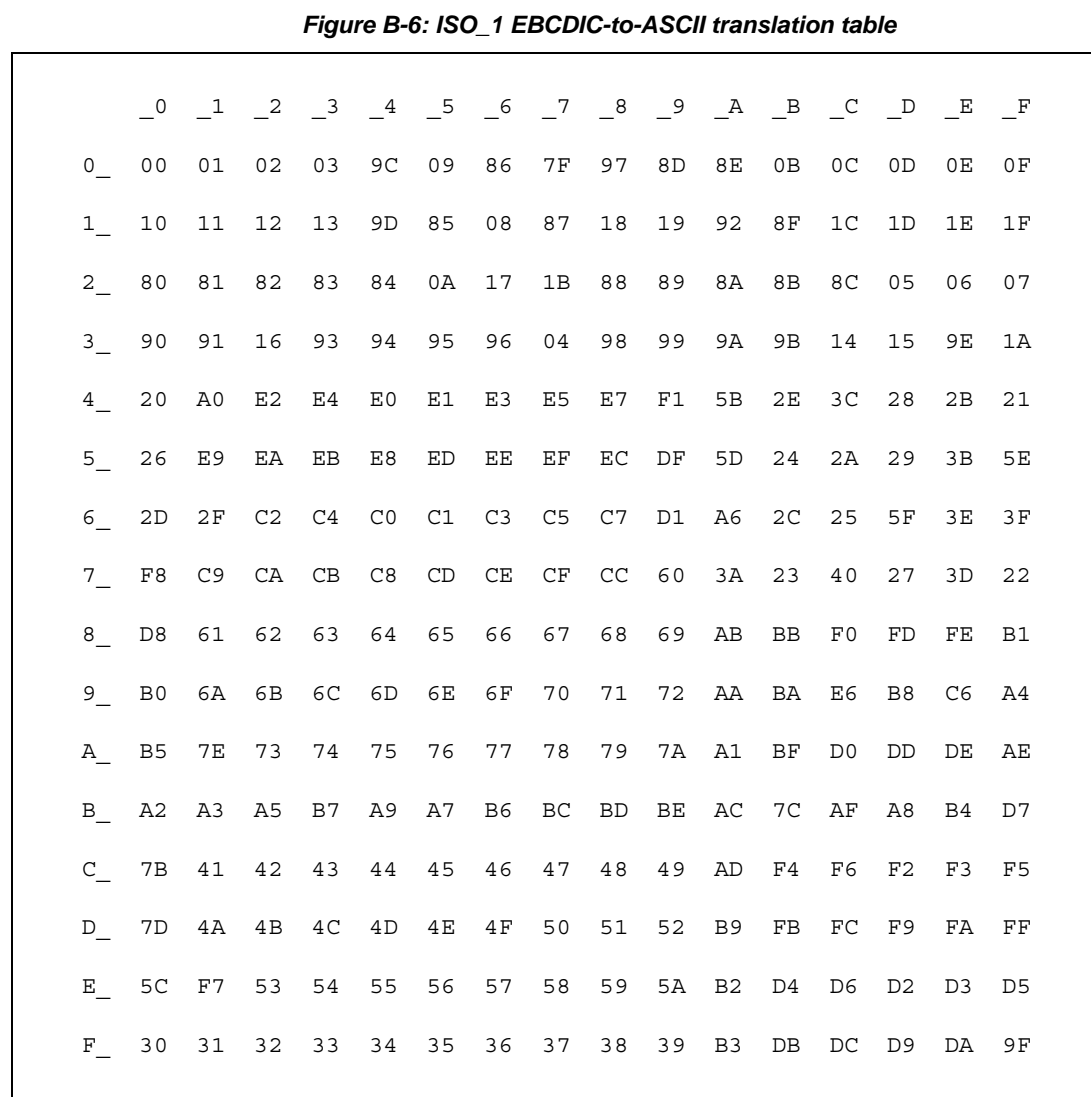

# <span id="page-83-0"></span>**ISO\_1 EBCDIC-to-ASCII translation table**

# <span id="page-84-0"></span>**Default cp437 (code page 437) translation tables**

This section contains the following tables:

- • [cp437 ASCII-to-EBCDIC translation table](#page-85-0)
- • [cp437 EBCDIC-to-ASCII translation table](#page-86-0)

The ASCII-to-EBCDIC translation tables in this section are the base tables for the predefined system cp 437 (code page 437) character set.

# <span id="page-85-0"></span>**cp437 ASCII-to-EBCDIC translation table**

# \_0 \_1 \_2 \_3 \_4 \_5 \_6 \_7 \_8 \_9 \_A \_B \_C \_D \_E \_F 0\_ 00 01 02 03 37 2D 2E 2F 16 05 25 0B 0C 0D 0E 0F 1\_ 10 11 12 13 B6 B5 32 26 18 19 1C 27 07 1D 1E 1F 2\_ 40 4F 7F 7B 5B 6C 50 7D 4D 5D 5C 4E 6B 60 4B 61 3\_ F0 F1 F2 F3 F4 F5 F6 F7 F8 F9 7A 5E 4C 7E 6E 6F 4\_ 7C C1 C2 C3 C4 C5 C6 C7 C8 C9 D1 D2 D3 D4 D5 D6 5\_ D7 D8 D9 E2 E3 E4 E5 E6 E7 E8 E9 4A E0 5A 5F 6D 6\_ 79 81 82 83 84 85 86 87 88 89 91 92 93 94 95 96 7\_ 97 98 99 A2 A3 A4 A5 A6 A7 A8 A9 C0 BB D0 A1 3F 8\_ 68 DC 51 42 43 44 47 48 52 53 54 57 56 58 63 67 9\_ 71 9C 9E CB CC CD DB DD DF EC FC B0 B1 B2 3E B4 A\_ 45 55 CE DE 49 69 9A 9B AB 9F BA B8 B7 AA 8A 8B B\_ 3C 3D 62 6A 64 65 66 20 21 22 70 23 72 73 74 BE C\_ 76 77 78 80 24 15 8C 8D 8E FF 06 17 28 29 9D 2A D\_ 2B 2C 09 0A AC AD AE AF 1B 30 31 FA 1A 33 34 35 E\_ 36 59 08 38 BC 39 A0 BF CA 3A FE 3B 04 CF DA 14 F\_ EE 8F 46 75 FD EB E1 ED 90 EF B3 FB B9 EA BD 41

#### *Figure B-7: cp437 ASCII-to-EBCDIC translation table*

# <span id="page-86-0"></span>**cp437 EBCDIC-to-ASCII translation table**

### *Figure B-8: cp437 EBCDIC-to-ASCII translation table*

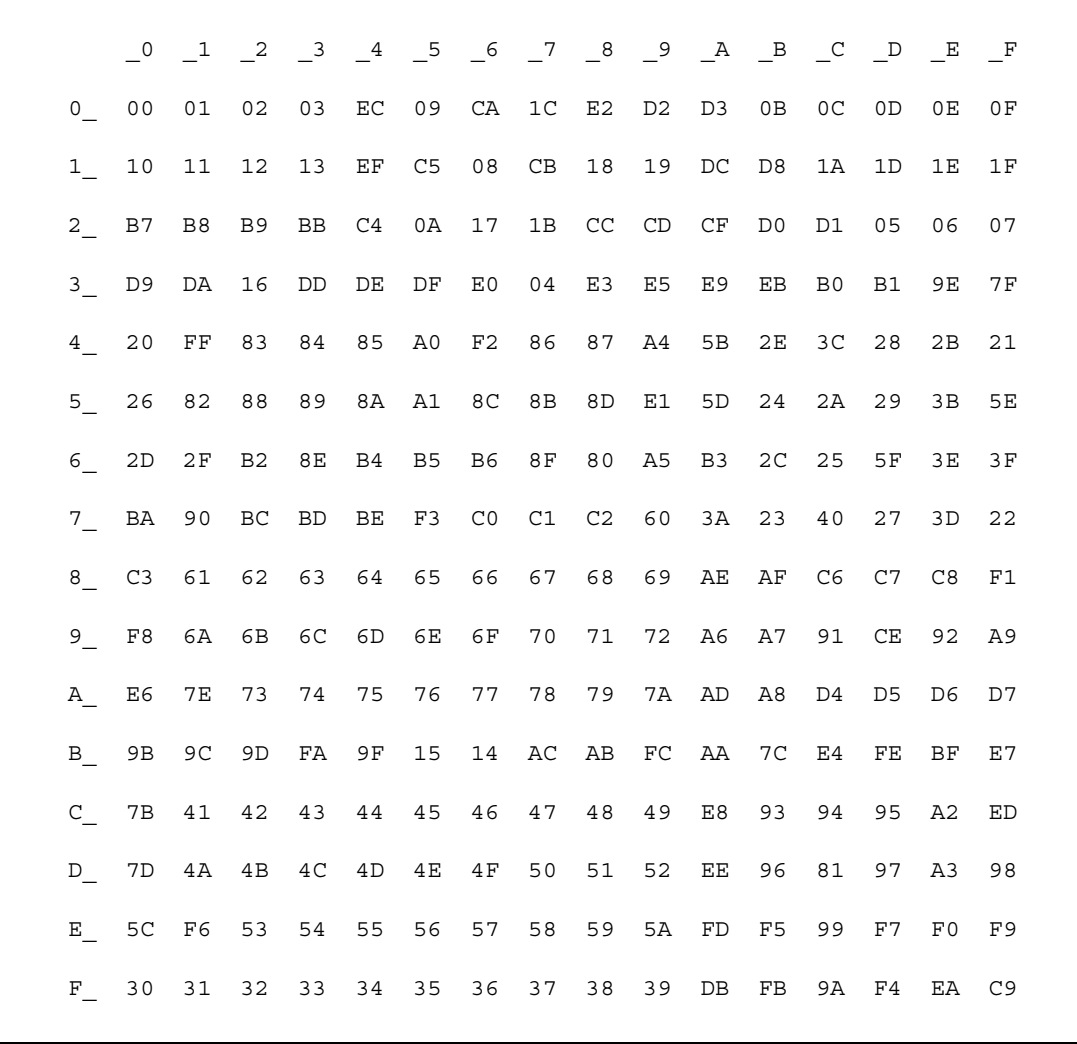

# <span id="page-87-0"></span>**Default cp850 (code page 850) translation tables**

This section contains the following tables:

- • [cp850 ASCII-to-EBCDIC translation table](#page-88-0)
- • [cp850 EBCDIC-to-ASCII translation table](#page-89-0)

The EBCDIC-to-ASCII translation tables in this section are the base tables for the predefined system cp 850 (code page 850) character set.

# <span id="page-88-0"></span>**cp850 ASCII-to-EBCDIC translation table**

### *Figure B-9: cp850 ASCII-to-EBCDIC translation table*

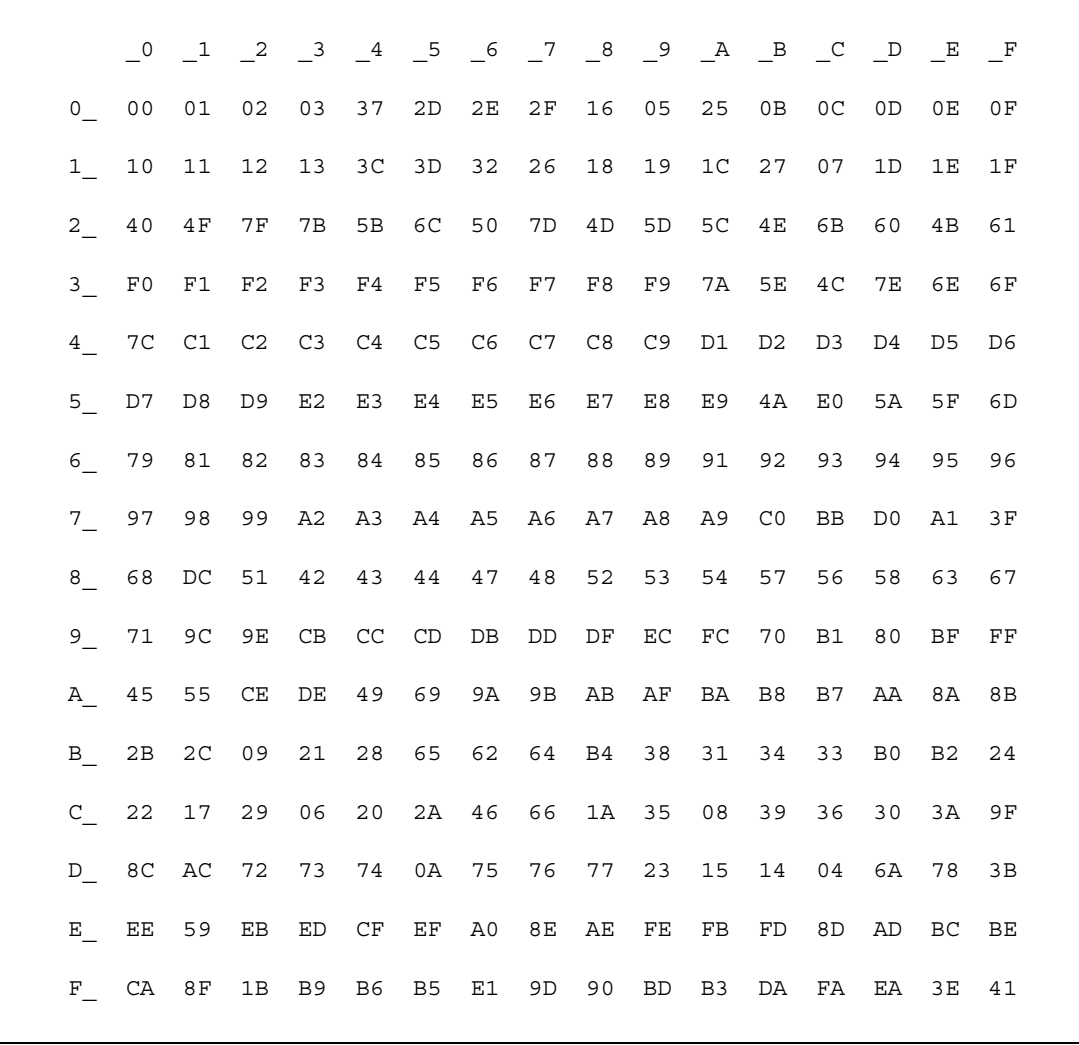

# <span id="page-89-0"></span>**cp850 EBCDIC-to-ASCII translation table**

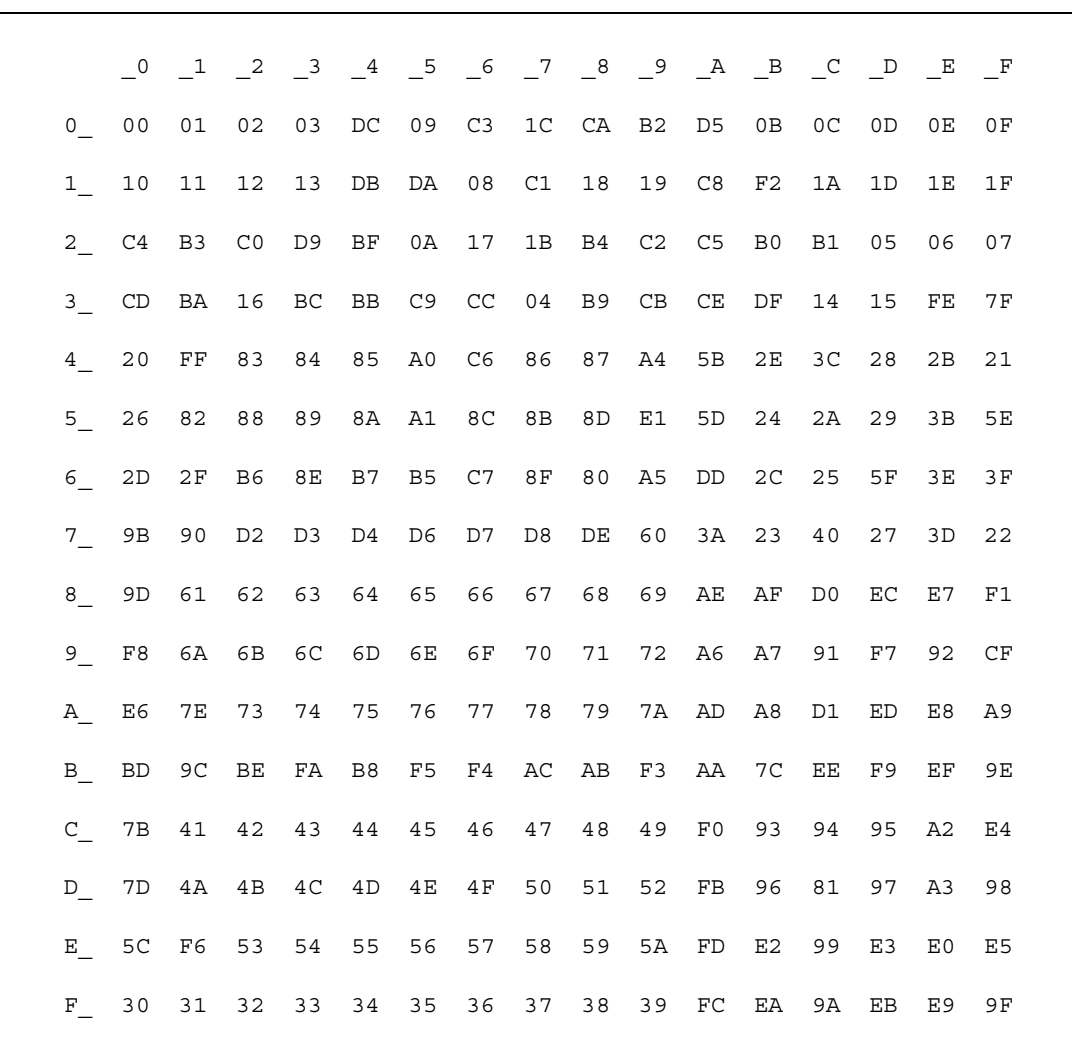

### *Figure B-10: cp850 EBCDIC-to-ASCII translation table*

# APPENDIX C **Configuring TCP/IP connectivity**

This appendix describes the configuration of TCP/IP for the Server Option for CICS.

# **Configuring TCP/IP**

Configuring TCP/IP for the Server Option for CICS involves dealing with the Sybase listener. Additionally, if you are running the Server Option in a two-tier architecture, you must also set up RPC mapping.

This section contains the following information:

- The Sybase TCP/IP listener
- • [RPC mapping for two-tier processing](#page-100-0)

### <span id="page-90-0"></span>**The Sybase TCP/IP listener**

This section contains the following information:

- • [Establishing the CICS TCP environment](#page-91-0)
- The TRUE Exit
- • [How the listener handles security](#page-92-0)
- • [Configuration](#page-93-0)
- • [CICS definitions](#page-95-0)
- • [Troubleshooting](#page-96-0)

**Note** The Interlink TCP listener is no longer supported.

### <span id="page-91-0"></span>**Establishing the CICS TCP environment**

To establish the Sybase TCP environment, execute the SYOP transaction or load the SYBOPEN program during phase III initialization at CICS start-up.

SYOP invokes module SYBOPEN, which loads the configuration CSECT (SYLSCFG) and uses the information stored in SYLSCFG to:

- Determine the required size of the Task Related User Exit (TRUE) global area
- Enable the TRUE exit
- Invoke the TRUE exit to establish sessions with the configured IBM TCP address spaces
- Start all listeners configured for this region

When the environment is initialized, you should see several messages in the CICS system output. There should be one INITAPI message for each IBM stack.

For example:

```
SYBOPEN ENABLE OF TRUE EXIT COMPLETED SUCCESSFULLY
SYBOPEN STATE TABLE SUCCESSFULLY INITIALIZED
SYBOPEN INITAPI COMPLETE FOR SSID TCPIP
SYBOPEN LISTENER STARTING ON PORT 7041, THROUGH INTERFACE TCPIP
SYBOPEN LISTENER STARTING ON PORT 7043, THROUGH INTERFACE TCPIP
SYBOPEN ENVIRONMENT ESTABLISHED AND LISTENERS STARTING
SYBOPEN LISTENER STARTED ON PORT 7041
SYBOPEN LISTENER STARTED ON PORT 7043
```
If the SYOP transaction is executed from a CICS terminal, the following message will also be displayed on the terminal window:

ENVIRONMENT ESTABLISHED AND LISTENERS STARTED

### <span id="page-91-1"></span>**The TRUE Exit**

The TRUE Exit contains all of the modules that talk directly to the TCP APIs. It is enabled and initialized by SYBOPEN at environment initialization. SYBTRUE is the main entry point. It directs incoming requests to the appropriate submodule based on the function code received in a parameter list.

#### <span id="page-92-0"></span>**How the listener handles security**

Security is handled differently based upon which release of CICS the environment is running under and whether the environment is three-tier or twotier. This section contains security information for:

- • [CICS 4.x](#page-92-1)
- Three-tier, gateway-enabled mode
- • [Two-tier, gateway-less mode](#page-92-3)

<span id="page-92-1"></span>**CICS 4.x**

For CICS 4.x, a CICS VERIFY is run against the user ID and password.

#### <span id="page-92-2"></span>**Three-tier, gateway-enabled mode**

In a three-tier environment, security is handled as follows:

- If the security check succeeds, the transaction passed in the logon data is started with either the user ID or the terminal ID. The transaction continues with a GIVE call to the connection.
- If the security check fails, the requested transaction ID is checked against a configured default security transaction ID.
	- If the requested transaction ID and the default security transaction ID match, the security transaction is started, and a connection is obtained with a default user ID.
	- If the requested transaction ID and the default security transaction ID do not match, no connection is established, and the gateway receives an error message.

#### <span id="page-92-3"></span>**Two-tier, gateway-less mode**

In a two-tier environment, security is handled as follows:

- If the security check succeeds, the context handler defined in configuration starts, and a connection is obtained with either the user ID or the terminal ID.
- If the security check fails, a bit is set in COMMAREA indicating that a security situation has been encountered. The configured context handler is started, and a connection is obtained using the default user ID.

The listener then resumes its listening state.

### <span id="page-93-0"></span>**Configuration**

The configuration CSECT is SYLSCFG.

To build the CSECT, define multiple SYBMLCFG macros and assemble them into your load library. This following sections provide an example SYBMLCFG macro and describe the Sybase listener parameters:

- • [SYBMLCFG macro example](#page-93-1)
- • [Sybase TCP/IP listener parameters](#page-94-0)

#### <span id="page-93-1"></span>**SYBMLCFG macro example**

Following is an example of the SYBMLCFG macro.

```
 SYBMLCFG TRPR={IBM}
    SSID=TCP Stack Identification
    REGID=CICS Region ID
    LSTRAN=Listener Transaction ID
    LSPORT=Listener Port
    CHTRAN=Context Handler Transaction (Gatewayless)
    SCTRAN=Default Security Transaction (Gateway)
    PNTRAN=Name of the Sybase ping transaction
    SFTRAN=CICS 3.3 signoff transaction name for security
   LSECR = \{Y \mid N \mid H\} GWTRAN=Name of Gateway Security Manager transaction
    PWTRAN=Name of Password Changed transaction
    SOTRAN=CICS 3.3 signon transaction name for security
   TRACE={YES | NO} PMODE={GW | GWLESS}
```
#### <span id="page-94-0"></span>**Sybase TCP/IP listener parameters**

The following table lists each parameter and its description.

| rable C-1. Sybase TCr/Ir iistellei parameters |                                                                                                    |
|-----------------------------------------------|----------------------------------------------------------------------------------------------------|
| Parameter                                     | <b>Definition</b>                                                                                                    |
| CHTRAN                                        | Context Handler transaction ID for use in a two-tier, gateway-<br>less environment. Required for a two-tier environment (when<br>PMODE=GWLESS). No default.                                                                                                    |
|                                               | Note The TCP listener configuration job $IxTCP$ supplied with<br>the distribution specifies SYCH as the context-handler<br>transaction ID.                                                                                                    |
|                                               | Note The CHTRAN parameter is ignored if PMODE=GW.                                                                                                    |
| <b>GWTRAN</b>                                 | The name of the Gateway Security Handler transaction.                                                                                                    |
| LSECR                                         | Listener security.                                                                                                    |
|                                               | The options are:                                                                                                    |
|                                               | $Y - (default)$ turns on security on for the listener.                                                                                                    |
|                                               | $N -$ Turns security off for the listener.                                                                                                    |
|                                               | $H -$ Turns on "hard" security for the listener. This setting<br>prevents the client from connecting to a mainframe<br>resource, preventing the client from wasting time in<br>determining if access has been achieved. If the client has not<br>achieved access, however, the listener can return no specific<br>information concerning the cause of logon failure; the<br>listener can only indicate that the client has not logged on. |
|                                               | Note This setting is useful only for gateway-less connections.                                                                                                    |
| <b>LSPORT</b>                                 | Port for the listener to listen on. Required. No default.                                                                                                    |
| LSTRAN                                        | Listener transaction ID. Required. No default.                                                                                                    |
| <b>PMODE</b>                                  | Processing Mode. Required. No default.                                                                                                    |
|                                               | The options are:                                                                                                    |
|                                               | GW-three-tier, gateway-enabled                                                                                                    |
|                                               | GWLESS-two-tier, gateway-less                                                                                                    |
| <b>PNTRAN</b>                                 | The name of the Sybase ping transaction in CICS. Defaults to<br>SYPG.                                                                                                    |
| PWTRAN                                        | The name of the Password Changed transaction.                                                                                                    |

*Table C-1: Sybase TCP/IP listener parameters*

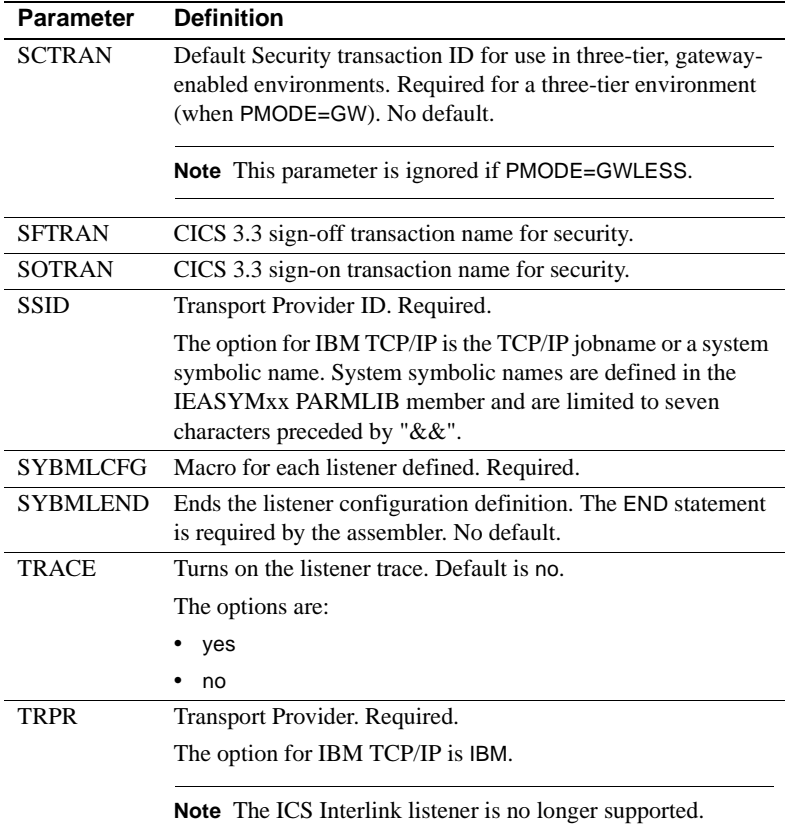

### <span id="page-95-0"></span>**CICS definitions**

This section contains information about CICS definitions. It includes the following information:

- • [PPT entries](#page-95-1)
- • [PCT entries](#page-96-1)
- • [PLT entry](#page-96-2)

#### <span id="page-95-1"></span>**PPT entries**

Following is an example of the PPT entries.

DEFINE PROG(SYBTRUE) DESC(SYBASE TCP TRUE EXIT) L(ASSEMBLER) \*

DA(ANY) EXECK(USER)

- DEFINE PROG(SYLSCFG) DESC(SYBASE TCP CONFIGURATION) L(ASSEMBLER) \* DA(ANY) EXECK(USER)
- DEFINE PROG(IBMLSTNR) DESC(SYBASE IBM TCP LISTENER) L(ASSEMBLER) \* DA(ANY) EXECK(USER)
- DEFINE PROG(SYBOPEN) DESC(SYBASE TCP ENVIRONMENT OPEN) L(ASSEMBLER) \* DA(ANY) EXECK(USER)
- DEFINE PROG(SYBCLOS) DESC(SYBASE TCP ENVIRONMENT CLOSE) L(ASSEMBLER) \* DA(ANY) EXECK(USER)

#### <span id="page-96-1"></span>**PCT entries**

Following is an example of the PCT entries.

- DEFINE TRANS(SYL2) PROGRAM(IBMLSTNR) DESC(SYBASE IBM TCP LISTENER) \* TASKDATAL(ANY) TASKDATAK(USER)
- DEFINE TRANS(SYOP) PROGRAM(SYBOPEN) DESC(SYBASE TCP ENVIRONMENT OPEN) \* TASKDATAL(ANY) TASKDATAK(USER)

#### <span id="page-96-2"></span>**PLT entry**

Following is an example of the PLT entry.

DFHPLT TYPE=ENTRY, PROGRAM=SYBOPEN

#### <span id="page-96-0"></span>**Troubleshooting**

There are numerous trace entry points defined inside the listeners and the TRUE that, when used with an IBM socket trace, should offer adequate documentation to troubleshoot problems.

The trace entries are written when TRACE=YES is defined for the listener in SYLSCFG. Trace entries are written to the CSML destination in an abbreviated, high-level format and to the AUX TRACE facility in a more detailed, low-level format. The low-level entries are only accessible through the standard CICS AUX Trace. Due to the high overhead required by tracing, it is recommended that trace be turned on only when trying to trap particular situations.

#### **High-level trace example**

Following is a high-level trace example:

SYBASE 20:03:17 TRANID SYL2 TSKNO 00031 INITAPI API CALL WAS SUCCESSFUL SYBASE 20:03:17 TRANID SYL2 TSKNO 00031 GETCLIENTID API CALL WAS SUCCESSFUL SYBASE 20:03:17 TRANID SYL2 TSKNO 00032 INITAPI API CALL WAS SUCCESSFUL SYBASE 20:03:17 TRANID SYL2 TSKNO 00032 GETCLIENTID API CALL WAS SUCCESSFUL SYBASE 20:03:17 TRANID SYL2 TSKNO 00031 SOCKET API CALL WAS SUCCESSFUL SYBASE 20:03:17 TRANID SYL2 TSKNO 00031 LISTEN SOCKET OBTAINED, DESCRIPTOR = 00000000 SYBASE 20:03:17 TRANID SYL2 TSKNO 00031 BIND API CALL WAS SUCCESSFUL SYBASE 20:03:17 TRANID SYL2 TSKNO 00031 LISTEN API CALL WAS SUCCESSFUL SYBASE 20:03:17 TRANID SYL2 TSKNO 00031 SELECT BITMAPS BEFORE SELECT SYBASE 20:03:17 TRANID SYL2 TSKNO 00031 READ BITMAP = 00000001 SYBASE 20:03:17 TRANID SYL2 TSKNO 00031 WRITE BITMAP = 00000000 SYBASE 20:03:17 TRANID SYL2 TSKNO 00031 EXCEPTION BITMAP = 00000000 SYBASE 20:03:17 TRANID SYL2 TSKNO 00032 SOCKET API CALL WAS SUCCESSFUL SYBASE 20:03:17 TRANID SYL2 TSKNO 00032 LISTEN SOCKET OBTAINED, DESCRIPTOR = 00000000 SYBASE 20:03:17 TRANID SYL2 TSKNO 00032 BIND API CALL WAS SUCCESSFUL SYBASE 20:03:17 TRANID SYL2 TSKNO 00032 LISTEN API CALL WAS SUCCESSFUL

#### **AUX trace example**

Following is an AUX trace example:

-TRANSACTION STORAGE-USER24 ADDRESS 001C4030 TO 001C409F LENGTH 00000070 000000000 C2F0F0F0 F0F0F9F5 8C40005B 40404040 00530000 E7D7C5C4 5C5C5C5C 40F1F061 \*B0000095. .\$ ...XPED\*\*\* 10/\* 001C4030 000000000 F0F161F9 F940F0F9 7AF0F57A F1F440E2 E3D6D9C1 C7C540E5 C9D6D3C1 E3C9D6D5 \*01/99 09:05:14 STORAGE VIOLATION\* 001C4050 000000040 40F0F0F1 C240C1D4 C4F240C1 D4C4F2C3 C9C3E240 F0F2F0F0 C6F44040 40404040 \* 001B AMD2 AMD2CICS 0200F4 \* 001C4070 000000060 40404040 40404040 C2F0F0F0 F0F0F9F5 \* B0000095 \* 001C4090

#### **Starting or stopping a Sybase listener**

Use the Sybase TCP Listener Maintenance Transaction window to start or stop the listener. This section describes how to use the Sybase TCP Listener Maintenance Transaction window, and how to start and stop a Sybase listener:

- Using the Sybase TCP Listener Maintenance Transaction window
- Starting a listener
- Stopping a listener

#### <span id="page-98-0"></span>**Using the Sybase TCP Listener Maintenance Transaction window**

The Sybase TCP Listener Maintenance Transaction window is an interface for the SYCM transaction. To access the SYCM transaction through the Sybase RPC Listener Maintenance Transaction window, use the following procedure.

#### ❖ **Accessing SYCM**

1 From a CICS region, type *SYCM*.

**Note** SYCM is the default transaction name for Sybase TCP Listener Maintenance Transaction. It may not be the transaction name at your site.

2 Press Enter.

The Sybase TCP Listener Maintenance Transaction window appears:

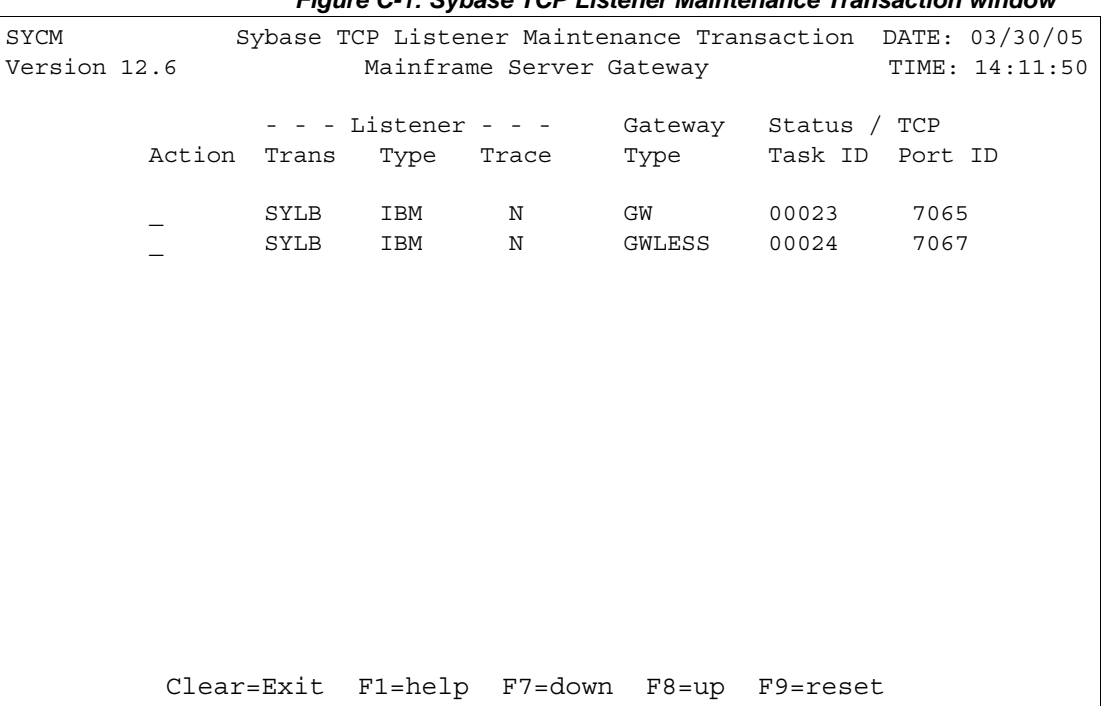

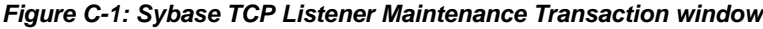

Fields This table explains the fields on the Sybase TCP Listener Maintenance Transaction window:

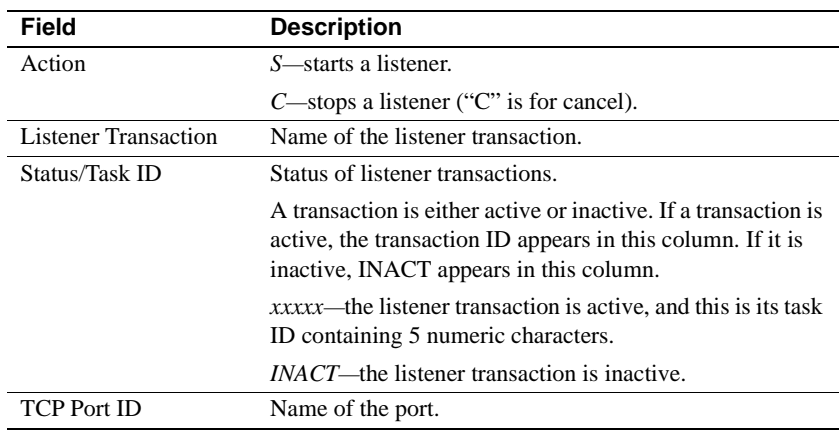

PF keys This table explains the PF keys on the Sybase TCP Listener Maintenance Transaction window:

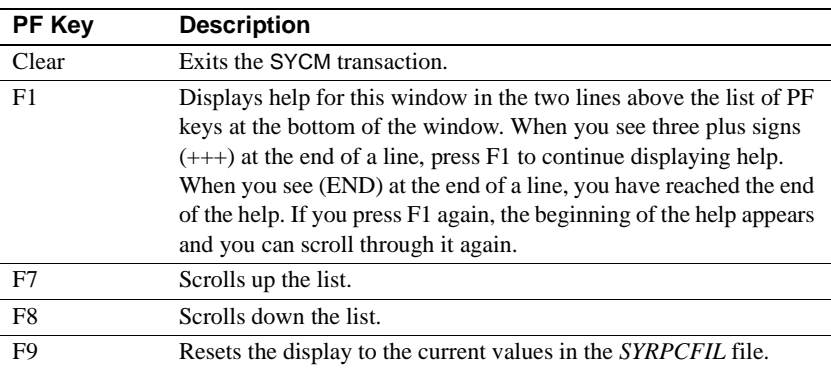

#### <span id="page-99-0"></span>**Starting a listener**

To start a listener, use the following procedure at the Sybase TCP Maintenance Transaction window.

#### ❖ **Starting a listener**

- 1 In the Action field, type *S*.
- 2 Press Enter.

The listener starts and you see the following message:

\*\*\* Request accepted \*\*\*

#### <span id="page-100-1"></span>**Stopping a listener**

To stop a listener, use the following procedure at the Sybase TCP Maintenance Transaction window.

#### ❖ **Stopping a listener**

1 In the Action field, type *C*

where "C" is for cancel.

2 Press Enter.

The listener stops and you see the following message:

\*\*\* Request accepted \*\*\*

#### **Status**

To receive an updated status after issuing a start or stop, press Enter repeatedly at the Sybase TCP Maintenance Transaction window to update the status.

**Note** The transaction SYCL, which invokes the SYBCLOS module, can be used to close the TCP/IP listener environment.

## <span id="page-100-0"></span>**RPC mapping for two-tier processing**

In three-tier (gateway-enabled) processing, the LAN gateway maps an RPC name to a CICS transaction name. In two-tier (gateway-less) processing, RPC mapping is provided at the host using the Sybase RPC mapping CICS transaction (SYRP).

The SYRP transaction is a window-driven interface that lets you add, update, delete, or inquire about mapping entries in the *SYRPCFIL* VSAM file, which maps RPCs to CICS transactions.

This section addresses:

- Using the SYRP transaction
- Using the Sybase RPC mapping transaction window
- • [Adding an RPC mapping entry](#page-103-0)
- • [Updating an RPC mapping entry](#page-104-0)
- • [Deleting an RPC mapping entry](#page-105-0)

• [Inquiring about an RPC mapping entry](#page-105-1)

#### <span id="page-101-0"></span>**Using the SYRP transaction**

IBM requires that mixed-case values cannot be retrieved on the first CICS receive map command. Because of this requirement, the SYRP transaction waits for the user to press Enter after entering data. The program will experience an "AZCT" abend after a terminal read time-out condition is detected. You may clear the window if this happens and continue using CICS as always.

The RPC Lookup Table entries contain the information that is specified at the TRS sgw\_addrpc command:

- Sybase RPC name
- CICS transaction ID
- RPC type (Open ServerConnect-enabled transaction or ECI-enabled transaction)

#### <span id="page-101-1"></span>**Using the Sybase RPC mapping transaction window**

The Sybase RPC Mapping Transaction window is an interface for the SYRP transaction. To access the SYRP transaction through the Sybase RPC Mapping Transaction window, use the following procedure.

#### ❖ **Using SYRP**

1 From a CICS region, type *SYRP*.

**Note** SYRP is the default transaction name for RPC mapping to CICS transactions. This may not be the transaction name at your site.

2 Press Enter.

The Sybase RPC Mapping Transaction window appears:

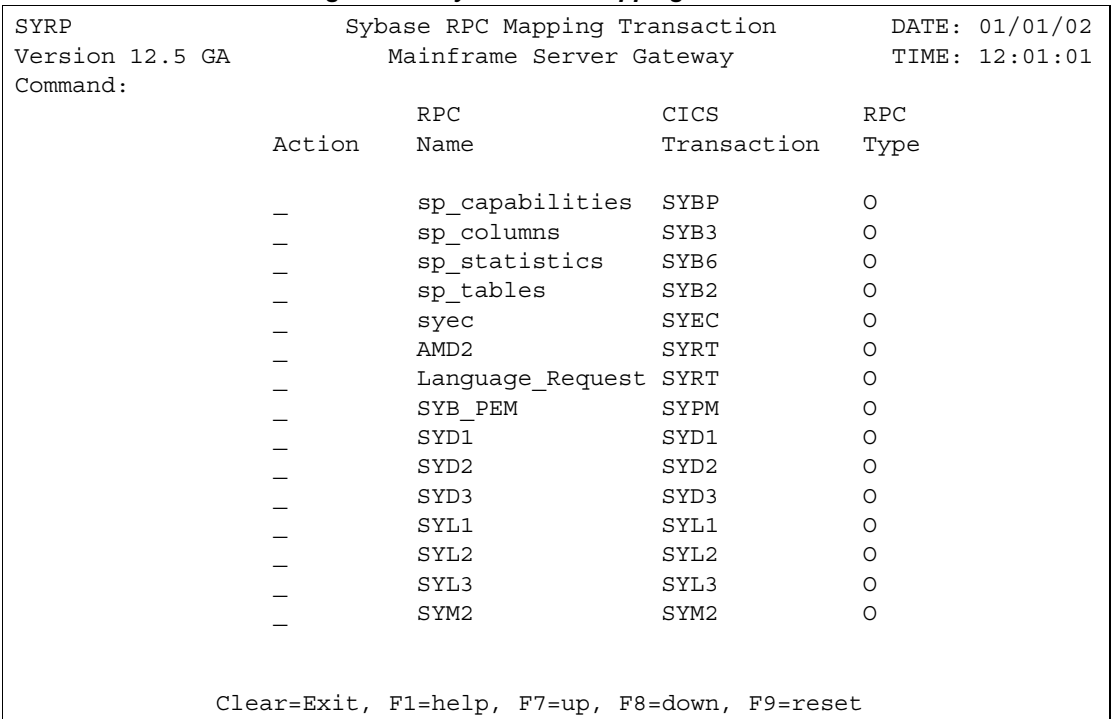

#### *Figure C-2: Sybase RPC Mapping Transaction window*

The following section addresses:

- • [Fields](#page-102-0)
- • [PF keys](#page-103-1)

#### <span id="page-102-0"></span>**Fields**

This table explains the fields on the Sybase RPC Mapping Transaction window:

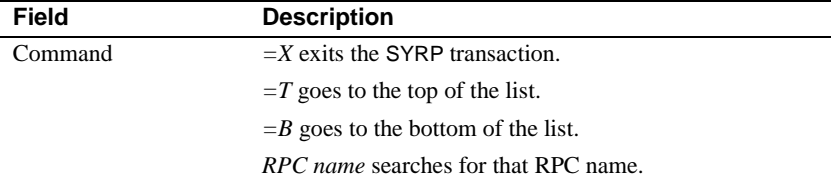

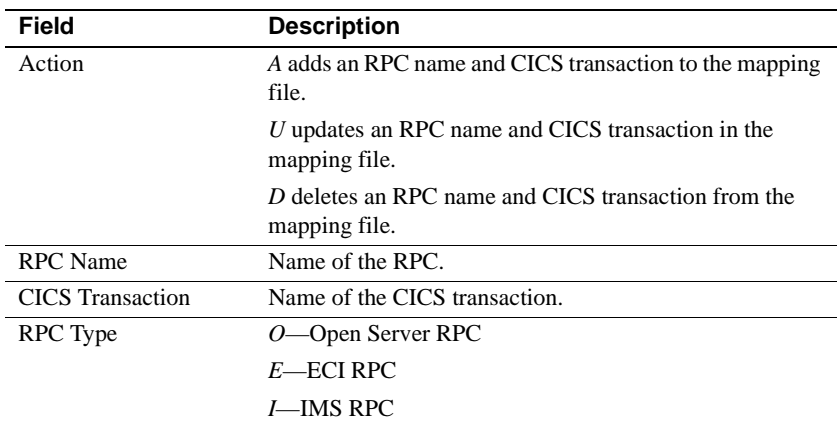

#### <span id="page-103-1"></span>**PF keys**

This table explains the PF keys on the Sybase RPC Mapping Transaction window:

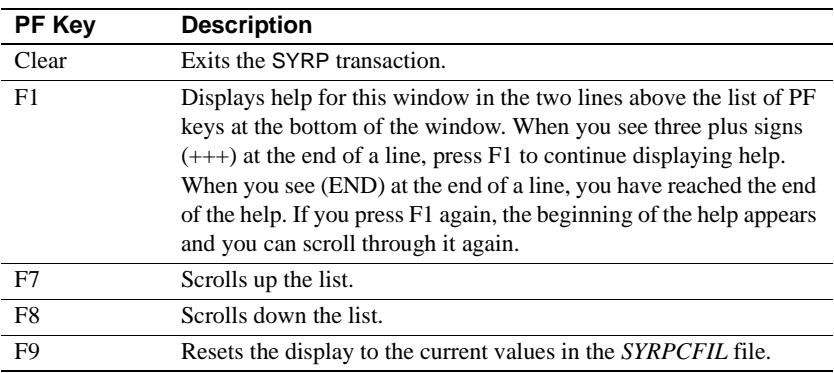

### <span id="page-103-0"></span>**Adding an RPC mapping entry**

To add an RPC mapping entry to the *SYRPCFIL* file at the Sybase RPC Mapping Transaction window, use the following procedure.

#### ❖ **Adding an RPC mapping entry**

1 In the Action field, type *A*.

2 In the RPC Name field, type the new LAN RPC name over the displayed LAN RPC. (This is case sensitive.)

**Note** Because you have typed "A" in the Action field, typing over the existing RPC name does not delete it from the file.

- 3 In the CICS Transaction field, type the CICS transaction name. Whatever you type will be converted to all uppercase.
- 4 In the RPC Type field, specify whether this is an Open ServerConnect transaction or an External Call Interface (ECI) transaction:

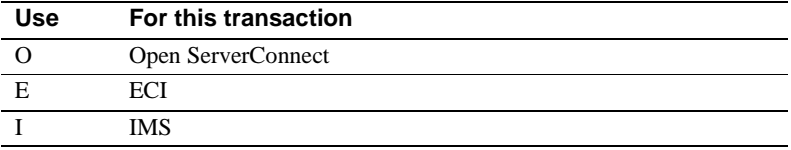

**Note** If you enter nothing, the RPC type defaults to O for Open ServerConnect.

5 Press Enter.

The SYRP transaction verifies that the CICS transaction name you specified exists:

- If it exists, the entry is added.
- If it does not exist, the RPC mapping entry is *not* added and you see the following message:

TRANSACTION DEFINITION DOES NOT EXIST

#### <span id="page-104-0"></span>**Updating an RPC mapping entry**

Update an RPC mapping entry in the *SYRPCFIL* file using the following procedure.

#### ❖ **Updating an RPC mapping entry**

1 On the Sybase RPC Mapping Services window's Action field, type *U*.

To see the current values before you change them, press Enter. You can type over the displayed values to change them.

2 In the CICS Transaction field, type the CICS transaction name. Whatever lower case test you type will be converted to uppercase.

3 In the RPC Type field, specify whether this is an Open ServerConnect transaction or an ECI transaction:

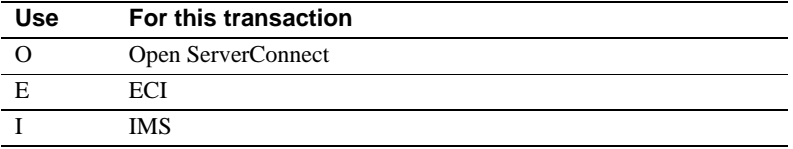

**Note** If you enter nothing, the RPC type defaults to O for Open ServerConnect.

4 Press Enter.

The SYRP transaction verifies that the CICS transaction name you specified exists:

- If it exists, the entry is changed.
- If it does not exist, the RPC mapping entry is *not* changed, and you see the following message:

TRANSACTION DEFINITION DOES NOT EXIST

#### <span id="page-105-0"></span>**Deleting an RPC mapping entry**

Delete an RPC mapping entry from the *SYRPCFIL* file using the following procedure.

#### ❖ **Deleting an RPC mapping entry**

- 1 On the Sybase RPC Mapping Services window's Action field, type *D*.
- 2 Press Enter.

The RPC mapping entry is deleted.

#### <span id="page-105-1"></span>**Inquiring about an RPC mapping entry**

You can inquire about RPC mapping entries in the *SYRPCFIL* file.

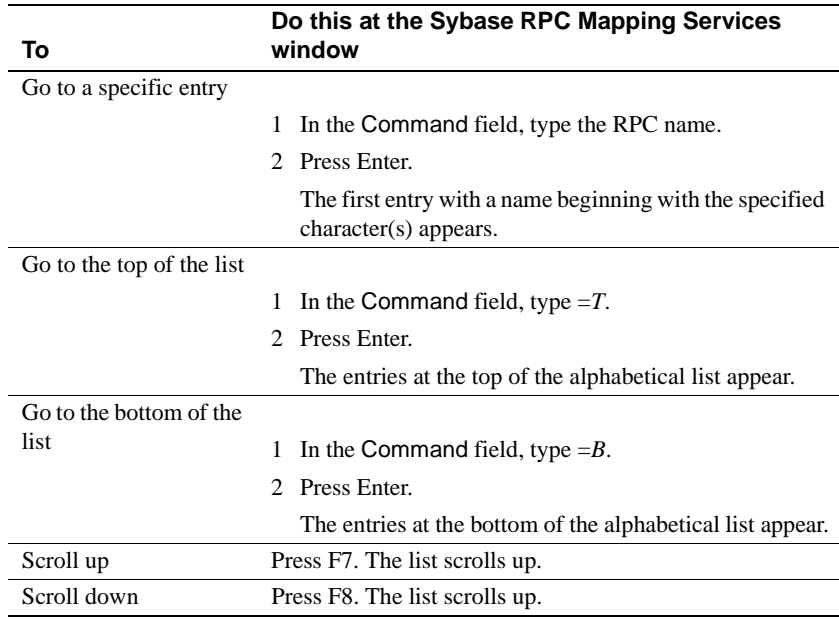
# APPENDIX D **Gateway-less considerations**

While much of the information in this guide addresses the use of the Server Option in a three-tier, gateway-enabled environment, the Server Option can be used in a two-tier, gateway-less environment. This appendix discusses issues you should consider when using the Server Option in a two-tier environment.

This appendix includes the following topics:

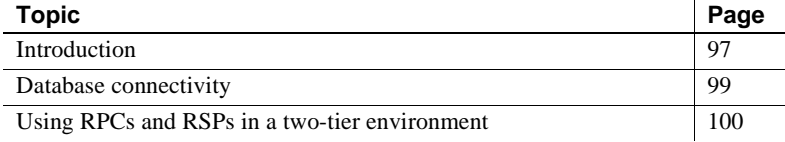

# <span id="page-108-0"></span>**Introduction**

Working with the Server Option in a two-tier environment, client applications can access and update data stored in mainframe resources without having to interact with a gateway component like the DirectConnect for z/OS Option. These clients include both Sybase and user-written applications, including the following:

- Open Client applications
- PowerBuilder® applications
- ASE/CIS
- Replication Server<sup>®</sup>
- **EAServer**
- jConnect applications

### **Trade-offs**

There are both advantages and disadvantages to using the Server Option in a two-tier environment over a three-tier environment.

#### **Advantages of a three-tier environment**

The features and functionality available with the DirectConnect for z/OS Option are available to the three-tier user of the Server Option and unavailable in a two-tier environment. These features include the following:

- DirectConnect for z/OS Option access service features
- DirectConnect for z/OS Option TRS features
- General DirectConnect for z/OS Option functionality

#### **DirectConnect for z/OS Option access service features**

The following DirectConnect for z/OS Option access service features are available to the three-tier user:

- *Datatype translation* Datatypes used by your client applications are matched those used on the mainframe.
- *SQL transformation* The SQL used by your client applications matches the SQL used by mainframe applications.

#### **DirectConnect for z/OS Option TRS features**

The following DirectConnect for z/OS Option TRS features are available to the three-tier user:

- *IMS/MVS access* IMS/MVS data is available to the client in a three-tier environment.
- *Transaction mapping by security definition* Transactions can be mapped from client to mainframe by the security definition.
- *Transaction mapping by user ID* Transactions can be mapped from client to mainframe by the user ID of the client.

#### **General DirectConnect for z/OS Option functionality**

The following DirectConnect for z/OS Option features are available to the three-tier user:

- *Logging, tracing, and accounting* Your environment can use DirectConnect for z/OS Option facilities for logging, tracing, and accounting.
- *GUI configuration and multi-user management* Any GUI configuration and user-management tools available with the DirectConnect for z/OS Option are available to the three-tier user.
- *SNA connectivity* The SNA connectivity protocol can only be used through a gateway, which provides TCP/IP-to-SNA protocol conversion.
- *Access to multiple CICS regions* Client applications in a three-tier environment may access multiple CICS regions at one time.
- *Transaction grouping* Transactions may be grouped in a three-tier environment.
- *Security* Additional levels of security may be implemented by the gateway in a three-tier environment.

#### **Two-tier advantages**

A primary advantage of a two-tier environment is the increased throughput associated with a simpler architecture. Also, less administrative attention is required to install and maintain components in a two-tier environment.

# <span id="page-110-0"></span>**Database connectivity**

Sybase and user-written clients can access the Server Option using any of the standard database connectivity drivers, including ODBC, JDBC, and Sybase jConnect.

### **ODBC**

With ODBC access, Sybase recommends that you use the ODBC driver configured for the DirectConnect for z/OS Option. This driver is still available to you even if you do not have the most current copy of the DirectConnect for z/OS Option.

**Note** Changes to this driver may affect the functionality of existing client applications.

# <span id="page-111-0"></span>**Using RPCs and RSPs in a two-tier environment**

The use of RPCs in a two-tier, gateway-less environment is accomplished by using the SYRP CICS transaction to map LAN RPC names to CICS transaction names. These mappings are stored in the *SYRPCFIL* file, which resides on the mainframe.

### **Migration from RSPs to RPCs**

Because RSPs use the old MDI API, coding changes are needed to successfully migrate RSPs to RPCs, which use the Server Option API. Additionally, some functionality may be lost. For more information, see the Mainframe Connect Server Option *Programmer's Reference for Remote Stored Procedures*.

### **Accessing DB2 UDB with CSPs**

The Server Option in a two-tier, gateway-less environment supports the use of CSPs in the DB2 UDB Option for CICS to access the DB2 UDB catalog. For information on how to use CSPs, refer to the Mainframe Connect DB2 UDB Option for CICS *Installation and Administration Guide*.

### **Using RSPs with PowerBuilder**

A few code modifications must be made to implement PowerBuilder applications that invoke mainframe RSPs. See the Mainframe Connect DB2 UDB Option for CICS *Installation and Administration Guide* for more information.

# APPENDIX E **Network considerations**

This appendix contains general information on network communication and sample networks and includes the following topics:

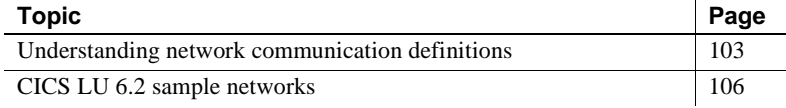

# <span id="page-114-0"></span>**Understanding network communication definitions**

Use this overview to understand network communication topics and issues.

- • [System Application Architecture \(SAA\)](#page-114-1)
- • [Common Programming Interface \(CPI\)](#page-117-1)
- • [APPC/MVS](#page-115-0)
- • [Systems Network Architecture \(SNA\)](#page-115-1)
- • [LU 6.2](#page-115-2)
- • [Advanced Program-to-Program Communications \(APPC\)](#page-115-3)
- • [Common threads between APPC/MVS, CICS, and IMS TM](#page-116-0)
- • [Transmission Control Protocol/Internet Protocol \(TCP/IP\)](#page-117-2)

### <span id="page-114-1"></span>**System Application Architecture (SAA)**

SAA is composed of selected software interfaces, conventions, and protocols designed to provide a framework for developing distributed applications. The benefits of SAA are portability, consistency, and connectivity. The components of SAA are specifications for the key application interface points:

- Common user access
- Common communication support
- Common Programming Interface (CPI), explained in the following section

### <span id="page-115-1"></span>**Systems Network Architecture (SNA)**

SNA is an IBM Network Architecture composed of software interfaces, protocols, and operational sequences used for network configuration, operation, and communication.

### <span id="page-115-2"></span>**LU 6.2**

LU 6.2 is the SNA Logical Unit Type 6.2, which supports general communication between programs in a distributed environment. LU 6.2 is characterized by peer-to-peer communications support, comprehensive end-toend error processing, optimized data transmission flow, and a generic API.

The LU 6.2 system is layered functionally. It can be represented by a set of finite-state machines. Each of these machines has a finite number of states and a set of rules that govern the transition from one state to another. These finite state machines govern the behavior of LU 6.2 devices by guaranteeing that a given input always produces the same output.

## <span id="page-115-3"></span>**Advanced Program-to-Program Communications (APPC)**

APPC is peer-level data communication support based on the SNA LU 6.2 protocols.

### <span id="page-115-0"></span>**APPC/MVS**

APPC/MVS is an SNA application that extends APPC support to the z/OS operating system. APPC/MVS provides full LU 6.2 capacity to z/OS applications to allow communication with other applications across a distributed SNA network.

APPC/MVS provides programming support by providing an API based on the CPI-C interface. This interface is implemented in a lower-level API that is z/OS-specific:

- CPI-C calls all begin with CM. For example, CMALLC (Allocate).
- z/OS calls all begin with ATB. For example, ATBSEND (Send\_data).

The CPI-C calls are portable to non-z/OS platforms. ATB calls are not portable to non-z/OS platforms.

### <span id="page-116-0"></span>**Common threads between APPC/MVS, CICS, and IMS TM**

All inbound transactions require a scheduler and are scheduled as follows:

- *z/OS* In z/OS, the ASCH address space schedules inbound transactions in initiators under its control. The ASCH use of initiators is similar to that of JES (Job Entry Subsystem), which schedules jobs in initiators under its control.
- *IMS TM* In IMS TM, the Control region schedules inbound transactions using message regions under its control. The Control region use of message regions is similar to the ASCH use of initiators.
- *CICS* CICS schedules inbound transactions as tasks within its own address space. CICS differs from z/OS and IMS TM in that it does not schedule transactions in a separate address space.

Outbound transactions are handled as follows:

- *z/OS* Outbound transaction names are mapped to an SNA logical unit using a file called the Side Information File.
- *IMS TM* Outbound transaction names are mapped to an SNA logical unit using a file called the Side Information File.
- *CICS* For CPI-C, transaction names are mapped through the PARTNER table, which is set up using the Resource Definition Online (RDO) facility.

LU 6.2 uses connection and session tables and the RDO facility.

### <span id="page-117-1"></span>**Common Programming Interface (CPI)**

The SAA CPI specifies the languages and services used to develop applications across SAA environments. The elements of the CPI specification are divided into two parts:

- 1 *Processing logic* The processing logic consists of the following three components:
	- High-level language (HLL): COBOL, C, Fortran, RPG
	- Procedure language: REXX
	- Application generator: Cross Systems Product/Application Development (CSP/AD)
- 2 *Services* The services logic consists of the following three components:
	- Communication Interface or CPI-C: API for writing APPC applications.
	- Database Interface: Structured Query Language (SQL)
	- Dialog Interface: Interactive System Productivity Facility (ISPF)

### <span id="page-117-2"></span>**Transmission Control Protocol/Internet Protocol (TCP/IP)**

TCP/IP is a set of protocols supporting network communications.

The two major interfaces for network programming using TCP/IP are AT TLI (Transport Library Interface) and the BSD Sockets Interface. AT TLI is older than the more recent BSD Sockets Interface.

Only IBM TCP/IP is supported. IBM TCP/IP uses the BSD Sockets Interface.

# <span id="page-117-0"></span>**CICS LU 6.2 sample networks**

**Note** If you are using CICS TCP/IP, skip this section.

This section includes two samples of mainframe-TRS networks on which Sybase components can run.

The first sample represents an IBM Token-Ring network running single sessions only, in which conversation-level security is supported. Configuration examples throughout this book use the names and other values from this sample. TRS manuals use the same sample network in their configuration instructions.

The second sample network represents an SDLC non-switched line that supports parallel sessions.

 **Warning!** These samples are generic. You must make appropriate changes, based on requirements for your site and recommendations from your IBM representative.

This section includes the following topics:

- Sample Token-Ring network
- Sample SDLC non-switched line with parallel sessions

### <span id="page-118-0"></span>**Sample Token-Ring network**

This section covers SNA and CICS definitions for a sample Token-Ring network and contains the following topics:

- SNA entries
- • [CICS definitions](#page-126-0)

The sample illustrated in this section uses the following names:

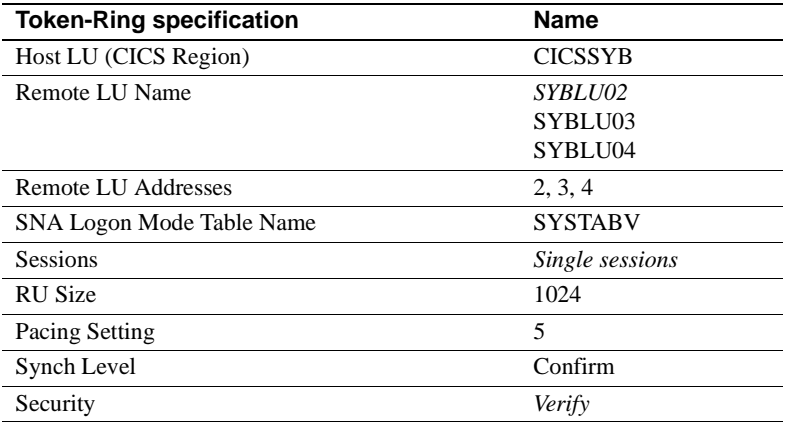

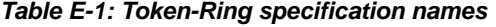

#### **SNA entries**

This section contains the SNA Logmode entry and network definition statements. It includes the following subsections:

- • [APPL definition statement](#page-119-0)
- • [Logmode entry](#page-119-1)
- • [Network definition \(PU and LU statements\)](#page-120-0)

#### <span id="page-119-0"></span>**APPL definition statement**

This statement defines CICS region CICSSYB to SNA:

CICSAPPL VBUILD TYPE=APPL APPLICATION MAJOR NODE CICSSYB APPLAUTH=(ACQ,VPACE), PARSESS=YES, SONSCIP=YES, VPACING=5, \* EAS=50,APPC=NO,ACBNAME=CICSSYB

#### <span id="page-119-1"></span>**Logmode entry**

This statement defines mode table SYBTABV to SNA:

```
 LOGMODE ENTRY:
  --------------- SYBTABV MODETAB
     EJECT
     TITLE 'M6S1024V'
        *---------------------------------------------------------------*
 * LU 6.2, SINGLE SESSIONS, RU_SIZE(1024), SYNCH_LEVEL(CONFIRM),
 * SECURITY(VERIFY)
 *---------------------------------------------------------------*
```

```
 M6S1024V MODEENT LOGMODE=M6S1024V,FMPROF=X'13',TSPROF=X'07', +
    PRIPROT=X'B0',SECPROT=X'B0',COMPROT=X'78A5', +
    RUSIZES=X'8787',TYPE=X'00', +
   PSNDPAC=X'05', SRCVPAC=X'05', SSNDPAC=X'05', +
    PSERVIC=X'060200000000000000102C00'
 *
   MODEEND
    END
```
#### <span id="page-120-0"></span>**Network definition (PU and LU statements)**

The following statement defines your network to SNA:

```
 TRGRPSYB VBUILD TYPE=LOCAL
 *
  SYBPU1 PU CUADDR=041,DLOGMOD=M6S1024V,MAXBFRU=11,SSCPFM=FSS, +
    USSTAB=ISTINCDT, DELAY=0, SECNET=YES, ISTATUS=ACTIVE,
     MODETAB=SYBTABV
 * 
 SYBLU02 LU LOCADDR=2
 SYBLU03 LU LOCADDR=3
 SYBLU04 LU LOCADDR=4
```
### **CICS definitions**

This section explains the CICS definitions for the sample Token-Ring network. It includes the following subsections:

- • [CICS APPLID](#page-120-1)
- • [System Initialization Table \(SIT\)](#page-120-2)
- • [Connection definition](#page-121-0)
- • [Session definition](#page-122-0)

#### <span id="page-120-1"></span>**CICS APPLID**

Define the CICS APPLID to SNA, as shown under ["APPL definition](#page-119-0)  [statement" on page 108.](#page-119-0)

#### <span id="page-120-2"></span>**System Initialization Table (SIT)**

Set these parameters as follows for CICS version 3.x and later:

- ISC=YES
- TCP=YES
- SEC=YES, if using an external security manager
- SNA=YES

#### <span id="page-121-0"></span>**Connection definition**

Use the following sample as a model. Change it, as appropriate to your site, noting the requirements listed after the sample:

```
 OBJECT CHARACTERISTICS
   CEDA View Connection( SYB2 )
    Connection : SYB2
   Group : SYBCONN
    DEscription : ARAPAHOE
   CONNECTION IDENTIFIERS
    Netname : SYBLU02
    INDsys : 
   REMOTE ATTRIBUTES
    REMOTESYSTem :
    REMOTEName :
    REMOTESYSNet :
   CONNECTION PROPERTIES
   ACcessmethod : SNA SNA | IRc | INdirect | Xm
   PRotocol : Appc<br>Conntype :
                Appc | Lu61 | Exci :<br>Connty = Generic | Specific
   SInglesess : Yes<br>DAtastream : User
                                 No | Yes<br>User | 3270 | SCs | STrfield | Lms<br>User | 3270 | SCs | STrfield | Lms
   RECordformat : U U Vb
   Queuelimit : No \begin{array}{ccc} & & \text{No} & \text{No} & \text{O}-9999 \end{array}Maxqtime : No No | 0-9999
   OPERATIONAL PROPERTIES
   AUtoconnect : No No | Yes | All
   INService : Yes Yes Yes No
   SECURITY
    SEcurityname : SYBUSER
   ATtachsec : Verify [10001] Local | Identify | Verify | Persistent
                                    | Mixidpe
    BINDPassword : PASSWORD NOT SPECIFIED
   BINDSecurity : No No No Yes
   Usedfltuser : No No | Yes
   RECOVERY
PSrecovery : Sysdefault     Sysdefault | None
 Xlnaction : Keep Keep | Force
```
Requirements include the following:

- The connection and session are related by the Connection parameter in the OBJECT CHARACTERISTICS and SESSION IDENTIFIERS definitions.
- The Netname parameter corresponds to an LU name defined to SNA.
- Set the SInglesess parameter to Yes for dependent LUs.
- Set AUtoconnect to No for single sessions.
- For conversation-level security:
	- Set the SEcurityname parameter to a user ID specified in the CICS sign-on table, or use the default sign-on table entry and enter a valid RACF ID.
	- Set the ATtachsec parameter to Verify.

#### <span id="page-122-0"></span>**Session definition**

Use the following sample as a model. Change it as appropriate to your site, noting the requirements listed after the sample:

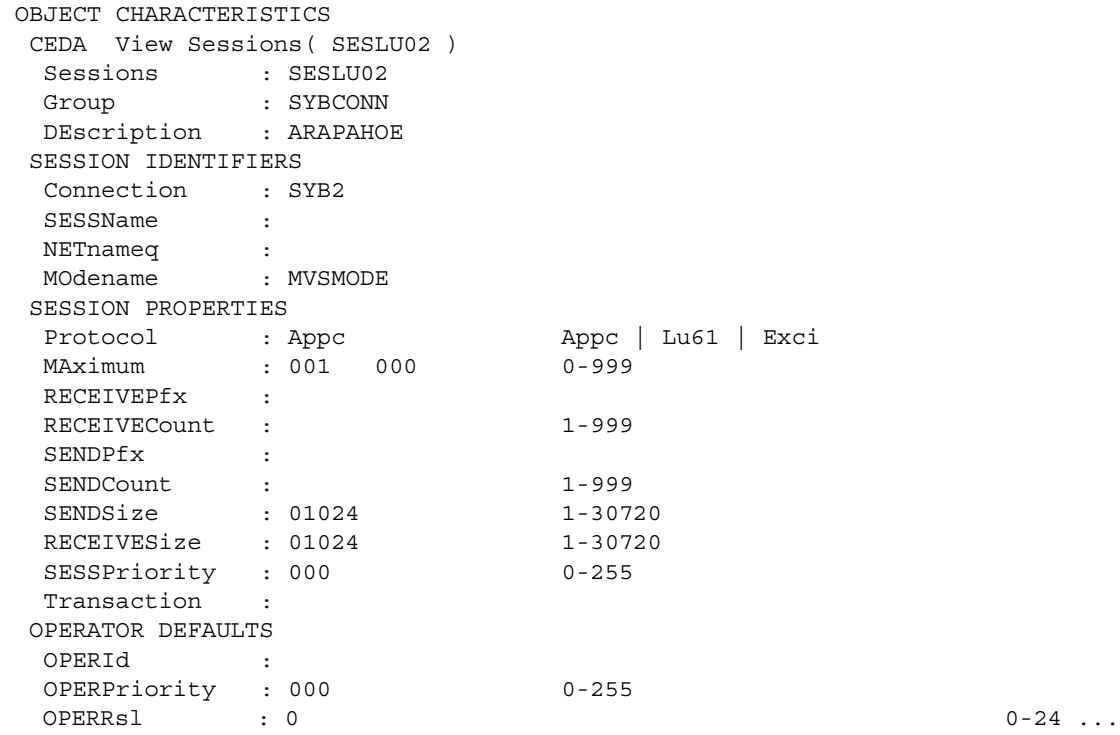

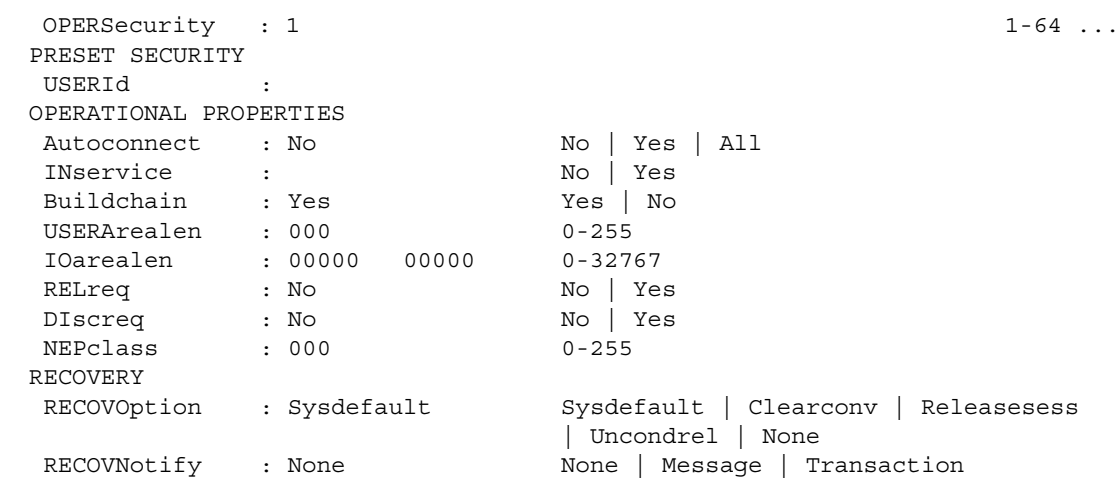

Requirements include the following:

- The connection and session are related by the Connection parameter in the OBJECT CHARACTERISTICS and SESSION IDENTIFIERS definitions.
- On the SESSION definition, set MAximum=001 000. This setting both defines one session for the LU and sets CICS as the contention loser, improving performance during session initiation (BIND).
- Set SENDSize and RECEIVESize to match the value specified in the RUSIZES parameter of the chosen logmode.
- AUtoconnect determines whether CICS attempts to bind sessions when the connection is established. Set this parameter to No.

### <span id="page-123-0"></span>**Sample SDLC non-switched line with parallel sessions**

This section contains the following subsections:

- SNA entries
- • [CICS definitions](#page-126-0)

You need all of the following SNA, NCP, and CICS definitions to define a Remote SDLC Non-Switched Line supporting parallel sessions.

#### <span id="page-124-0"></span>**SNA entries**

This section contains the SNA Logmode entry and NCP SDLC Group definition. It contains the following subsections:

- Logmode entry
- • [NCP SDLC group definition](#page-124-2)

#### <span id="page-124-1"></span>**Logmode entry**

The following statement defines mode table SYBTABV to SNA:

 LOGMODE ENTRY: --------------- SYBTABV MODETAB EJECT TITLE 'M6P1024V' \*---------------------------------------------------------------\* \* LU 6.2, PARALLEL SESSIONS, RU\_SIZE(1024), SYNCH\_LEVEL(CONFIRM), \* SECURITY(VERIFY) \*---------------------------------------------------------------\* M6P1024 MODEENT LOGMODE=M6P1024,FMPROF=X'13',TSPROF=X'07', \* PRIPROT=X'B0', SECPROT=X'B0', COMPROT=X'78A5', RUSIZES=X'8787', TYPE=X'00', PSNDPAC=X'05', SRCVPAC=X'05', SSNDPAC=X'05', PSERVIC=X'060200000000000000102F00' \* EJECT. MODEEND **END** 

> The value for RUSIZES matches that used for SENDSize and RECEIVESize. See ["Session definition" on page 116.](#page-127-0)

#### <span id="page-124-2"></span>**NCP SDLC group definition**

Use the following sample as a model. Change it as appropriate to your site, noting the requirements listed after the sample:

 \*\*\*\*\*\*\* NCP: REMOTE SNA LU 6.2 SDLC NON-SWITCHED \*\*\*\*\*\*\* \*\*\*\*\*\*\*\*\*\*\*\*\*\*\*\*\*\*\*\*\*\*\*\*\*\*\*\*\*\*\*\*\*\*\*\*\*\*\*\*\*\*\*\*\*\*\*\*\*\*\*\*\*\*\*\*\*\*\*\*\*\*\*\* SDLC NON-SWITCHED LINES GROUP \*\*\*\*\*\*\*\*\*\*\*\*\*\*\*\*\*\*\*\*\*\*\*\*\*\*\*\*\*\*\*\*\*\*\*\*\*\*\*\*\*\*\*\*\*\*\*\*\*\*\*\*\*\*\*\*\*\*\*\*\*\*\*\*

```
 * 
NSWGRP GROUP CLOCKNG=DIRECT, SCANNER PROVIDES CLOCKING
          +DIAL=NO, NO SWITCHED LINES IN THIS GROUP + DISCNT=NO, (V) SNASNA +
 ISTATUS=ACTIVE, INITIAL STATUS ACTIVE +
 LNCTL=SDLC, SDLC LINE CONTROL +
NEWSYNC=NO, DO NOT SUPPLY NEW SYNC SIGNAL +PAUSE=(0,0), 0 SEC BETWEEN SERVICE CYCLES +
 PU=YES, (V) SNA +
REPLYTO=0.3, \qquad \qquad .3 SEC REPLY TIMEOUT +
RETRIES=(5,0,2), 5 RETRIES PAUSE 0 SEC. FOR 3 TIMES +
SERVLIM=8, NUMBER OF SCANS OF THE SOT +
SPEED=19200, LINE SPEED +
 SPEED=19200, LINE SPEED<br>TYPE=NCP NCP MODE ONLY LINE GROUP
 *-----------------------------------------------------------------------
 * LIC 01 PORT 01; 
 *-----------------------------------------------------------------------
L01P01 LINE ADDRESS=01, LINE ADDRESS ON 3745 +
   ISTATUS=ACTIVE, INITIAL STATUS +
 MAXPU=1, MAXDATA=1024, +
  MODETAB=SYBTABV, +
  NRZI=NO 
 *
S01P01 SERVICE ORDER=(NSWPU1), ORDER IN WHICH +
    MAXLIST=1 DEVICES ARE SERVICED 
 *
 NSWPU1 PU 
ADDR=01,DLOGMOD=M6P1024V,SSCPFM=FSS,USSTAB=ISTINCDT,
+
    XID=YES,PUTYPE=2 
 NSWLU101 LU LOCADDR=0,RESSCB=128,PACING=5,LOGAPPL=CICSSYB
             *-----------------------------------------------------------------------
```
Requirements include the following:

- The MAXDATA value should match the RUSIZES defined on the chosen DLOGMOD.
- To define an independent LU to NCP, refer to appropriate IBM documentation for NCP resource definition. Requirements are:
	- On the PU definition, set XID=YES.
	- Define an independent LU (ILU) as LOCADDR=0. You can define more than one ILU per PU.

• The RESSCB parameter defines the number of Boundary Session Control Blocks (BSBs) reserved for this ILU. You need one BSB for each session in which the ILU participates.

Also consider that the LOGAPPL parameter is used for error recovery in case the PU becomes inactive. If you specify LOGAPPL, then when the PU is reactivated, SNA reestablishes the SNASVCMG service session between this LU and the application defined to LOGAPPL.

### <span id="page-126-0"></span>**CICS definitions**

To define an independent LU to CICS, use the following models. It contains the following subsections:

- Connection definition
- • [Session definition](#page-127-0)

#### <span id="page-126-1"></span>**Connection definition**

Use the following sample as a model. Change it as appropriate to your site, noting the requirements listed after the sample:

```
 OBJECT CHARACTERISTICS
 CEDA View Connection( ILU1 )
  Connection : ILU1
 Group : SYBCONN
  DEscription : ARAPAHOE
 CONNECTION IDENTIFIERS
  Netname : NSWLU101
  INDsys : 
 REMOTE ATTRIBUTES
  REMOTESYSTem :
  REMOTEName :
  REMOTESYSNet :
 CONNECTION PROPERTIES
 ACcessmethod : SNA SNA | IRc | INdirect | Xm
 PRotocol : Appc : Appc | Lu61 | Exci
 Conntype : South Conntype : Generic | Specific
 SInglesess : No No No Yes
 DAtastream : User User | 3270 | SCs | STrfield | Lms
 RECordformat : U U Vb
 Queuelimit : No \vert 0-9999
 Maxqtime : No No | 0-9999
 OPERATIONAL PROPERTIES
 AUtoconnect : All No | Yes | All
```
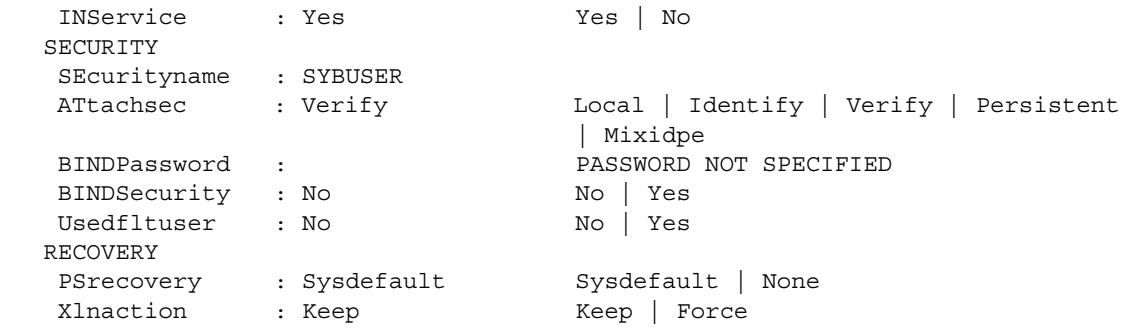

Requirements to allow an independent LU to support parallel sessions include the following:

- Set the SInglesess parameter to No.
- Set the AUtoconnect parameter to All. If CICS goes down, this parameter tells CICS to reestablish the SNASVCMG sessions with this LU.
- For conversation-level security:
	- Set the SEcurityname parameter to a user ID specified in the CICS sign-on table, or use the default sign-on table entry and enter a valid RACF ID.
	- Set the ATtachsec parameter to Verify.

#### <span id="page-127-0"></span>**Session definition**

Use this sample as a model. Change it as appropriate to your site, noting the requirements listed after the sample:

```
 OBJECT CHARACTERISTICS
  CEDA View Sessions( SILU1 )
   Sessions : SILU1
  Group : SYBCONN
   DEscription : ARAPAHOE
  SESSION IDENTIFIERS
   Connection : ILU1
  SESSName :
 NETnameq :
 MOdename : M6P1024V
  SESSION PROPERTIES
  Protocol : Appc <br> Appc | Lu61 | Exci<br> Maximum : 128 000 <br> 0-999
  Protocol : Appc<br>MAximum : 128 000
   RECEIVEPfx :
```
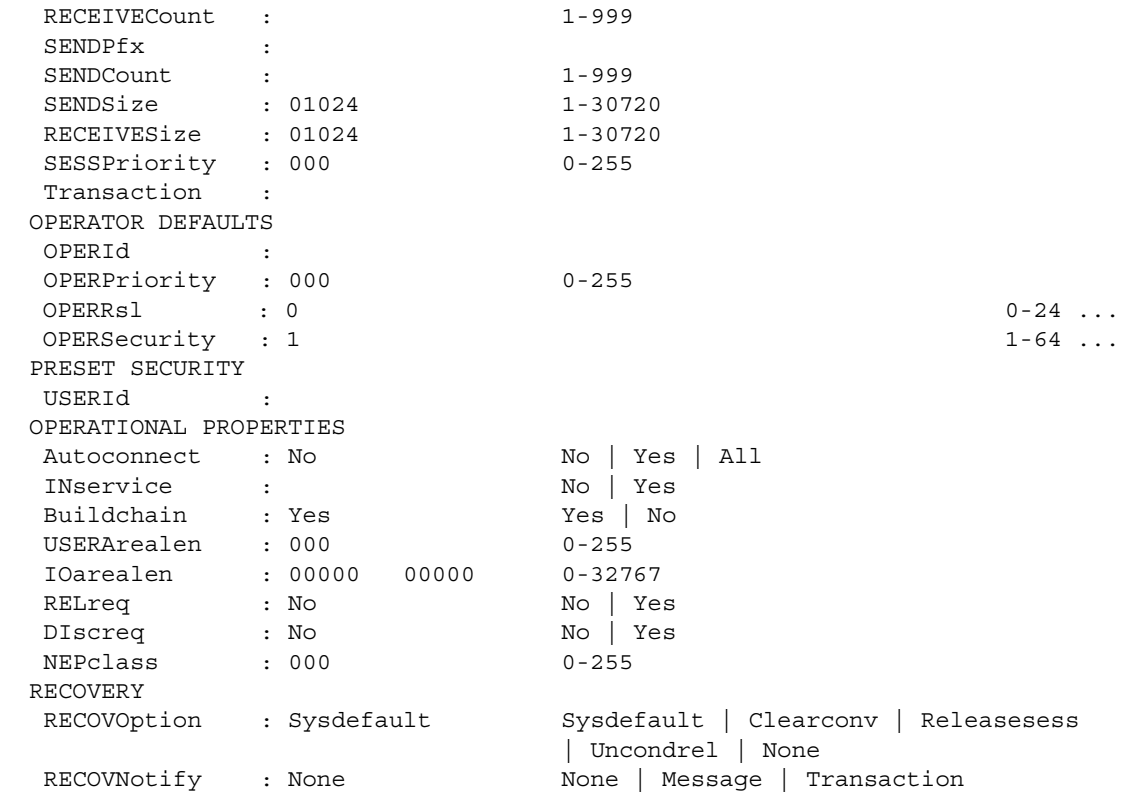

Requirements include the following:

- To allow an independent LU to support parallel sessions:
	- Set the MOdename parameter to a logmode that supports parallel sessions, that is, where bits 6 and 7 of the 11th byte of the PSERVIC are each set to 1.
	- Change MAximum to xxx yyy, where  $xx =$  maximum number of sessions, yyy = number of contention winners. For improved performance, set CICS to be the contention loser (yyy=000).
- Set SENDSize and RECEIVESize to match the value specified in the RUSIZES parameter of the chosen logmode.
- Set AUtoconnect to No. AUtoconnect determines whether CICS attempts to bind sessions during start-up.

This appendix contains troubleshooting guidelines and process flow overviews for Server Option. It contains the following topics:

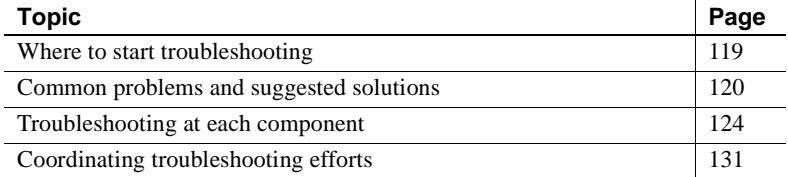

For troubleshooting information about TRS, see the Mainframe Connect DirectConnect for z/OS Option *User's Guide for Transaction Router Services*. For explanations of specific error messages, see the Mainframe Connect Client Option and Server Option *Messages and Codes*.

# <span id="page-130-0"></span>**Where to start troubleshooting**

At the client, the DirectConnect for z/OS Option workstation, and mainframe levels, check components systematically to locate the problem. Depending on your setup, you may want to check for problems in this sequence:

- 1 Connectivity
- 2 Client application
- 3 Client LAN
- 4 Client network setup
- 5 Major outage
- 6 DirectConnect for z/OS Option workstation
- 7 Connection from the client to the DirectConnect for z/OS Option workstation

8 Connection from the DirectConnect for z/OS Option workstation to the mainframe

For any of these problems, the appropriate system administrator should use normal troubleshooting procedures. For example:

- Record specific information on the error message(s), including:
	- Error message number
	- Associated SNA sense codes or SNA Services error codes
	- Time the error occurred
	- The client or user affected
- Refer to the appropriate documentation, as needed.
- Perform the recommended action.
- Continue the process until the problem is resolved.

# <span id="page-131-0"></span>**Common problems and suggested solutions**

Problems can often be traced to configuration errors or to network, line, modem, or adaptor outages.

This section contains the following subsections:

- • [Configuration errors](#page-131-1)
- • [Mainframe network operational failure](#page-134-0)
- • [Network session or line failures](#page-134-1)

### <span id="page-131-1"></span>**Configuration errors**

This section contains the following subsections:

- Cannot establish session
- • [Session established but transaction does not run](#page-133-0)
- • [SDLC line or Token-Ring not up](#page-133-1)
- • [SDLC Link and PU are active but LU is not active](#page-133-2)

Configuration errors are often the cause of communications failure. To resolve these errors, you need the following information, which was created when the network was installed and successfully implemented:

- CICS RDO definition
- SNA /NCP definitions for the LU and associated logmode
- SDLC or Token-Ring connection charts to the mainframe
- TCP/IP connection charts to clients
- For CICS LU 6.2, workstation SNA configuration
- Sybase interface files for clients and TRS
- Sybase security definitions, including client logins, connection groups, and transaction groups

Verify that this information is the same as it was before the error occurred. If it is not, determine whether a recent change is contributing to the problem.

#### <span id="page-132-0"></span>**Cannot establish session**

#### **Cause**

Check for the following:

- Mismatched LU definitions between SNA and workstation
- Mismatched modenames
- Incorrect SNA MODETAB and APPLID macros
- Incorrect CICS RDO definitions
- Incorrect TCP/IP addresses or host names

#### **Suggested action**

- Check the CICS system log on the mainframe for messages.
- Correct the spelling.
- Coordinate with the TRS administrator to check connection and modename profiles, using the utility shipped with the product.

### <span id="page-133-0"></span>**Session established but transaction does not run**

#### **Cause**

Check for the following:

- CICS RDO definition errors
- RACF security error
- Incorrect transaction ID in the TRS RPC table
- Incorrect entries in the SYRP transaction (gateway-less)

#### **Suggested action**

- Check the CICS system log on the mainframe for messages.
- Verify definitions.
- Coordinate with the TRS administrator for correct security and transaction ID setups.
- Check the SYRP transaction entries.

### <span id="page-133-1"></span>**SDLC line or Token-Ring not up**

#### **Cause**

Address is incorrectly configured with NCP (assumes correct line or modem setup).

#### **Suggested action**

Check both ends of the SDLC station or Token-Ring address configuration.

### <span id="page-133-2"></span>**SDLC Link and PU are active but LU is not active**

#### **Cause**

Check for the following:

- SNA and DirectConnect for z/OS Option LU definition errors
- An incorrect SSCPID value in the local LU profile

**Suggested action**

Use the SDLC trace and error log facilities to find the error.

### <span id="page-134-0"></span>**Mainframe network operational failure**

On the mainframe, there are two frequent causes of operational errors:

- The CICS or SNA operator put the resource out of service with the vary command.
- SNA placed the line, physical unit (PU), or LU into a non-operating (INOP) state because of a network outage.

In these cases, one of the following occurs:

- The TRS administrator sees SNA Services timeout and connection failure messages when trying to start the DirectConnect for z/OS Option.
- The requesting client sees an SNA Services message indicating that the system could not start the RPC.

When you are contacted about such messages, reactivate the necessary mainframe resources.

# <span id="page-134-1"></span>**Network session or line failures**

This section explains what happens when line, adapter, or modem outages occur and how to prevent them.

This section contains the following subsections:

- When these errors occur
- Preventing these errors

#### <span id="page-134-2"></span>**When these errors occur**

Line, adapter, or modem outages result in error messages at the SNA console and at the DirectConnect for z/OS Option. The DirectConnect for z/OS Option records the message and, when possible, sends a similar error message to any affected clients.

### <span id="page-135-1"></span>**Preventing these errors**

Intermittent hardware errors and line degradation problems disrupt processing and may be difficult to find. It helps to check periodically for these problems. For example:

- To check for hardware errors, use the SNA error logs. Report errors to IBM Service.
- To check for line degradation, use SNA to periodically report the SDLC line statistics. Examine the statistics for a significant number of retransmissions or idle detect timeouts. Line degradation results in random SDLC line failures or very slow response to the client, even during a moderate processing load.

# <span id="page-135-0"></span>**Troubleshooting at each component**

This section explains troubleshooting at each of the Sybase components. It includes the following subsections:

- • [Server Option support](#page-136-0)
- • [TRS support](#page-138-0)
- • [DirectConnect for z/OS Option communications with the mainframe](#page-138-1)
- • [Mainframe communications support](#page-139-0)
- • [Gateway-Library support \(Server Option user-written applications and](#page-140-0)  [RPCs\)](#page-140-0)
- • [DB2 UDB Option for CICS support](#page-141-0)
- • [Gateway-less support](#page-142-1)

### <span id="page-136-0"></span>**Server Option support**

Server Option support consists of several components on the IBM z/Series mainframe and the DirectConnect for z/OS Option platform, as the following diagram shows. On the z/OS Option platform, support is aided by information from LAN error report files, TDS and SNA trace files, and connectivity error log files. On the IBM z/Series mainframe, Server Option GW-Library and CICS aux traces, TCP/IP listener traces, and CICS debug tools help in troubleshooting.

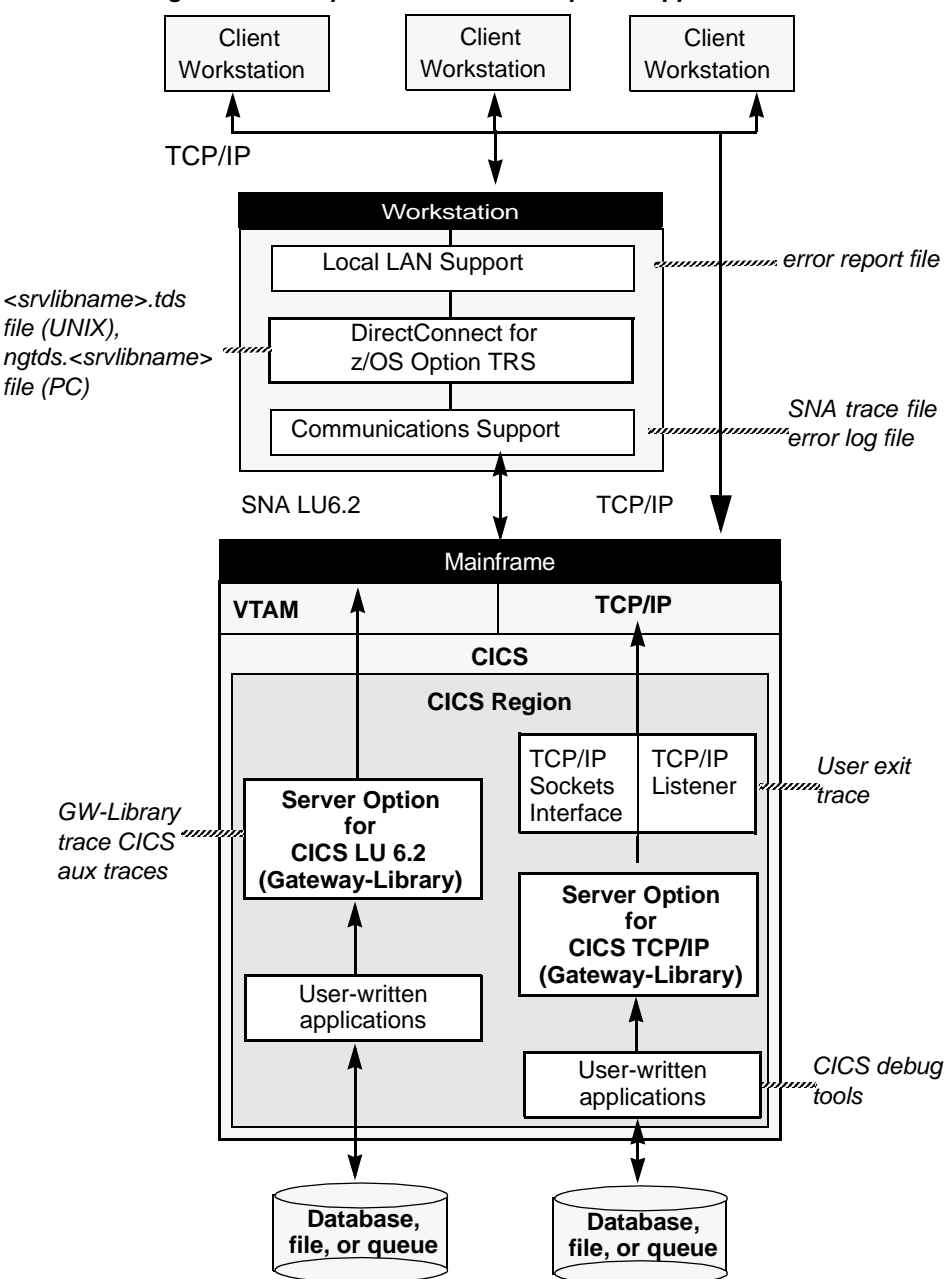

*Figure F-1: Components for Server Option support*

### <span id="page-138-0"></span>**TRS support**

TRS does the following:

- Receives requests from client applications
- Converts the requests to the appropriate communications protocol call
- Sends the requests to the mainframe

Each instance of TRS has a unique service name, which clients use to select a service for communication. Each instance of TRS has its own set of configuration information, defined globally in the TRSL configuration file.

As shown in the previous figures, TRS uses the following files:

- *<srvlibname>.tds* for tracing Sybase TDS traffic between TRS on UNIX platforms and mainframe SNA
- *ngtds.<srvlibname>* for tracing Sybase TDS traffic between TRS on PC platforms and mainframe SNA
- *svr.log* for logging TDS traffic between TRS and client workstations, and for recording errors

The Transaction Router Service Library (TRSL) SNATraceFile configuration property specifies the file to which the SNA side of the TRS trace file is written. Formatted TDS traces and errors are logged and written to this file.

The associated TRSL name is appended to these files so that the TRS administrator can differentiate the log for each instance of TRS. For more information, refer to the Mainframe Connect DirectConnect for z/OS Option *User's Guide for Transaction Router Services*.

The DirectConnect for z/OS Option server logs TDS traffic between TRS and client workstations, and records errors. For more information, refer to the Enterprise Connect Data Access and Mainframe Connect *Server Administration Guide for DirectConnect*.

### <span id="page-138-1"></span>**DirectConnect for z/OS Option communications with the mainframe**

This section contains the following subsections:

- • [SNA LU 6.2](#page-139-1)
- • [TCP/IP](#page-139-2)

TRS depends on the communications support of the server it runs on to communicate with the mainframe transaction processor.

### <span id="page-139-1"></span>**SNA LU 6.2**

The LAN communications server, such as SNA Services for AIX, uses the SNA trace file to record SDLC/SNA traffic between the workstation and mainframe. The vendor's trace utility extracts this file.

For AIX, the error log file records errors that SNA Services detects. The IBM error log report utility extracts this information. Refer to the appropriate Microsoft SNA Server documentation for details on Windows.

### <span id="page-139-2"></span>**TCP/IP**

For CICS TCP/IP environments, third party TCP/IP trace facilities provide a way of obtaining low-level TCP/IP traces between the mainframe and TRS.

For AIX, the error log file records errors that TCP/IP Services detects. The IBM error log report utility extracts this information.

### <span id="page-139-0"></span>**Mainframe communications support**

Mainframe-based communications support provides the "transport" level of function. Depending on the mainframe communications software installed, Gateway-Library uses SNA/NCP or TCP/IP for z/OS.

This section contains the following subsections:

- SNA/NCP
- • [TCP/IP for z/OS](#page-139-4)

#### <span id="page-139-3"></span>**SNA/NCP**

For CICS LU 6.2 environments, you can use the SNA General Trace Facility (GTF) files to trace SDLC/SNA traffic between TRS and the mainframe. The IBM TAP utility extracts this information.

### <span id="page-139-4"></span>**TCP/IP for z/OS**

For CICS IBM TCP/IP environments, you can use the Netstat facility to check the status of TCP/IP connections, as well as to make them inactive if problems occur. You can use the IBM TCP/IP trace facility to trace traffic between TRS and the mainframe. Also, check the CICS message user log for any system or Sybase messages.

### <span id="page-140-0"></span>**Gateway-Library support (Server Option user-written applications and RPCs)**

**Note** Skip this section if you are not using Server Option RPCs.

The Gateway-Library is a set of functions available for writing applications to enable mainframe environments to communicate with clients attached to TRS. These functions convert client calls into the TDS needed to communicate with TRS and its clients.

Stubs provide access to the Gateway-Library functions. These stubs are a set of object libraries that application programmers can include in job steps used to link-edit programs they create.

Gateway-Library tracing functions enable you to trace program activity globally, for all transactions, or specifically, for individual transactions. Based on the transaction processor, tracing functions provide:

- API tracing for Gateway-Library calls, using the CICS auxiliary (aux) facility
- TDS header tracing, using the CICS Error Log
- TDS data tracing, using the CICS Error Log

[Table F-1](#page-140-1) shows the tracing functions:

| <b>Function</b> | <b>Description</b>                                                                         |
|-----------------|--------------------------------------------------------------------------------------------|
| <b>TDINFLOG</b> | Determines what types of tracing are set                                                   |
| <b>TDINFSPT</b> | Indicates whether tracing is on or off for a transaction and<br>returns the transaction ID |
| <b>TDLSTSPT</b> | Lists all transactions for which tracing is enabled                                        |
| <b>TDSETLOG</b> | Turns system-wide tracing options on or off                                                |
| <b>TDSETSPT</b> | Turns tracing on or off for a specific transaction                                         |
| <b>TDWRTLOG</b> | Writes a user message or system entry                                                      |

<span id="page-140-1"></span>*Table F-1: Gateway-Library tracing functions*

You can use standard CICS debugging tools or third party debugging tools to debug user-written applications.

For more information, see:

• [Chapter 5, "Tracing and Accounting,"](#page-46-0) which describes the logging processes.

• The Mainframe Connect Server Option *Programmer's Reference* for the appropriate programming language, which describes Gateway-Library tracing functions. PL/1 and COBOL versions of this guide are available.

For CICS, Gateway-Library tracing stores information about the TDS traffic between the mainframe and workstation in the VSAM ESDS file, *SYTDLOG1*. This information includes any errors detected in the traffic.

Remember that some TDS calls fill up internal TDS buffers before sending them out to the network. For example, a TDSNDROW or TDSNDMSG call does not cause execution of a corresponding CICS EXEC SEND call unless the TDS buffer becomes full.

 **Warning!** To avoid losing records, periodically archive or delete the trace records on *SYTDLOG1*. Trace records are appended to this file until it is full; then the records are rejected.

## <span id="page-141-0"></span>**DB2 UDB Option for CICS support**

This section contains the following subsections:

- **Tracing**
- • [Logging](#page-142-3)

The DB2 UDB Option for CICS provides alternatives to creating Server Option applications. They provide:

- The AMD2 transaction for the DB2 UDB Option for CICS, which will automatically process client SQL language requests using the DB2 UDB dynamic SQL facilities.
- A set of Catalog RPCs, an interface for accessing DB2 UDB catalog information that includes DB2 UDB tables and views. This interface resides on the LAN-side of the DirectConnect for z/OS Option in a DB2 UDB Option for CICS configuration.

Using this product, client applications can communicate directly with TRS or with another server that communicates with TRS, such as Adaptive Server Enterprise (ASE) or OmniConnect™.

### <span id="page-142-2"></span>**Tracing**

For the DB2 UDB Option for CICS, you can use the standard TRS tracing support. See ["TRS support" on page 127.](#page-138-0)

### <span id="page-142-3"></span>**Logging**

For further information about logging with DB2 UDB Option for CICS installations, refer to the Mainframe Connect DB2 UDB Option for CICS *Installation and Administration Guide*.

### <span id="page-142-1"></span>**Gateway-less support**

In a gateway-less architecture, the client application communicates directly with the mainframe. Consequently, you must use a TDS capture application or a sniffer application for tracing where a gateway trace might otherwise be used. At the mainframe, you can use the Sybase *DEBUGSW* option and listener trace flags to cause messages to be written to the CICS message user log or a CICS AUX trace.

# <span id="page-142-0"></span>**Coordinating troubleshooting efforts**

This section contains the following subsections:

- Processing flow and requirements
- • [Process flow during attention sequences](#page-145-0)
- • [Browse applications](#page-146-0)

System administrators at the mainframe, TRS, and client level need to coordinate troubleshooting efforts. To help you with your analysis, this section describes the processing flow from the client through TRS to the mainframe.

### <span id="page-142-4"></span>**Processing flow and requirements**

The following diagram shows the processing flow:

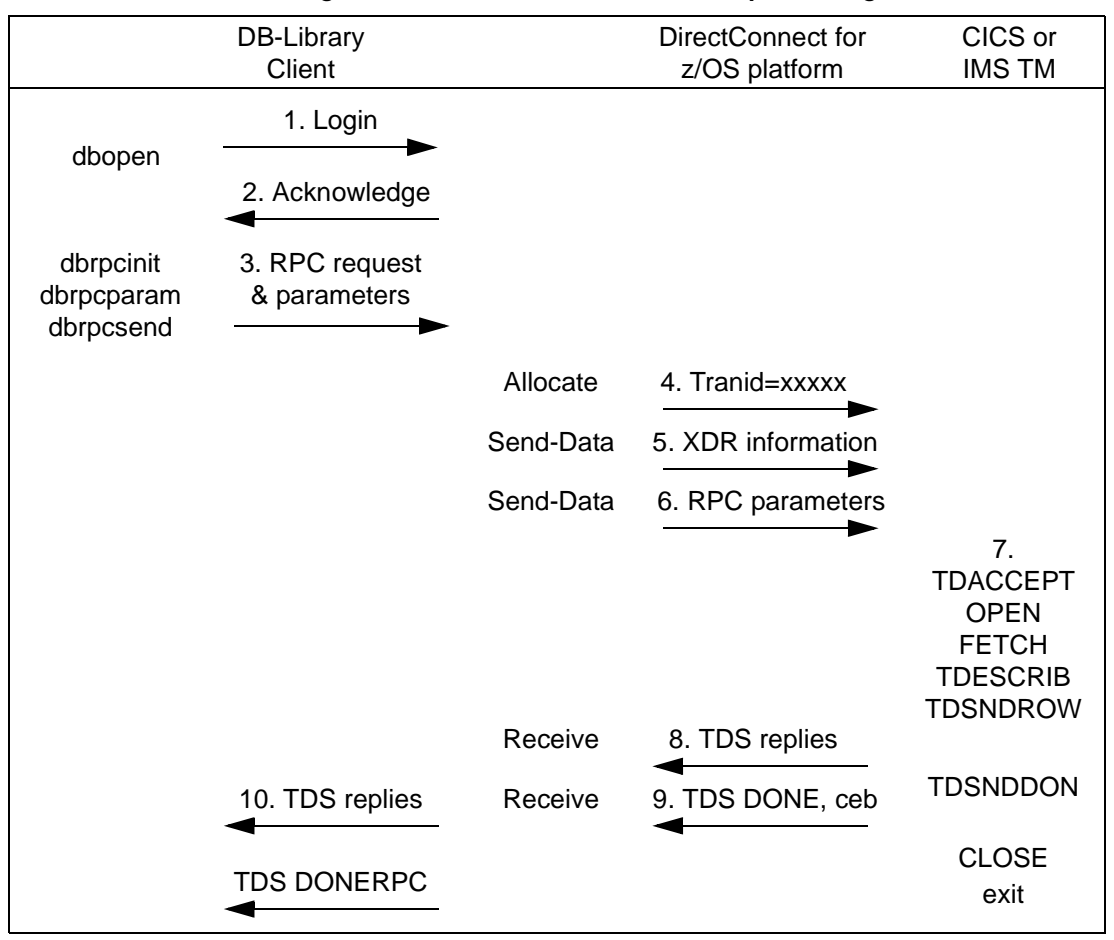

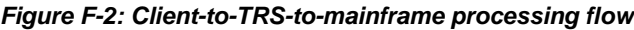

The following steps describe the sequence shown above and highlight the requirements:

1 If TRS has started, the client opens a LAN connection to a designated DirectConnect for z/OS Option server and logs in. The following message may appear:

```
Server name not found in interface file
```
If so, make sure that:

- The client interfaces file is set up correctly.
- The client Sybase path variable (SYBASE) is defined correctly.
- The DirectConnect for z/OS Option server is specified in the *DSQUERY* variable.
- 2 On receiving the client login information, the DirectConnect for z/OS Option checks security as follows:
	- If security is enabled, the DirectConnect for z/OS Option ensures that the client is authorized. If the client is not authorized, this error appears:

Security Violation: Login denied (no login entry)

- If the client is authorized or security is disabled, the DirectConnect for z/OS Option acknowledges the login.
- 3 When the client application needs to invoke an RPC or language request on the mainframe, the client sends a request to TRS over the logged-in LAN connection.
- 4 TRS receives the request and performs a table look-up to find the mainframe session and Server Option transaction ID to use. The RPC and connection must be in the table. If security is enabled, the client must be authorized to use the RPC and connection to the mainframe. If the table look-up and security check are successful, the line is up, and the session is active, TRS allocates a conversation with the named transaction.

If a failure occurs during this process, SNA Services writes one of the following error messages to both the TRS log and the client:

Security Violation: Access to RPC 'xxxx' denied.

The client is not authorized or is not listed correctly.

Request Rejected: No host connections are available.

Connections to the mainframe are unavailable.

Request Rejected: Remote procedure 'xxxx' not found.

The RPC name was entered incorrectly or the name is not in the lookup table.

- 5 TRS sends the client External Data Representation (XDR) information to the mainframe.
- 6 TRS sends the client RPC parameters to the mainframe, and then waits for a reply from the transaction.
- 7 On the mainframe, the transaction processor initiates the named transaction, and the transaction issues the Server Option Gateway-Library calls. These calls read the client XDR information and RPC parameters. The transaction also performs associated processing, such as issuing static SQL DB2 UDB requests or reading VSAM or other database data.
- 8 The transaction issues Gateway-Library calls that send results back to the client. These calls perform required data conversions, generate the TDS reply data stream, and send out reply data.
- 9 TRS receives the TDS reply packet and forwards it to the client, which continues until the Server Option transaction issues a TDSNDDON call.

If a failure occurs during this process, the LAN SNA software writes an error message to the DirectConnect for z/OS Option server log. It also writes the following error message to the client:

Unexpected EOF from Adaptive Server Enterprise

(The mainframe is acting as a Adaptive Server Enterprise.) If in use, the Gateway-Library tracing functions also record errors in this process.

- 10 When the request is complete, the transaction exits and the conversation terminates. A long-running transaction (also called a user-defined transaction) can remain active through multiple requests before the conversation ends. If a long-running transaction terminates before it should, determine whether appropriate client support is set up. For example:
	- The client may be set up to disconnect after invoking the transaction and before the transaction ends.
	- Adaptive Server Enterprise logs out after sending a client request and, therefore, does not support long-running transactions.

<span id="page-145-0"></span>For more information on identifying problems, see ["Common problems and](#page-131-0)  [suggested solutions" on page 120](#page-131-0).

#### **Process flow during attention sequences**

Any of the following actions results in an attention sequence:

- Database-Library issues a dbcancel() command.
- An isql user cancels processing while the server is sending results.
- An APT program or form issues a closes q command.

• A Data Workbench user exits a form while the server is sending results.

When an attention sequence is issued, the process flow is as follows:

- 1 Database-Library issues an attention packet to TRS, then discards anything else received until it receives a TDS DONE packet with the attention Ack bit on.
- 2 TRS converts the attention packet into a SNA SIGNAL command, issuing an LU 6.2 request-to-send verb. TRS then discards any results received from the mainframe until it receives a TDS DONE packet with the attention Ack bit on.
- 3 At the mainframe, the Server Option receives the attention signal and passes it to the Gateway-Library (RPC).
- 4 Gateway-Library passes back a return code, indicating TDS\_CANCEL\_RECEIVED, on all subsequent TDSNDROW, TDSNDMSG, and TDSETPRM calls from an application. Any data associated with TDSNDROW or TDSNDMSG calls is discarded until the application issues a TDSNDDON call.

For details on these calls, see the Mainframe Connect Server Option *Programmer's Reference* for the appropriate programming language. PL/1 and COBOL versions of this guide are available.

5 When the application issues a TDSNDDON call, Server Option support sends a TDS DONE packet with the attention Ack bit on. This ends the attention sequence.

#### <span id="page-146-0"></span>**Browse applications**

<span id="page-146-1"></span>Sybase architecture uses a "streaming mode" of data transfer. Rather than sending a short block of data and waiting for a reply, the mainframe continuously sends data until the client stops accepting it. When the client stops accepting data, normal SNA pacing functions suspend data transfer.

For applications that select a small set of data, process it, then request the next block of data, it is best to use RPC parameters to specify the ID of a set of records. If the client RPC parameters are set up as return parameters, and the Gateway-Library TDSETPRM specifies the ID of the desired set of records, Server Option support returns the updated RPC value to the client. The client can use this value to invoke the next set of records.

# **Glossary**

<span id="page-148-5"></span><span id="page-148-4"></span><span id="page-148-3"></span><span id="page-148-2"></span><span id="page-148-1"></span><span id="page-148-0"></span>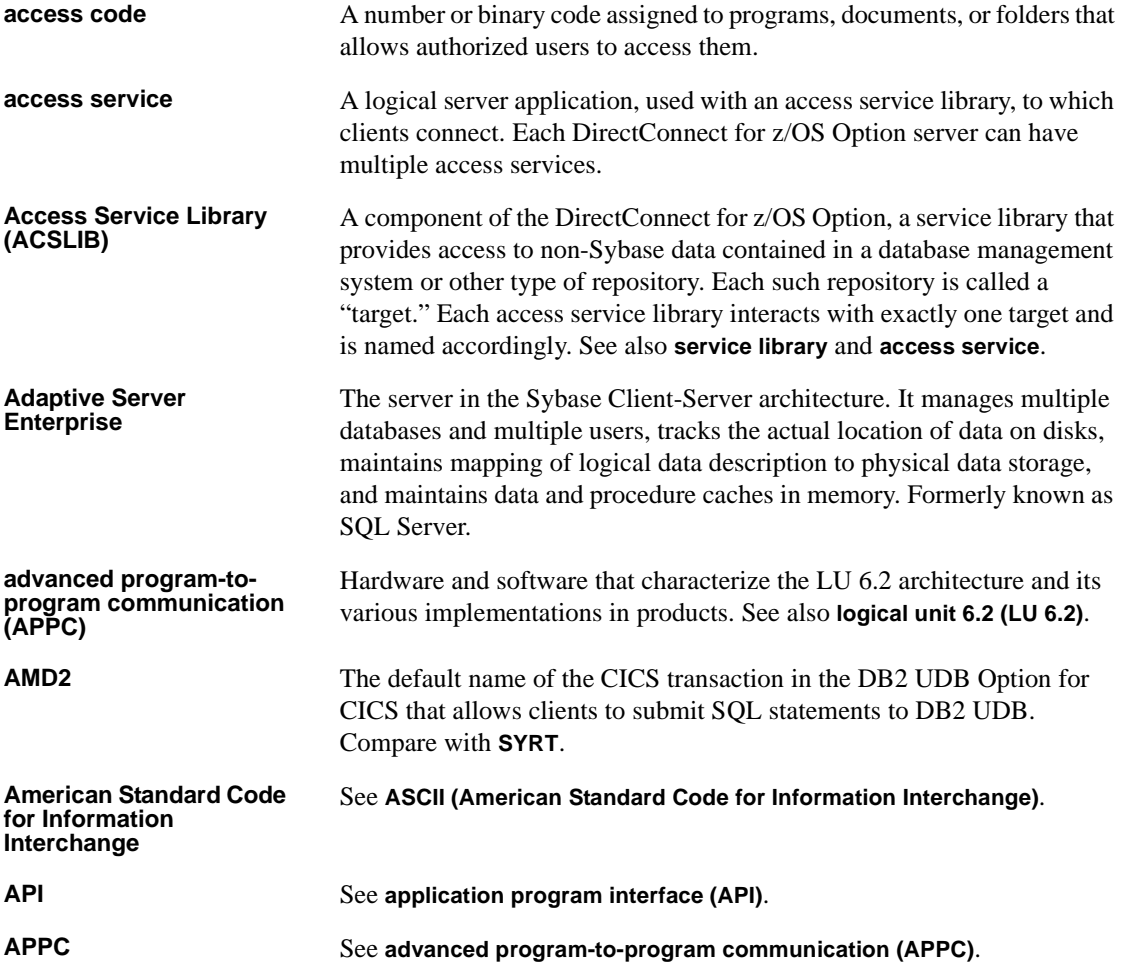

<span id="page-149-1"></span><span id="page-149-0"></span>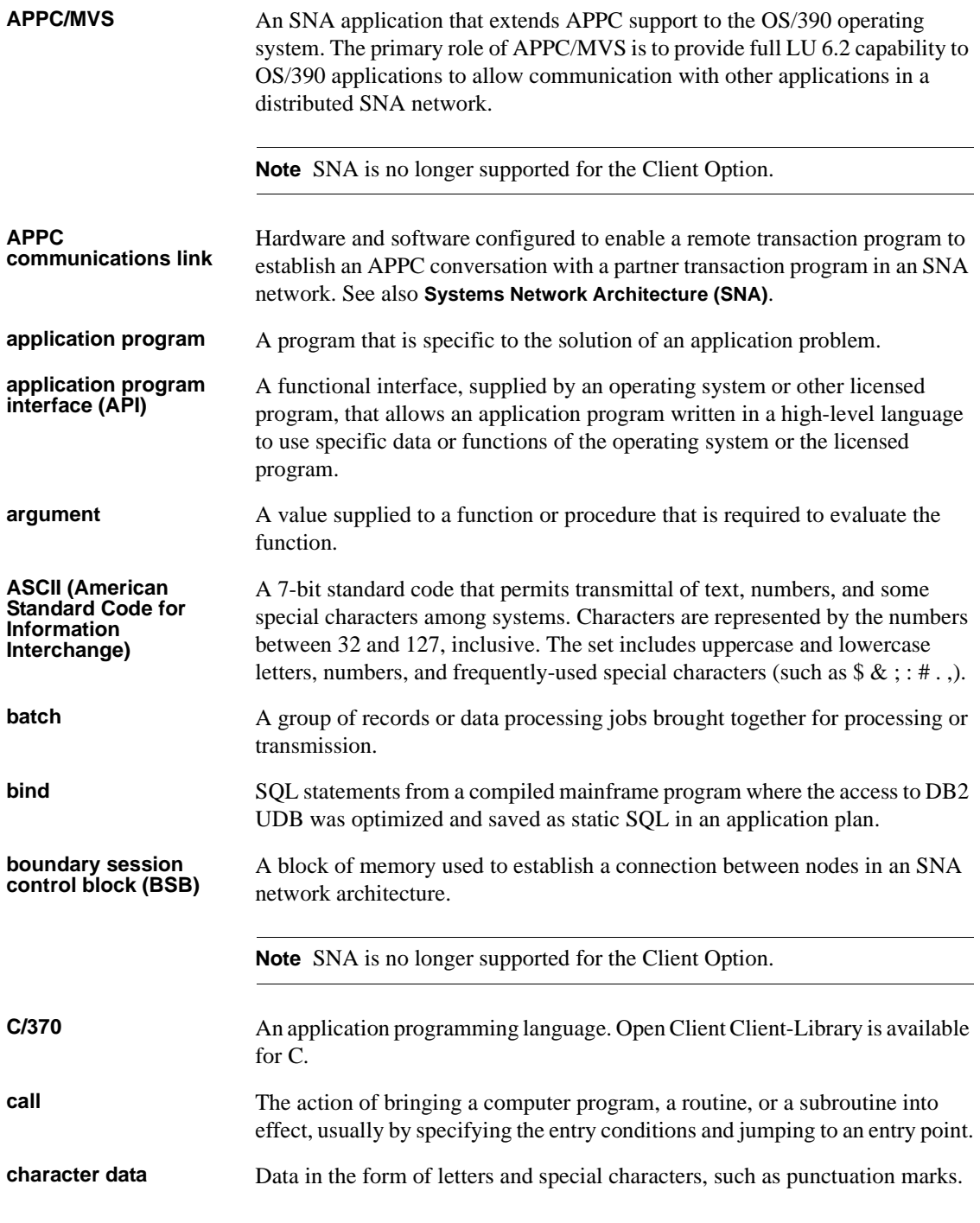

<span id="page-150-5"></span><span id="page-150-4"></span><span id="page-150-3"></span><span id="page-150-2"></span><span id="page-150-1"></span><span id="page-150-0"></span>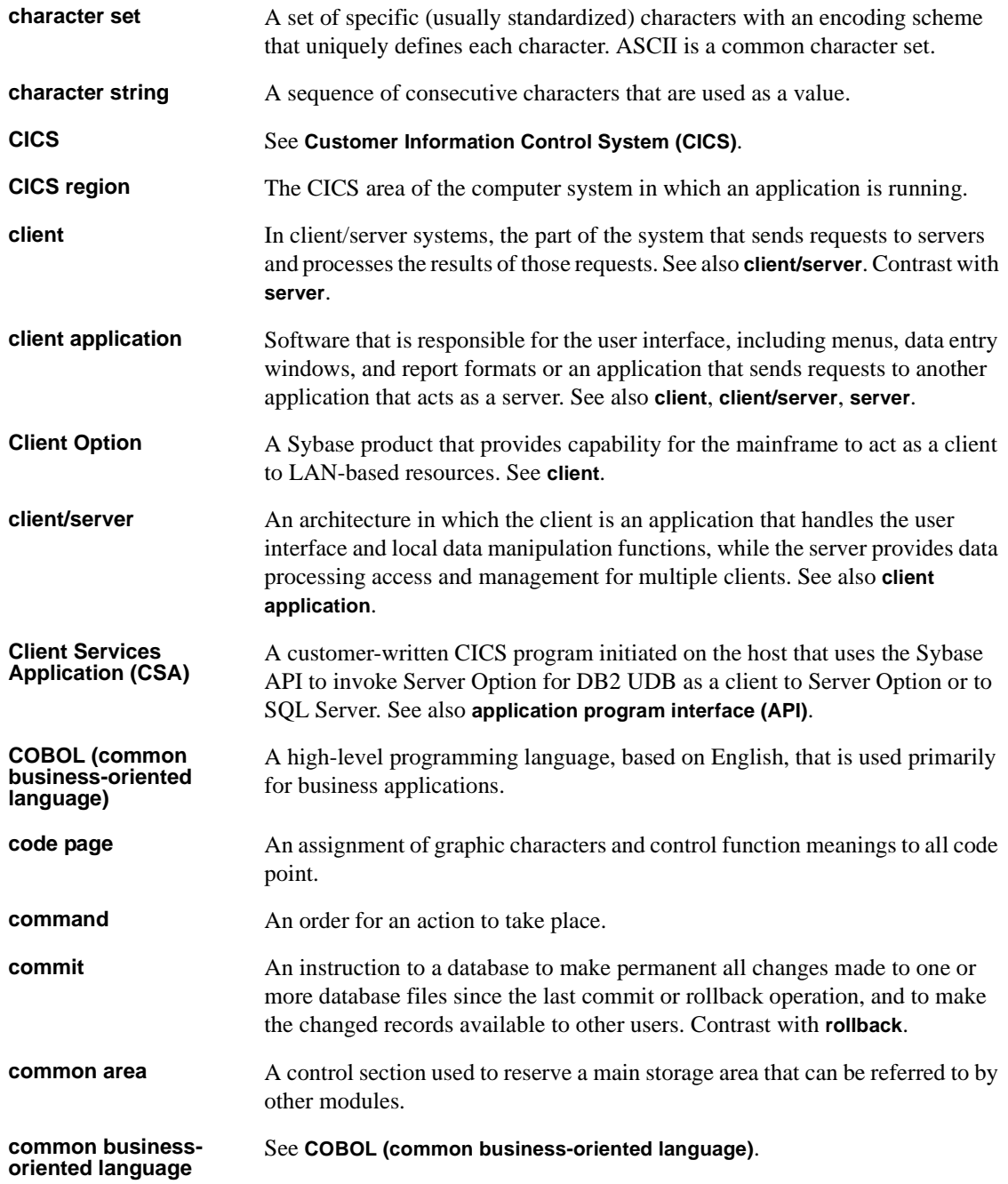

<span id="page-151-3"></span><span id="page-151-2"></span><span id="page-151-1"></span><span id="page-151-0"></span>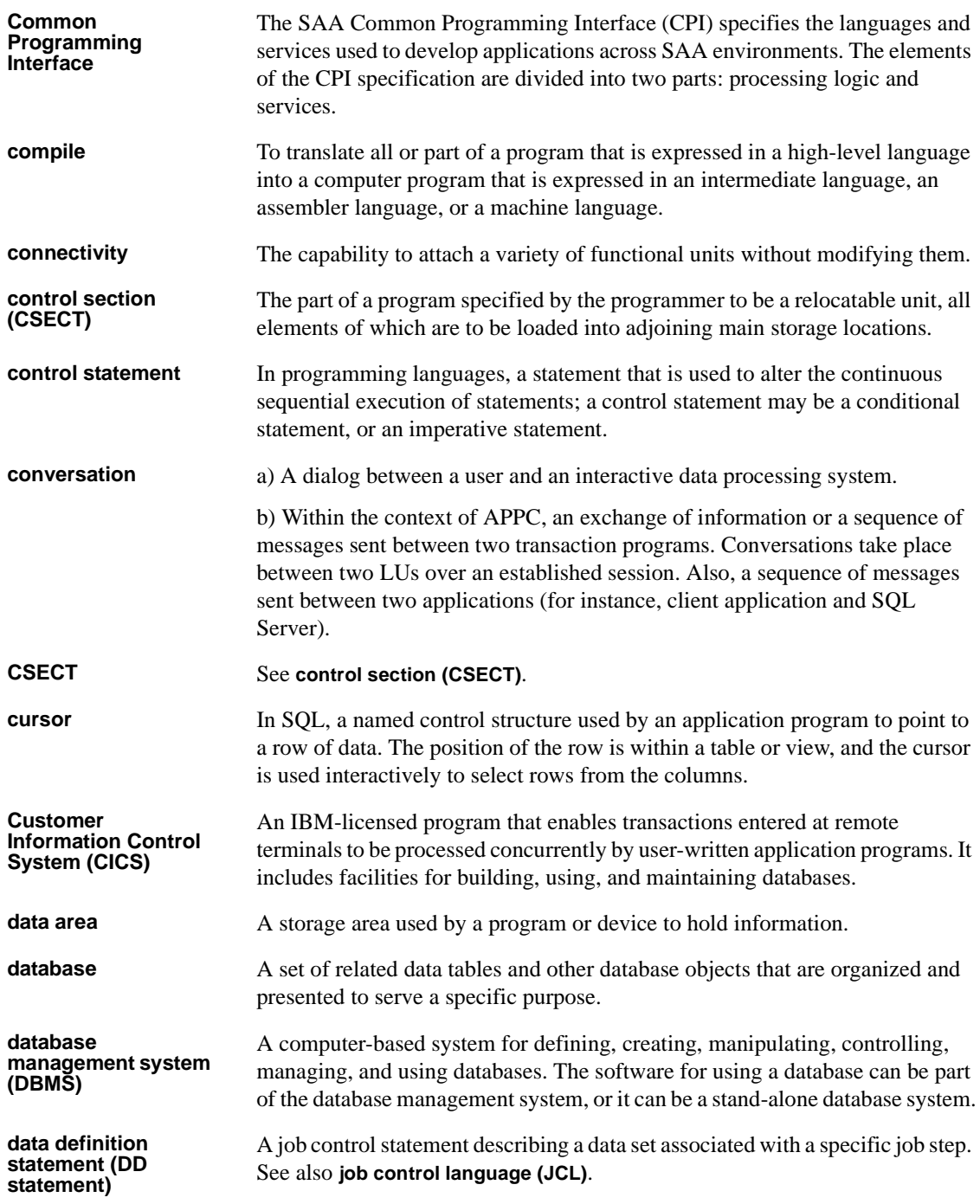

<span id="page-152-0"></span>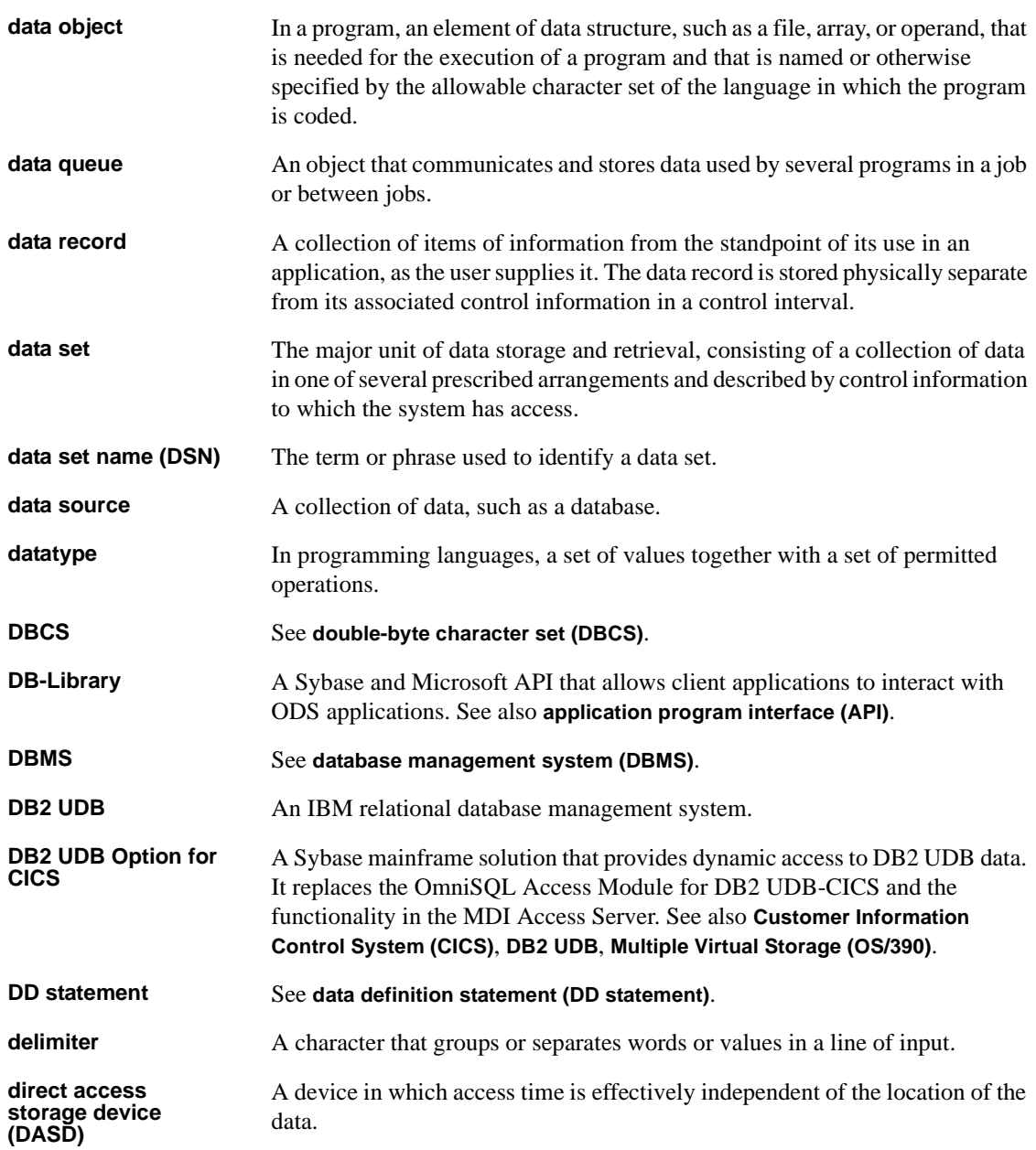

<span id="page-153-3"></span><span id="page-153-2"></span><span id="page-153-1"></span><span id="page-153-0"></span>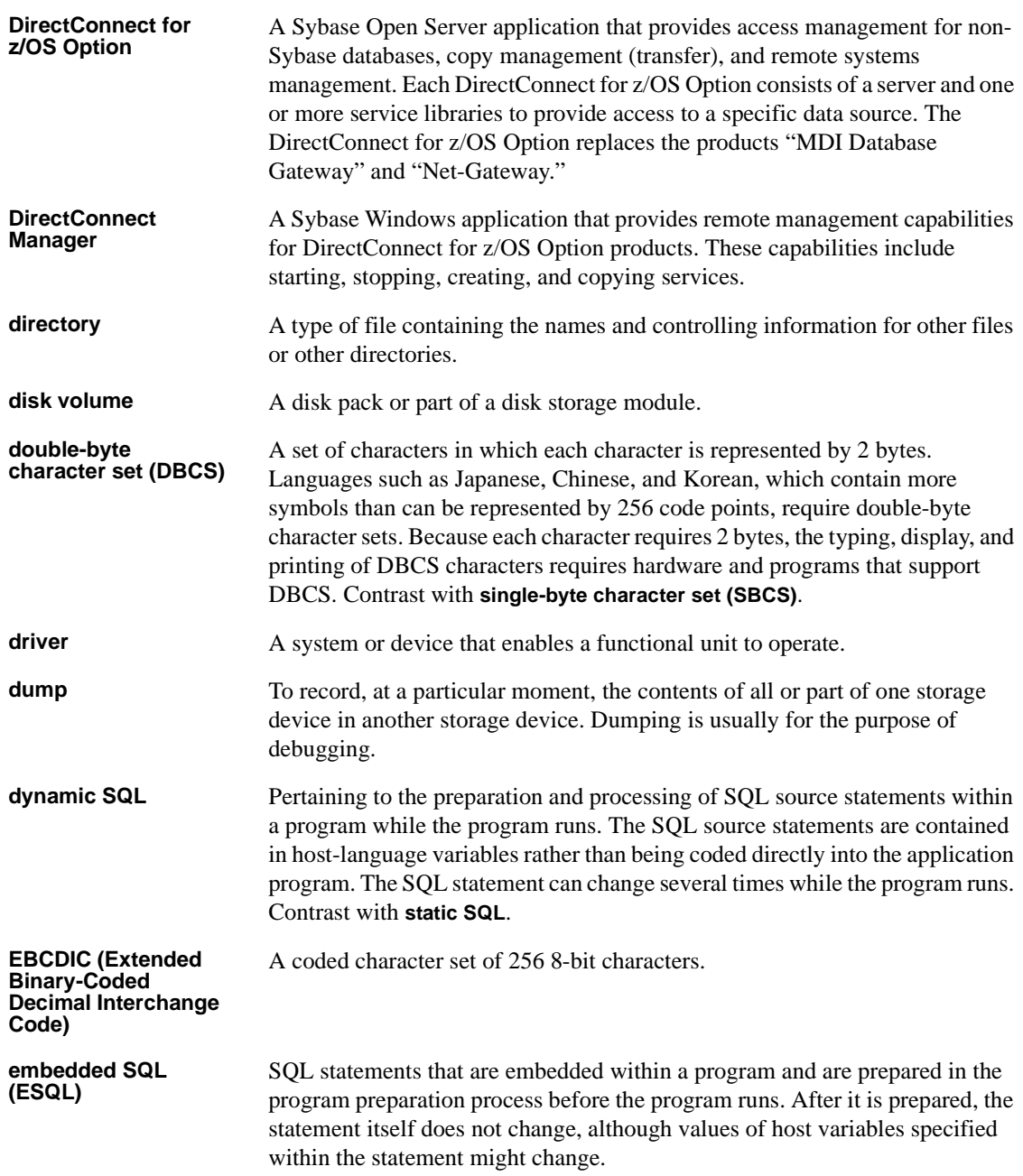

<span id="page-154-2"></span><span id="page-154-1"></span><span id="page-154-0"></span>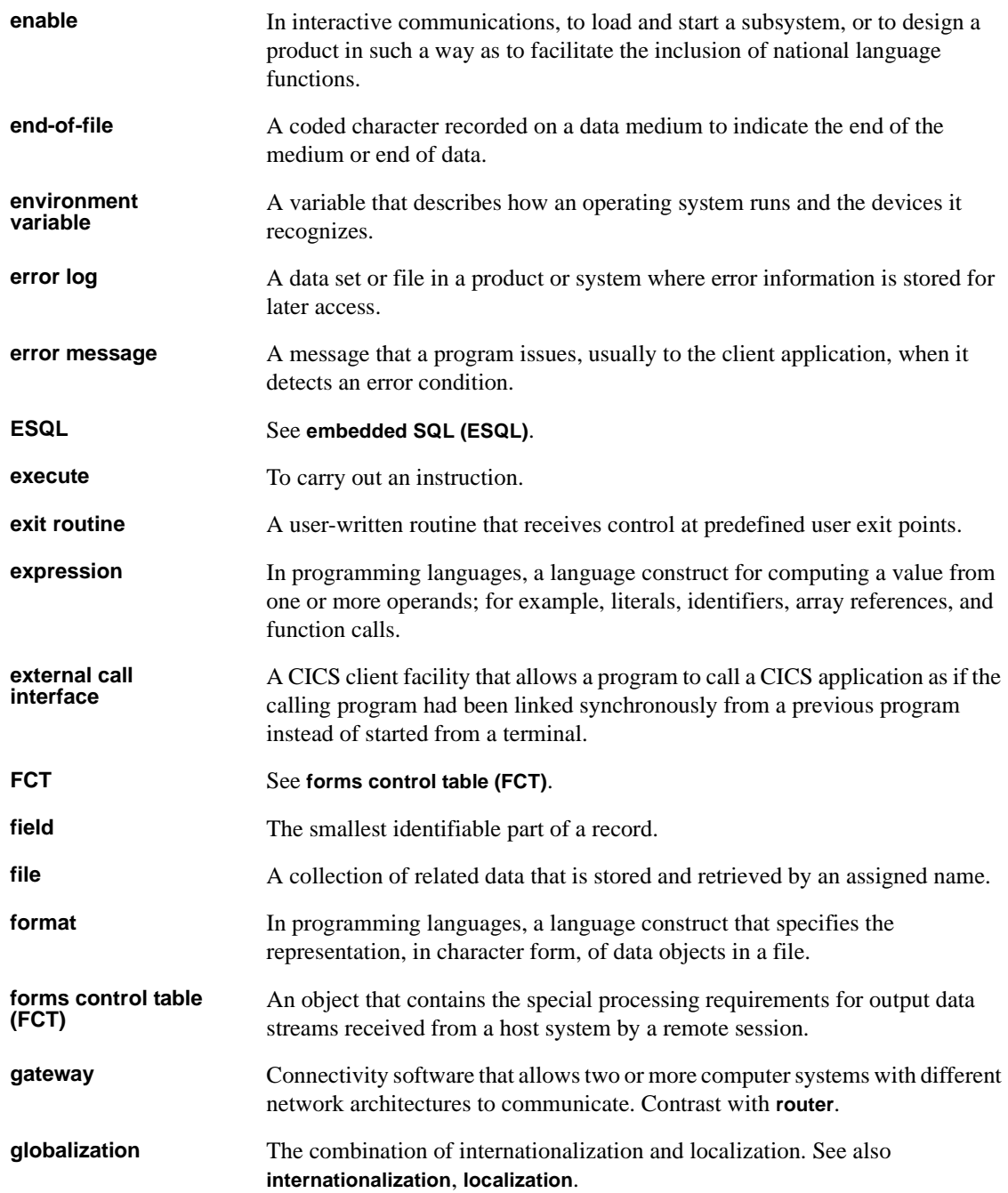

<span id="page-155-3"></span><span id="page-155-2"></span><span id="page-155-1"></span><span id="page-155-0"></span>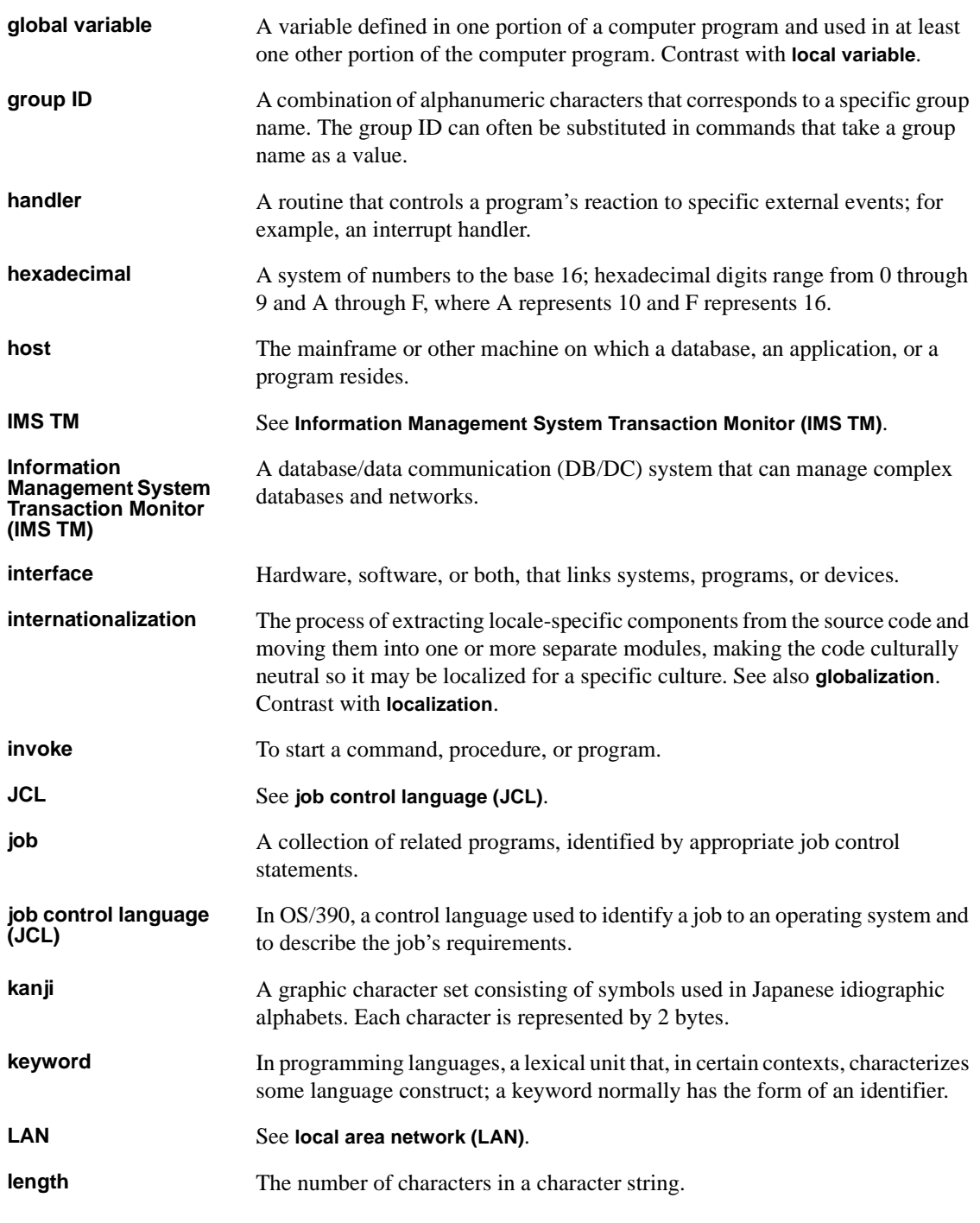

<span id="page-156-4"></span><span id="page-156-3"></span><span id="page-156-2"></span><span id="page-156-1"></span><span id="page-156-0"></span>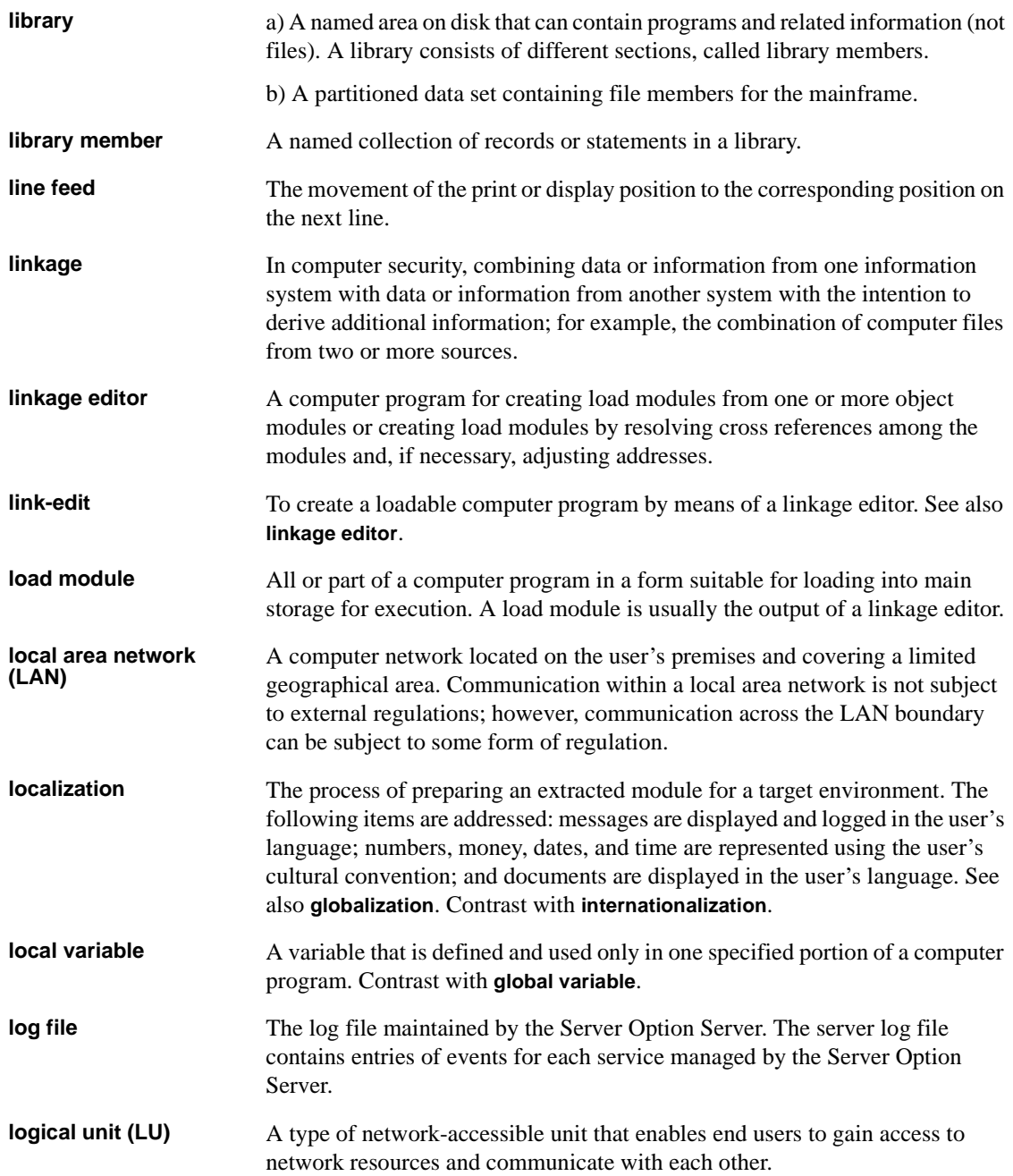

<span id="page-157-1"></span><span id="page-157-0"></span>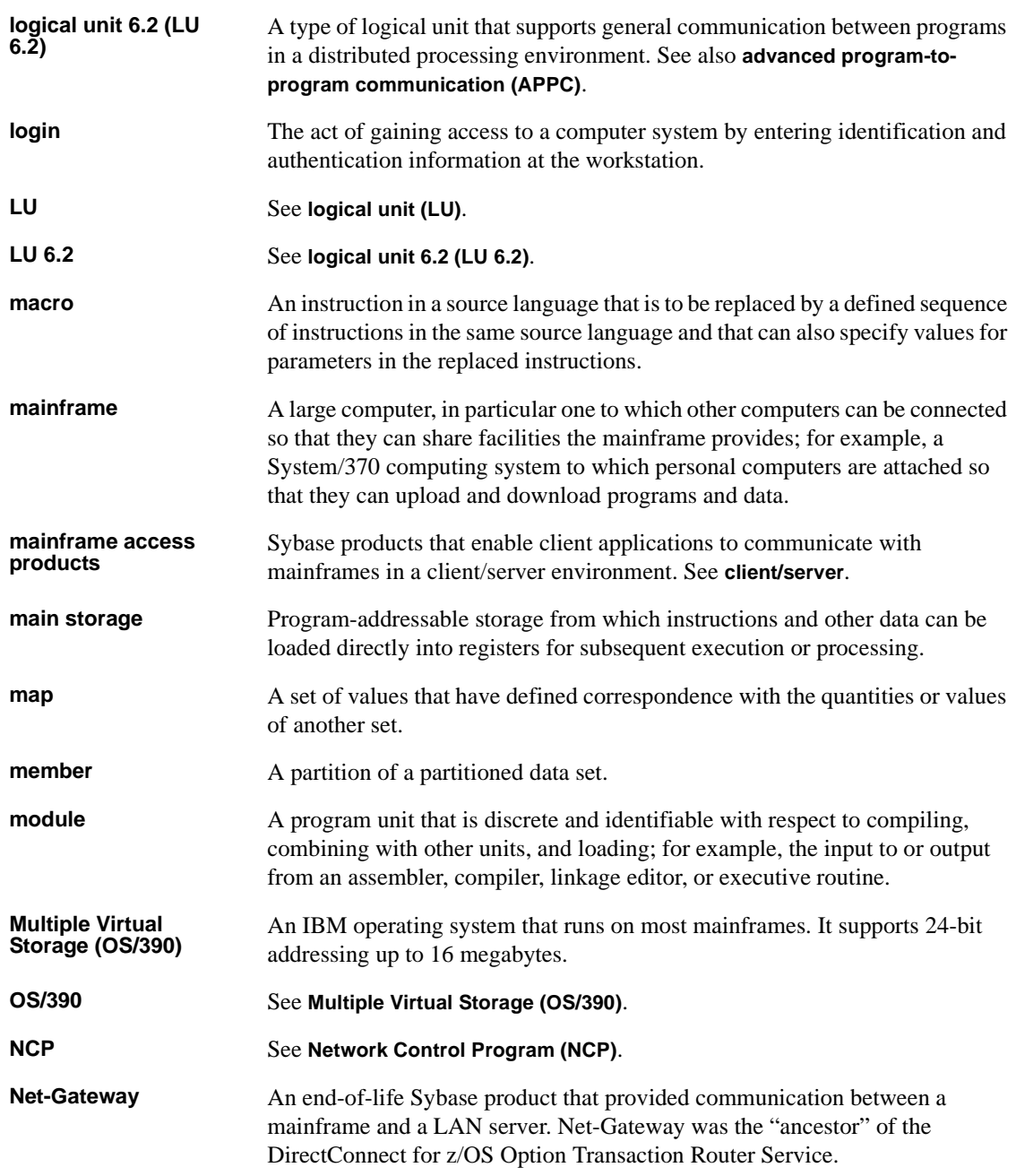

<span id="page-158-2"></span><span id="page-158-1"></span><span id="page-158-0"></span>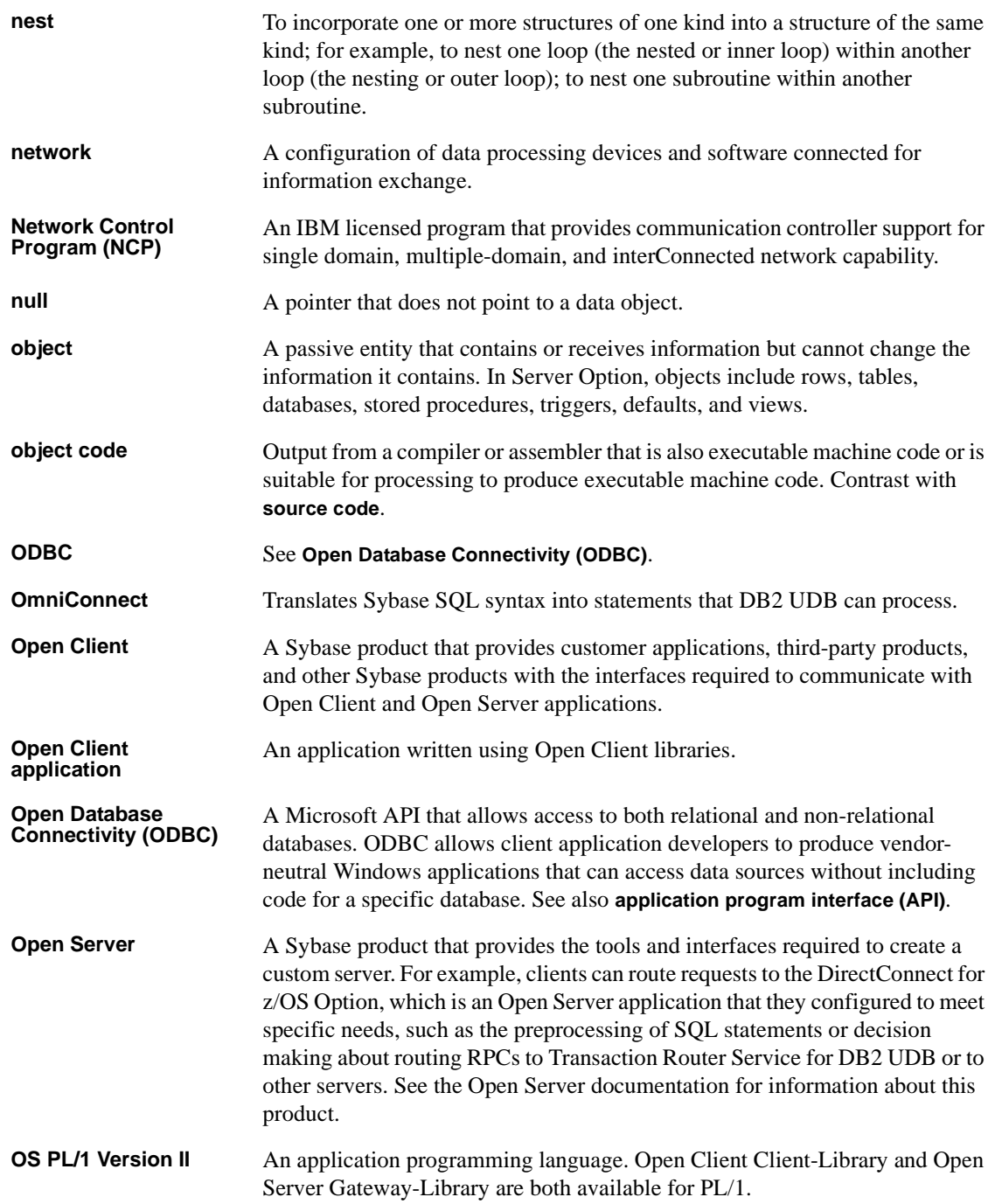

<span id="page-159-3"></span><span id="page-159-2"></span><span id="page-159-1"></span><span id="page-159-0"></span>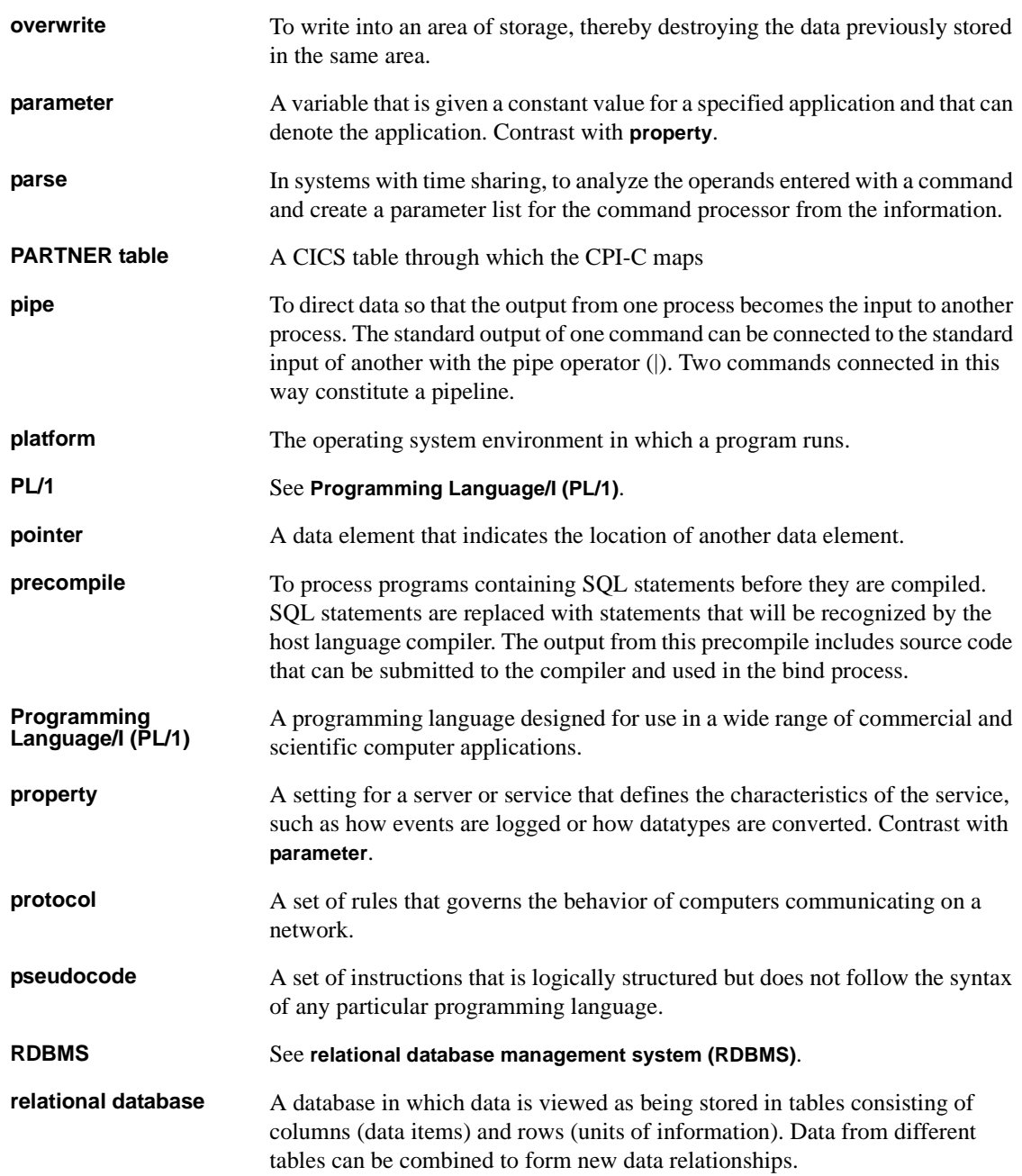

<span id="page-160-6"></span><span id="page-160-5"></span><span id="page-160-4"></span><span id="page-160-3"></span><span id="page-160-2"></span><span id="page-160-1"></span><span id="page-160-0"></span>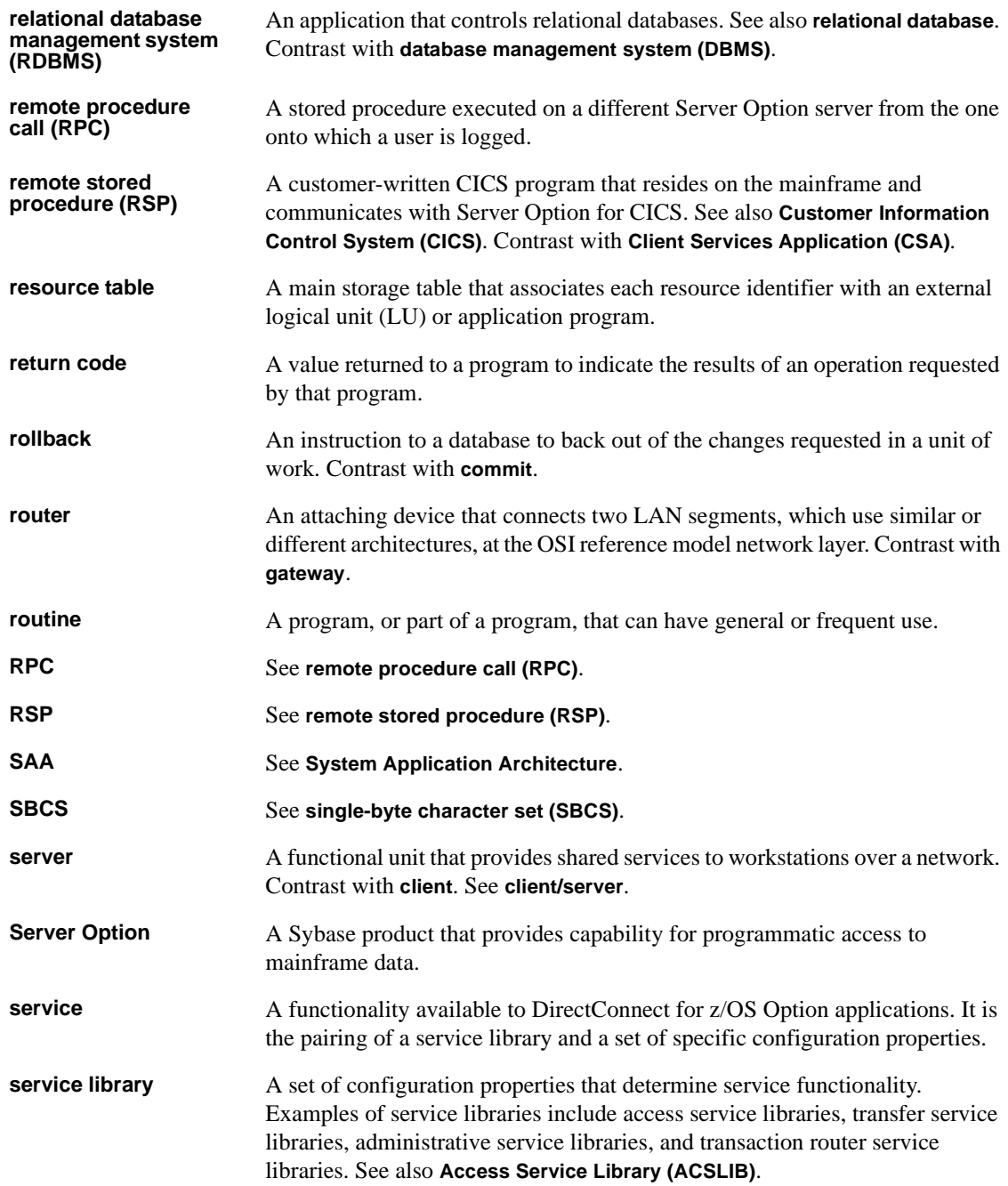

<span id="page-161-4"></span><span id="page-161-3"></span><span id="page-161-2"></span><span id="page-161-1"></span><span id="page-161-0"></span>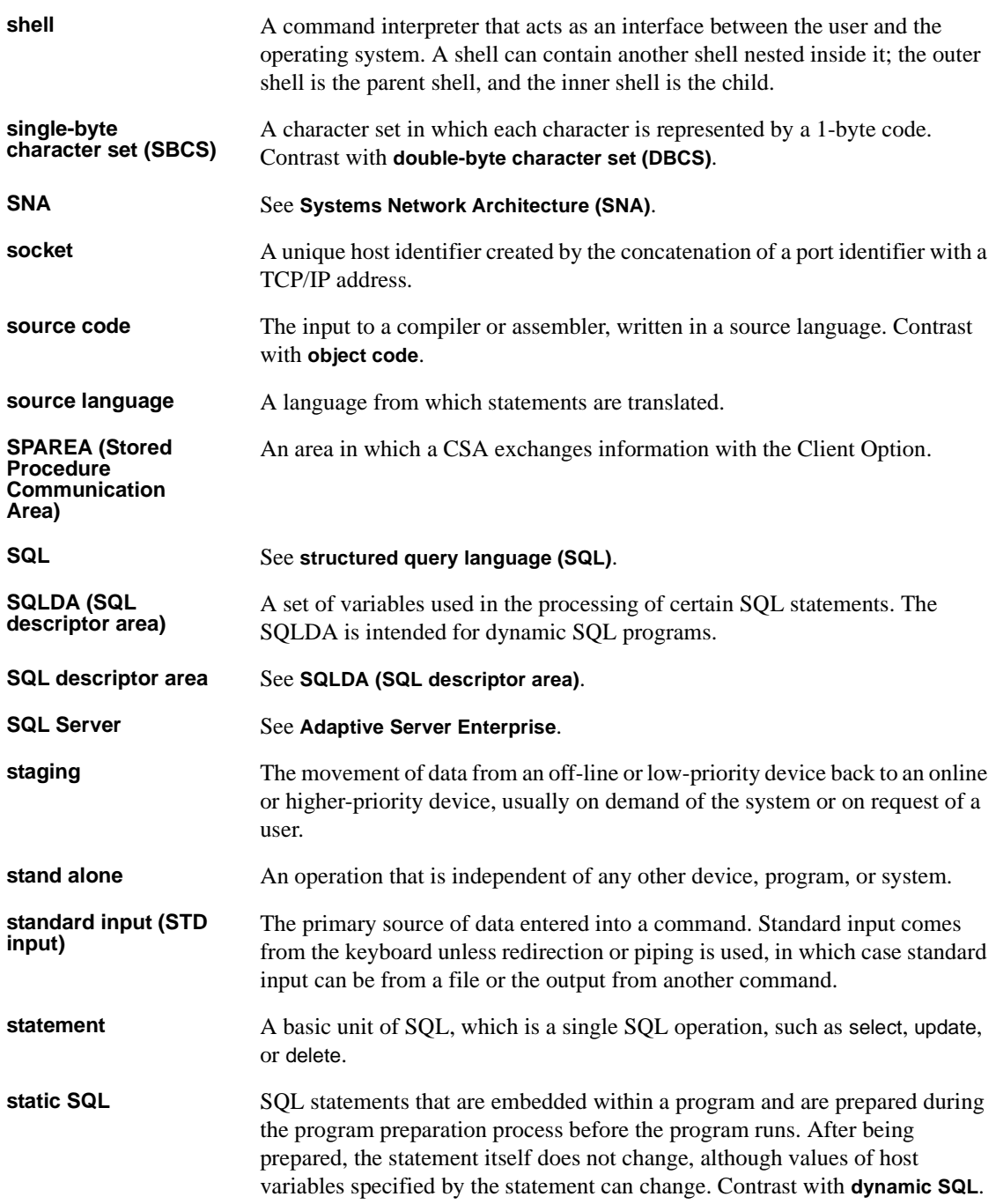

<span id="page-162-4"></span><span id="page-162-3"></span><span id="page-162-2"></span><span id="page-162-1"></span><span id="page-162-0"></span>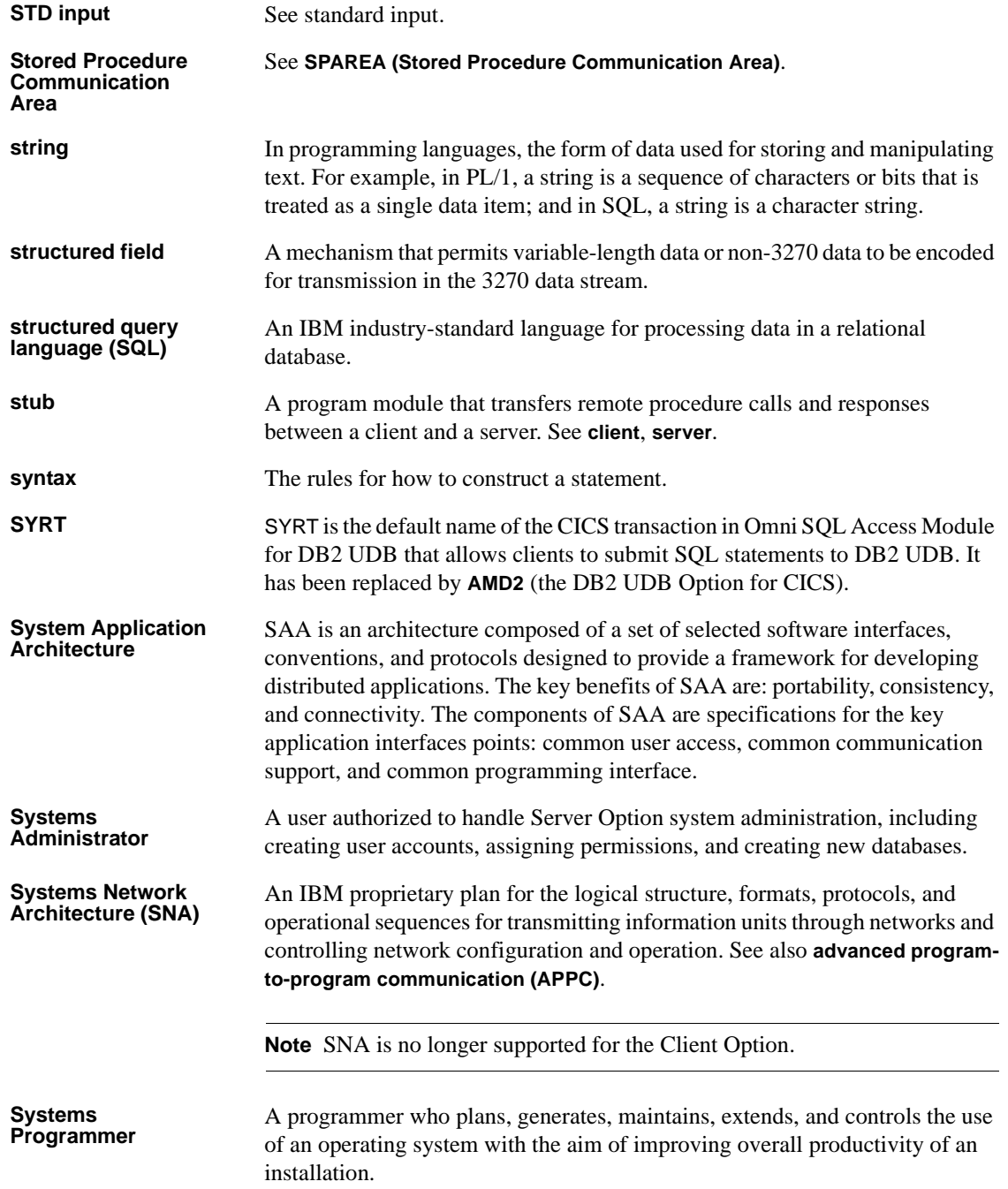

#### *Glossary*

<span id="page-163-0"></span>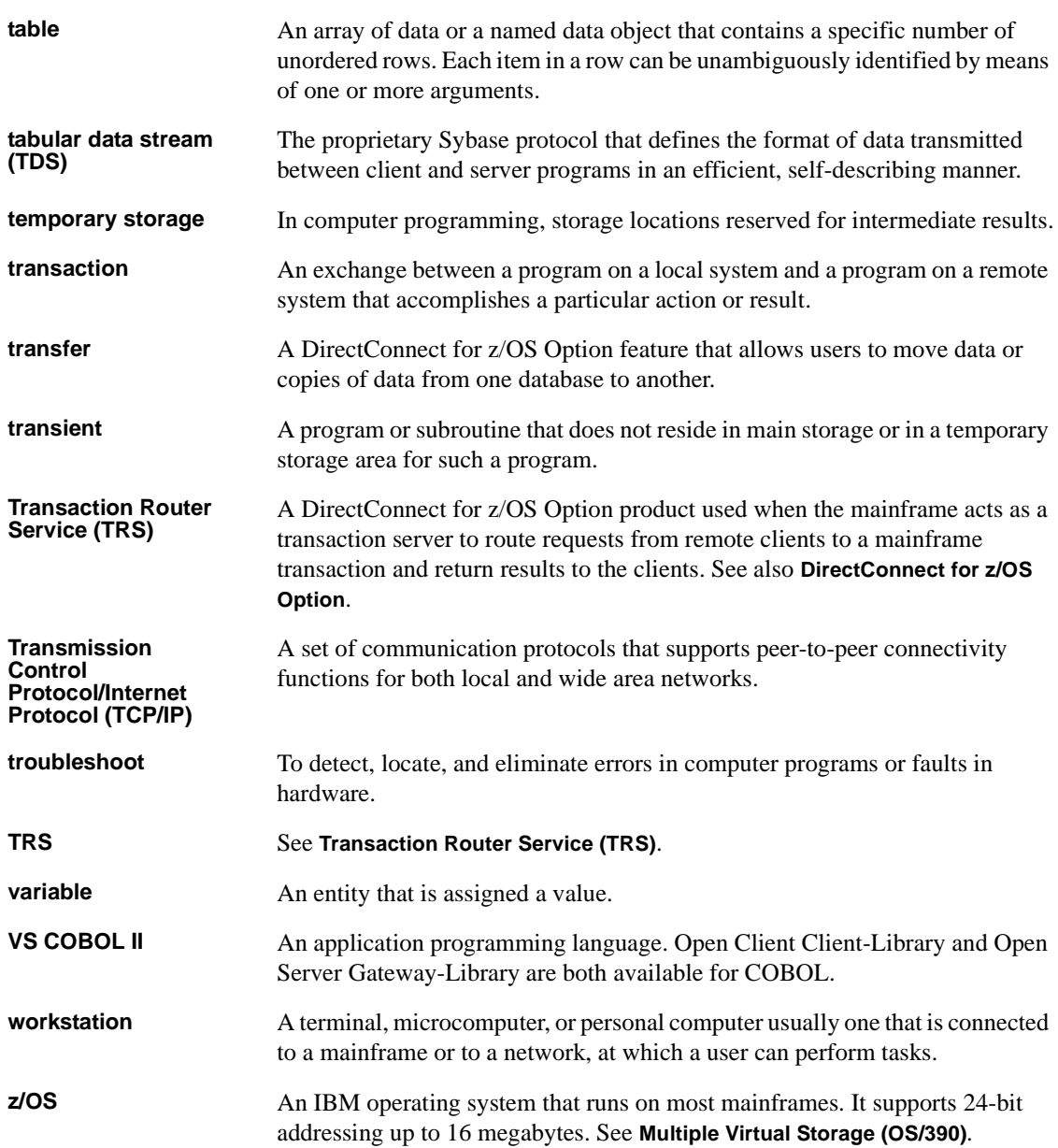

## **Index**

#### **A**

[ACCESSCODE SYGWMCST parameter 50](#page-61-0) [ACCESSCODESW SYGWMCST parameter 50](#page-61-1) [accounting 43](#page-54-0) [at DirectConnect 43](#page-54-1) [at the mainframe 43](#page-54-2) [at the mainframe using elapsed time 44](#page-55-0) [Gateway-Library functions 44](#page-55-1) [TDACCEPT 44](#page-55-2) [TDFREE 44](#page-55-3) [TDINFACT 44](#page-55-4) [TDSETACT 44](#page-55-5) [where enabled 43](#page-54-3) accounting log [layout 45](#page-56-0) [under CICS 44](#page-55-6) [API tracing 35](#page-46-0) ASCII\_8 translation tables [ASCII\\_8 ACSII-to-EBCDIC 68](#page-79-0) ASCII 8 EBCDIC-to-ASCII 68 [audience vii](#page-6-0)

### **C**

[CEDA panel 60](#page-71-0) [CHARSETSRV SYGWMCST parameter 50](#page-61-2) CICS [MainframeConnect default transaction name](#page-148-5)  [137,](#page-148-5) [151](#page-162-4) [network driver 59](#page-70-0) CICS connection definition [Bindsecurity parameter 29](#page-40-0) [SEcurityname field 29](#page-40-1) [CICS LU 6.2 sample networks 103](#page-114-0) [SDLC with parallel sessions 112](#page-123-0) [Token-Ring 107](#page-118-0) [common problems, troubleshooting 120](#page-131-1) [mainframe network failure 123](#page-134-0)

[session or line failure 123](#page-134-1) configuration [TCP/IP 79](#page-90-0) [troubleshooting errors 120](#page-131-2) connectivity [verifying gateway-less 13](#page-24-0) [verifying two-tier 13](#page-24-0) [context handler 5](#page-16-0) conversation level security (LU 6.2) [LU 6.2 bind-time security 29](#page-40-2) [user security 29](#page-40-3) [coordinating troubleshooting efforts 131](#page-142-0) cp437 translation tables [cp437 ASCII-to-EBCDIC 74](#page-85-0) [cp437 EBCDIC-to-ASCII 75](#page-86-0) cp850 translation tables [cp850 ASCII-to-EBCDIC 77](#page-88-0) [cp850 EBCDIC-to-ASCII 78](#page-89-0) [CPI-C CICS network driver 59](#page-70-1) CSP<sub>s</sub> [two-tier 100](#page-111-0) [customization 79](#page-90-1) [global 50](#page-61-3) [Sybase TCP/IP listener 79](#page-90-1) [customization options 49](#page-60-0) [SYGWDRIV 59](#page-70-2) [SYGWHOST, TCP/IP configuration macro 61](#page-72-0) [customization table SWGWXCPH 49](#page-60-1) [SYGWMCST, global macro 49](#page-60-2) [SYGWMCXL, character set macro 49](#page-60-3) [customizing a network driver 59](#page-70-0) [customizing LAN-side character sets 62](#page-73-0)

#### **D**

[DEBUGSW SYGWMCST parameter 50](#page-61-4) [DECPOINT SYGWMCST parameter 51](#page-62-0) [DirectConnect communication, troubleshooting 127](#page-138-0) [SNA LU 6.2 127](#page-138-1)

[DirectConnect for z/OS Option 4](#page-15-0) [DQUOTETRAN SYGWMCST parameter 51](#page-62-1) dynamic network driver [CICS 59](#page-70-0) [CPI-C CICS 59](#page-70-1) [customizing 59](#page-70-0) [macro 59](#page-70-2)

### **E**

environment [gateway-less 2](#page-13-0) two-tier<sub>2</sub>

### **F**

files [accounting log 44](#page-55-6) [trace log 36](#page-47-0)

### **G**

gateway-enabled [advantages over gateway-less 98](#page-109-0) gateway-less [advantages over gateway-enabled 99](#page-110-0) [considerations 97](#page-108-0) [description 2](#page-13-0) [RSP migration 100](#page-111-1) [using RPCs and RSPs 100](#page-111-2) [verifying connectivity 13](#page-24-0) [Gateway-Library accounting functions 44](#page-55-1) [Gateway-Library support 129](#page-140-0) [global customization \(SYGWMCST\) 49](#page-60-4) [list of parameters 50](#page-61-5) [global tracing 35](#page-46-1)

#### **H**

[how to use this book viii](#page-7-0)

## **I**

[IMSLOGTYPE SYGWMCST parameter 51](#page-62-2) ISO\_1 translation tables [ISO\\_1 ASCII-to-EBCDIC 70](#page-81-0) [ISO\\_1 EBCDIC-to-ASCII 72](#page-83-0)

#### **L**

LAN-side character sets [customizing 62](#page-73-0) library names [using new 13](#page-24-1) [LONGVARTRUNC SYGWMCST parameter 51](#page-62-3)

### **M**

macros [SWGWHOST 62](#page-73-1) [SYGWDRIV 59](#page-70-2) [mainframe character set customization options](#page-64-0)  (SYGWMCXL) 53 [overriding SBCS translation tables 54](#page-65-0) [SBCS, customizing translation 55](#page-66-0) [SBCS, predefined character sets 54](#page-65-1) [SBCS, user defined character sets 55](#page-66-1) [mainframe network failure, troubleshooting 123](#page-134-0) [MVSDDNAME SYGWMCST parameter 52](#page-63-0)

### **N**

[NATLANGUAGESRV SYGWMCST parameter 52](#page-63-1) network driver [choosing 7](#page-18-0) [CICS 59](#page-70-0) [CPI-C CICS 59](#page-70-1) [customizing 59](#page-70-0) [macro 59](#page-70-2) [nglog traffic log 127](#page-138-2)

## **O**

ODBC [driver in two-tier, gateway-less 100](#page-111-3)

### **P**

panels [CEDA 60](#page-71-0) parameters [SYGWMCST macro 50](#page-61-5) [processing flow 131](#page-142-1) [browse applications 134,](#page-145-0) [135](#page-146-0) [during attention sequences 134](#page-145-0) [requirements 131](#page-142-2)

### **Q**

[querying the trace table 39](#page-50-0)

### **R**

[related documents viii](#page-7-1) [ROWLIMIT SYGWMCST parameter 52](#page-63-2) [RPC table edit utility 5](#page-16-1) RPCs [gateway-less 100](#page-111-2) [two-tier 100](#page-111-2) RSPs [gateway-less 100](#page-111-2) [two-tier 100](#page-111-2) [two-tier, with PowerBuilder 101](#page-112-0)

## **S**

[sample trace table 41,](#page-52-0) [42,](#page-53-0) [43](#page-54-4) [SBCS translation tables 65](#page-76-0) ASCII 8 67 [cp437 72](#page-83-1) [cp850 75](#page-86-1) [ISO\\_1 70](#page-81-1) SBCS translation, customizing

[overriding defaults with SYGWMCXL 56](#page-67-0) SDLC non-switched line [CICS connection definition 115](#page-126-0) [CICS session definition 116](#page-127-0) [VTAM log mode entry 113](#page-124-0) [VTAM NCP SDLC group definition 113](#page-124-1) [security 23](#page-34-0) [components 24](#page-35-0) [conversation-level 26](#page-37-0) [defining 25](#page-36-0) [external systems 25](#page-36-1) [LU 6.2 for CICS 28](#page-39-0) [overriding 26](#page-37-1) [TCP for CICS versions 4.1 and later 32](#page-43-0) security for CICS LU 6.2 [conversation level 28](#page-39-1) [conversation level example 30](#page-41-0) security responsibilities [at Adaptive Server Enterprise 24](#page-35-1) Server Option [compatibility, other products 6](#page-17-0) [description 1](#page-12-0) [security 23](#page-34-1) [session or line failure, troubleshooting 123](#page-134-2) [preventive measures 123](#page-134-2) [SNA LU 6.2 128](#page-139-0) [specific tracing 35](#page-46-2) streaming mode [data transfer 135](#page-146-1) [style conventions xi](#page-10-0) [SYGMCST 49](#page-60-4) [SYGWDRIV macro 59](#page-70-2) **SYGWHOST** [formats 62](#page-73-1) [macro 62](#page-73-1) [SYGWMCST parameters 50](#page-61-5) [ACCESSCODE 50](#page-61-0) [ACCESSCODESW 50](#page-61-1) [CHARSETSRV 50](#page-61-2) [DEBUGSW 50](#page-61-4) [DECPOINT 51](#page-62-0) [DQUOTETRAN 51](#page-62-1) [IMSLOGTYPE 51](#page-62-2) [LONGVARTRUNC 51](#page-62-3) [MVSDDNAME 52](#page-63-0) [NATLANGUAGESRV 52](#page-63-1)

[ROWLIMIT 52](#page-63-2) [USEIBMUNICODE 52](#page-63-3) [SYGWMCXL 53](#page-64-0) [syntax conventions xi](#page-10-0)

### **T**

[Tabular Data Stream \(TDS\) 35](#page-46-3) [data tracing 35](#page-46-4) [header tracing 35](#page-46-5) TCP/IP [configuring 79](#page-90-2) [TCP/IP, configuring 79](#page-90-0) three-tier [advantages over two-tier 98](#page-109-0) Token-Ring network [CICS definitions, CICS APPLID 109](#page-120-0) [CICS definitions, connection 110](#page-121-0) [CICS definitions, session 111](#page-122-0) [CICS definitions, system initialization table 109](#page-120-1) [VTAM entries 108,](#page-119-0) [109](#page-120-2) [VTAM entries, APPL definition statement 108](#page-119-1) [VTAM entries, log mode entry 108](#page-119-2) trace log [layout 37](#page-48-0) [maintenance 36](#page-47-1) [under CICS 36](#page-47-0) [trace table for individual transactions 39](#page-50-1) tracing [accounting 35](#page-46-6) [TDINFLOG Gateway-Library trace function 36](#page-47-2) [TDINFSPT Gateway-Library trace function 36](#page-47-3) [TDLSTSPT Gateway-Library trace function 36](#page-47-4) [TDSETLOG Gateway-Library trace function 36](#page-47-5) [TDSETSPT Gateway-Library trace function 36](#page-47-6) [TDWRTLOG Gateway-Library trace function 36](#page-47-7) [trace log under IMS TM 36](#page-47-8) [trace log, layout 45](#page-56-1) [using 38](#page-49-0) [using trace table for individual transactions 39](#page-50-2) [walkthrough for specific transactions 40](#page-51-0) [transaction mapping 4](#page-15-0) [Translation tables, SBCS 65](#page-76-0) [troubleshooting 119](#page-130-0) [common problems 120](#page-131-1)

[components 124](#page-135-0) [coordination 131](#page-142-3) [DirectConnect communication with mainframe](#page-138-0)  127 [DirectConnect support 127](#page-138-3) [Gateway-Library support 129](#page-140-1) [mainframe network failure 123](#page-134-0) [processing flow 131](#page-142-4) [session or line failure 123](#page-134-3) [where to start 119](#page-130-1) [TRS 4](#page-15-1) [overriding security 26](#page-37-2) two-tier [advantages over three-tier 99](#page-110-0) [considerations 97](#page-108-0) [description 2](#page-13-0) [ODBC driver 100](#page-111-3) [RSP migration 100](#page-111-1) [RSPs 101](#page-112-0) [using CSPs 100](#page-111-0) [using RPCs and RSPs 100](#page-111-2) [verifying connectivity 13](#page-24-0)

## **U**

[USEIBMUNICODE SYGWMCST parameter 52](#page-63-3) [using the tracing facility 38](#page-49-1) [trace table for individual transactions 39](#page-50-2)

#### **W**

[where to start troubleshooting 119](#page-130-1) [existing environment 119](#page-130-1)